ЭМ-260.000. 000.002.01 РЭ **17.10.2023** v1.0.6

*Прямое измерение массы среды*

*Высокая точность измерений*

*Цифровая обработка сигналов*

*Не требуются прямые участки*

*Измерение высоковязких жидкостей*

*Встроенный русифицированный индикатор* 

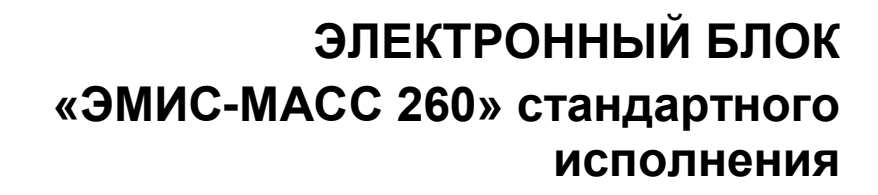

# **РУКОВОДСТВО ПО ЭКСПЛУАТАЦИИ**

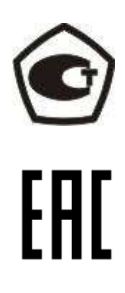

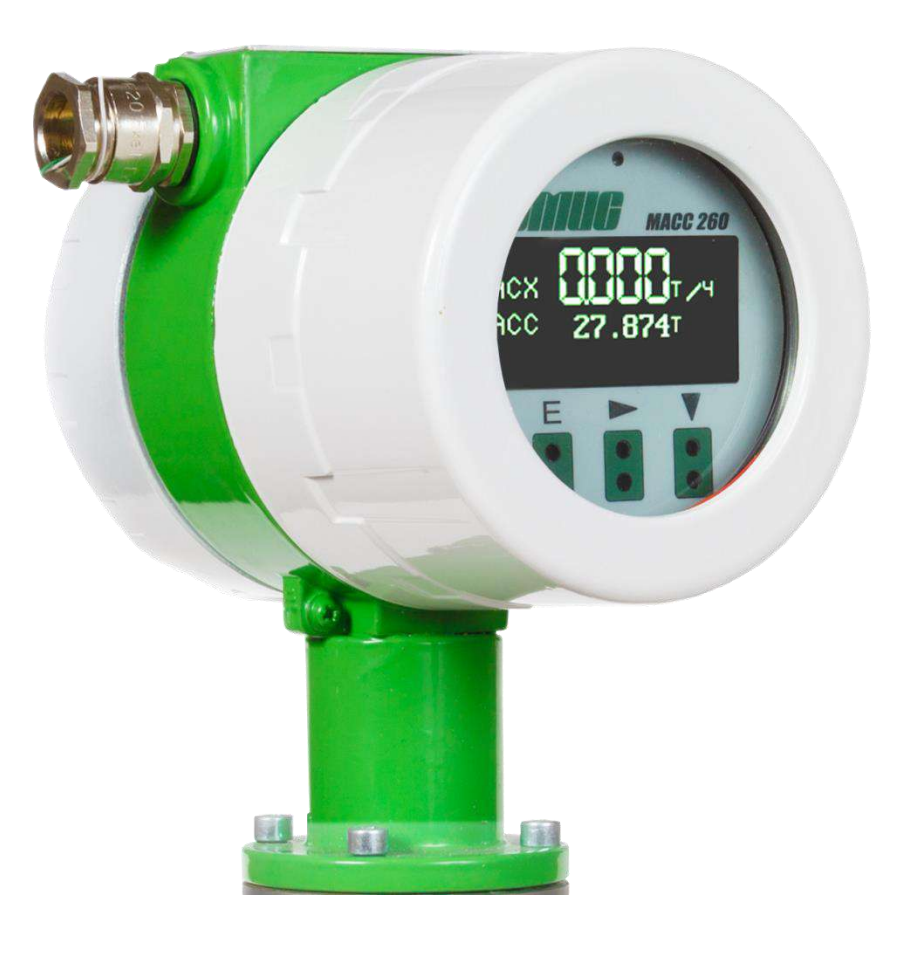

**www.emis -kip.ru**

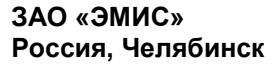

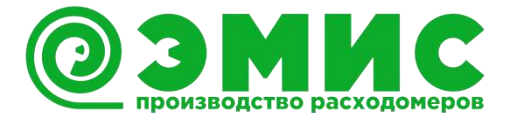

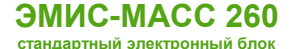

# *Общая информация*

В настоящем руководстве по эксплуатации приведены основные технические характеристики, указания по применению, а также другие сведения, необходимые для обеспечения правильной эксплуатации электронных блоков счетчиков-расходомеров массовых ЭМИС-МАСС 260 (далее – «расходомер» или «ЭМ-260»).

ЗАО «ЭМИС» оставляет за собой право вносить в конструкцию расходомеров изменения, не ухудшающие их потребительских качеств, без предварительного уведомления. При необходимости получения дополнений к настоящему руководству по эксплуатации или информации по оборудованию ЭМИС, пожалуйста, обращайтесь к Вашему региональному представителю компании или в головной офис.

Любое использование материала настоящего издания, полное или частичное, без письменного разрешения правообладателя запрещается.

### **ВНИМАНИЕ!**

Перед началом работы следует внимательно изучить настоящее руководство по эксплуатации. Перед началом установки, использования или технического обслуживания расходомеров убедитесь, что Вы полностью ознакомились и поняли содержание руководства. Это условие является обязательным для обеспечения безопасной эксплуатации и нормального функционирования расходомеров.

За консультациями обращайтесь к региональному представителю ЗАО «ЭМИС» или в службу тех. поддержки компании:

тел./факс: +7 (351) 729-99-12

e-mail: [support@emis-kip.ru](mailto:support@emis-kip.ru)

### **ВНИМАНИЕ!**

Настоящее руководство по эксплуатации распространяется только на электронные блоки счетчиков-расходомеров массовых ЭМИС-МАСС 260. На другую продукцию производства ЗАО «ЭМИС» и продукцию других компаний документ не распространяется.

## **Содержание**

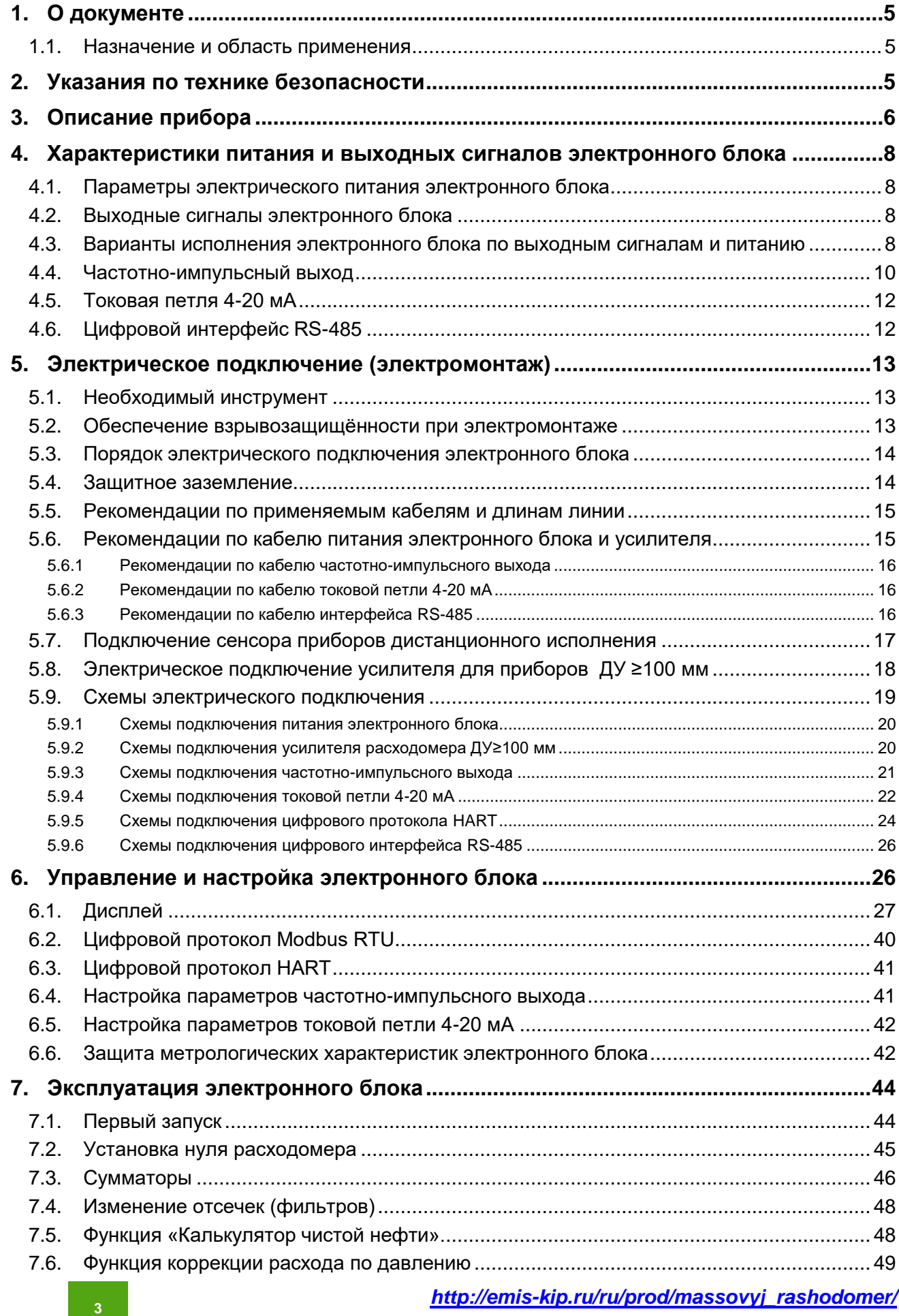

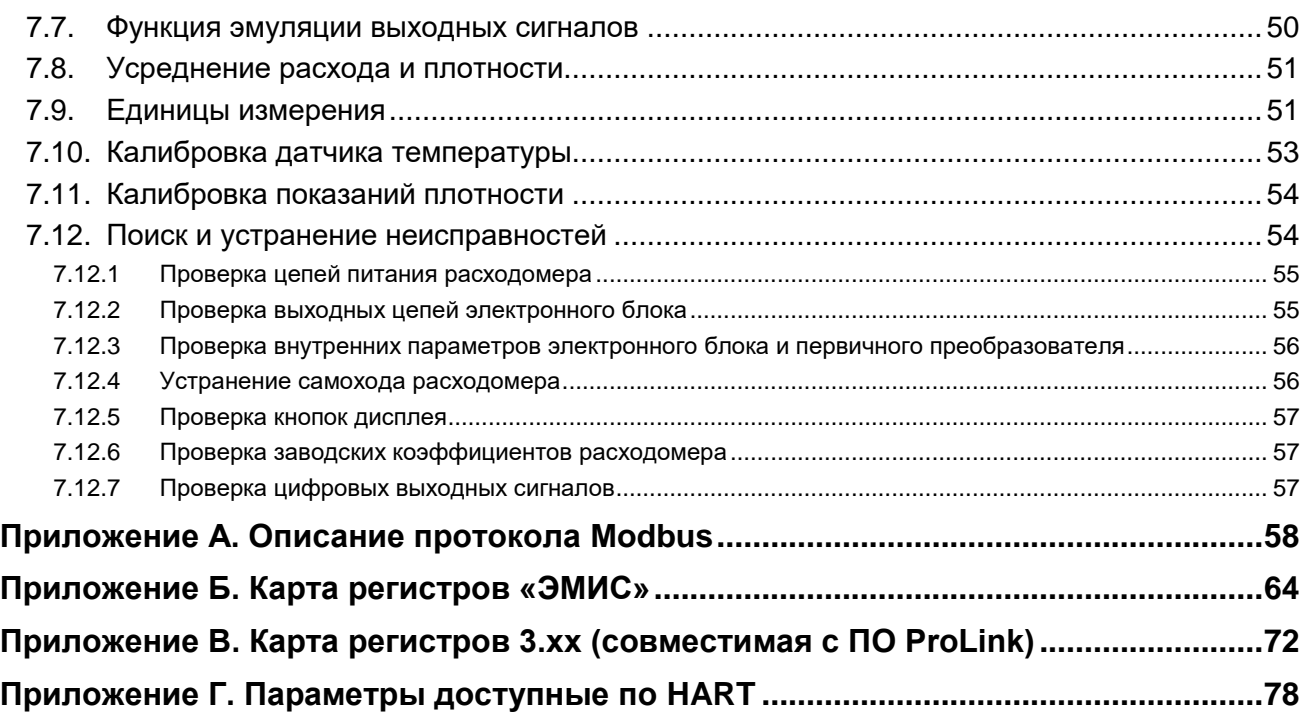

# <span id="page-4-0"></span>**1. О документе**

## **1.1. Назначение и область применения**

<span id="page-4-1"></span>Настоящее руководство содержит информацию о монтаже, подключении и настройке электронного блока массового кориолисового расходомера ЭМИС-МАСС 260 (далее «расходомер» или «ЭМ-260»).

Данное руководство предназначено для специалистов, ответственных за электрическое подключение, ввод в эксплуатацию, настройку и эксплуатацию расходомеров.

Перед началом работы с электронным блоком необходимо:

– ознакомиться с настоящим руководством по эксплуатации электронного блока и руководством по эксплуатации на расходомер;

– убедиться, что первичный преобразователь (сенсор) смонтирован в соответствии с руководством по эксплуатации;

– ознакомиться со стандартами организации и страны, в которой осуществляется эксплуатация расходомера;

## <span id="page-4-2"></span>**2. Указания по технике безопасности**

К монтажу, эксплуатации, техническому обслуживанию расходомеров должны допускаться лица, изучившие настоящее РЭ и прошедшие инструктаж по технике безопасности при работе с электротехническими устройствами.

Все операции по эксплуатации и поверке расходомеров необходимо выполнять с соблюдением требований по защите от статического электричества.

При проведении монтажных, пуско-наладочных работ и ремонта запрещается:

– подключать расходомер к источнику питания с выходным напряжением, отличающимся от указанного в настоящем РЭ;

– использовать электроприборы, электроинструменты без их подключения к шине защитного заземления, а также в случае их неисправности;

– производить замену радиоэлементов при подключенном напряжении питания расходомера.

При проведении монтажных работ опасными факторами являются:

– напряжение питания переменного тока с действующим значением 50В и выше, частотой 50 Гц (при расположении внешнего источника питания расходомера в непосредственной близости от места установки);

– влажность в помещении более 75%;

– наличие в месте установки расходомера токопроводящих полов, токопроводящей пыли;

– высокая температура окружающей среды.

Эксплуатация расходомеров взрывозащищенного исполнения должна производиться согласно требованиям главы 7.3 ПУЭ и других нормативных документов, регламентирующих применение электрооборудования во взрывоопасных условиях.

Перечень нормативно-технической документации, регламентирующей правила монтажа и эксплуатации расходомера, представлен в таблице 2.1.

Раздел информационная безопасность описана в пункте 6.6 «Защита метрологических характеристик».

#### **ВНИМАНИЕ!**

Запрещается установка и эксплуатация расходомеров в условиях превышения предельно допустимых параметров давления и температуры измеряемой среды.

Запрещается эксплуатация расходомера при снятых крышках, а также при отсутствии заземления корпуса.

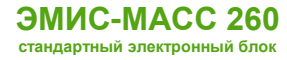

Таблица 2.1 Перечень нормативно-технической информации

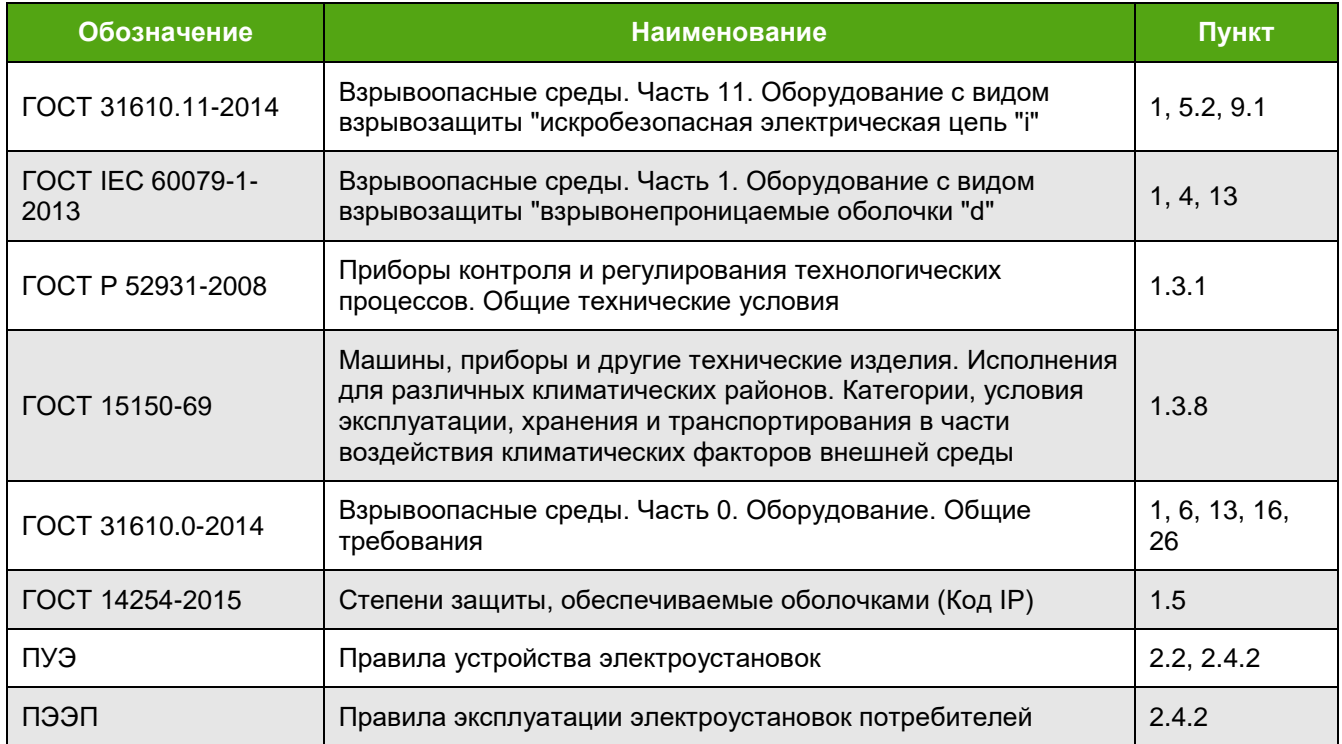

# <span id="page-5-0"></span>**3. Описание прибора**

Расходомер состоит из следующих основных узлов (в соответствии с рисунком 3.1):

– сенсор (первичный преобразователь) (1);

– электронный блок (2).

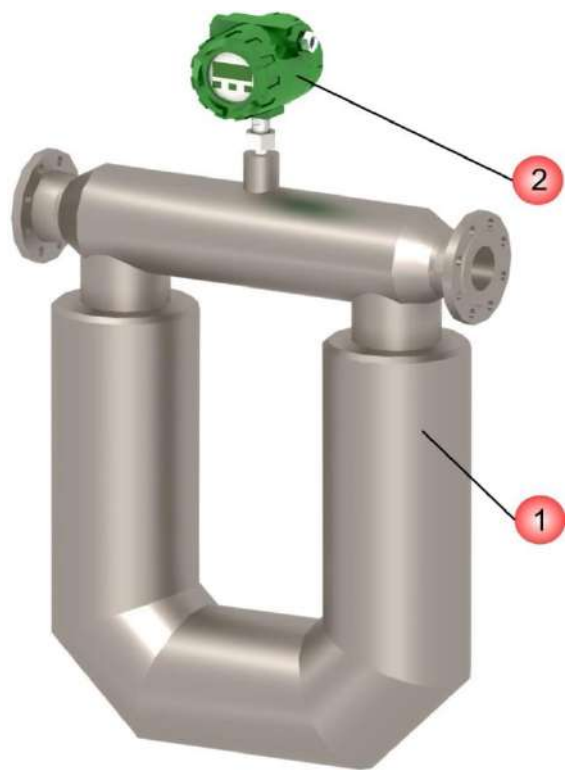

Рисунок 3.1 – Внешний вид расходомера

Расходомер «ЭМ-260» предназначен для измерения массового и объемного расхода, плотности и температуры. Более подробная информация о принципе действия, технических характеристиках и погрешности измерения расходомера представлена в руководстве по эксплуатации ЭМ-260.

Первичный преобразователь (сенсор) расходомера состоит из 2-ух параллельно расположенных измерительных трубок, которые приводятся в колебательное движение при помощи электромагнитной системы. На входном и выходном участках измерительных трубок расположены чувствительные детекторы, которые регистрируют колебания трубок и преобразуют их в электрические сигналы. Электронный блок обрабатывает сигналы с детекторов, измеряет разницу в фазах сигналов и, исходя из нее, рассчитывает массовый расход. Плотность вычисляется исходя из резонансной частоты колебаний трубок. В зависимости от типа первичного преобразователя расходомер может быть U-образного или компактного исполнения (более подробная информация представлена в руководстве по эксплуатации).

Электронный блок, в зависимости от модификации прибора, может быть смонтирован непосредственно на первичном преобразователе (интегральное исполнение) или располагаться удаленно (дистанционное исполнение). Внешний вид корпусов электронных преобразователей интегрального и дистанционного исполнения представлен на рисунке 3.2.

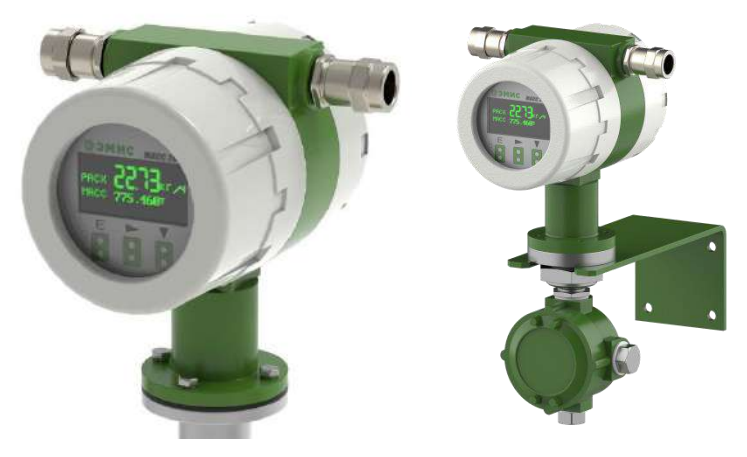

Рисунок 3.2 – Корпус электронного блока интегрального исполнения (слева), корпус электронного блока дистанционного исполнения (справа)

Расходомеры с диаметром условного прохода от 100 мм поставляются с внешним усилителем. Усилитель смонтирован на проточную часть. Внешний вид расходомера с усилителем представлен на рисунке 3.3.

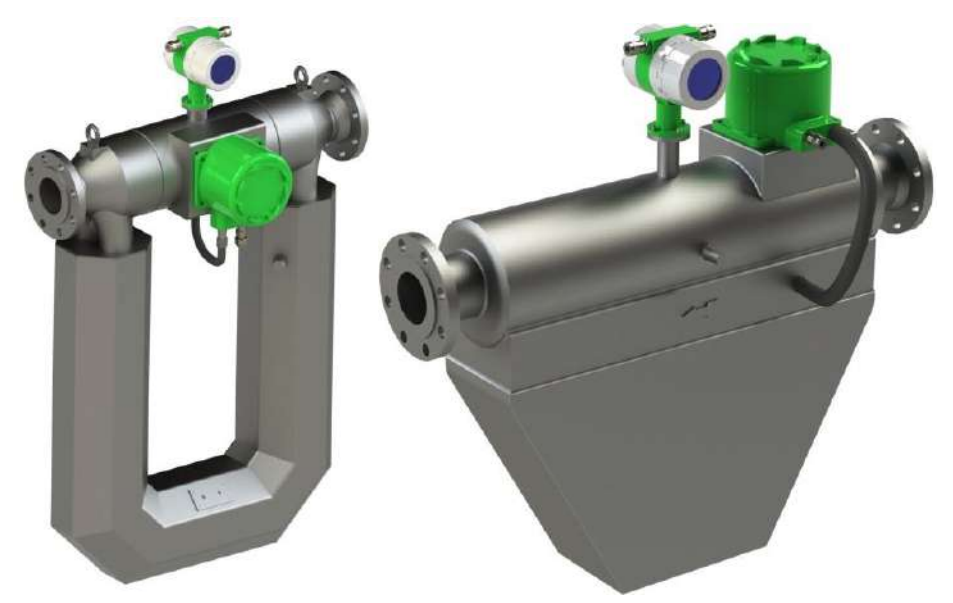

Рисунок 3.3. – Внешний вид U-образного расходомера (слева) и компактного расходомера (справа) с усилителем и электронным блоком интегрального исполнения

# <span id="page-7-0"></span>**4. Характеристики питания и выходных сигналов электронного блока**

## **4.1. Параметры электрического питания электронного блока**

<span id="page-7-1"></span>Электронный блок кориолисового расходомера может поставляться в версии с питанием от постоянного и переменного напряжения. Номинальное напряжение и его тип указан на наклейке, которая наноситься на плату клеммных колодок. Параметры электрического питания расходомера представлены в таблице 4.1.

Таблица 4.1. Параметры электрического питания электронного блока расходомера

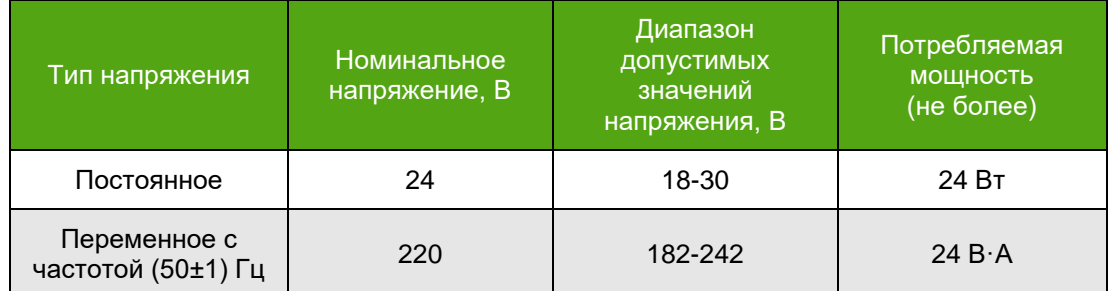

Для расходомеров больших диаметров (от ДУ100 и больше) дополнительно необходимо осуществлять электрическое питание усилителя. Параметры электрического питания усилителя представлены в таблице 4.2.

Таблица 4.2. Параметры электрического питания усилителя расходомера (ДУ≥100).

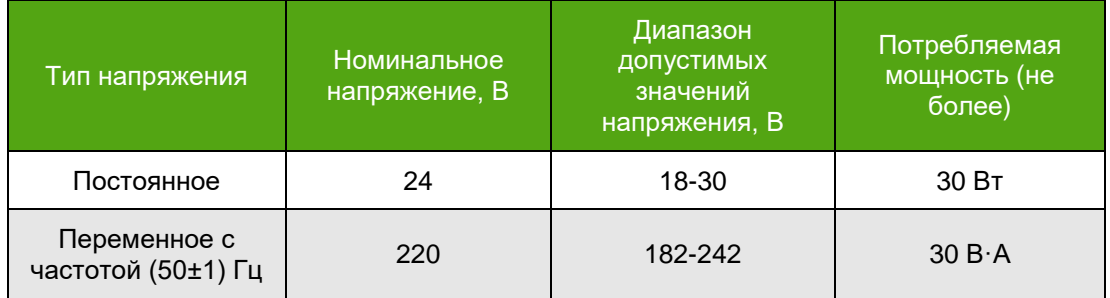

<span id="page-7-2"></span>При использовании плавкого предохранителя рекомендуемые значения номинального тока: для электронного блока 2.5А, для усилителя - 3А.

## **4.2. Выходные сигналы электронного блока**

Электронный блок ЭМ-260 поставляется со следующими выходными сигналами:

Аналоговые выходные сигналы:

– частотно-импульсный выход;

– токовая петля 4-20 мА;

Цифровые выходные сигналы:

– протокол Modbus RTU (интерфейс RS-485);

– протокол HART (токовая петля 4-20 мА);

Возможные комбинации выходных сигналов представлены в разделе 4.3 настоящего руководства по эксплуатации.

# <span id="page-7-3"></span>**4.3. Варианты исполнения электронного блока по выходным сигналам и питанию**

Определить исполнения электрического питания и выходных сигналов электронного блок расходомера можно путем расшифровки модификации расходомера. Для этого необходимо узнать модификацию расходомера (наносится на маркировочную табличку электронного блок и сенсора см. пункт РЭ) и сопоставить данную информацию с картой заказа (см. пункт РЭ).

Рассмотрим, расходомер модификации:

ЭМИС-МАСС 260-Ex-050-И-Ж-4-200-**24**-**H1**-0,1-ГП-ГОСТ

**24** - питание осуществляется от источника постоянного тока с номинальным напряжением 24В. **H1**–выходные сигналы: цифровой интерфейс RS-485 (протокол Modbus RTU) с картой регистров ЭМИС, активный импульсный выходной сигнал и пассивный токовая петля 4-20 мА с цифровым протоколом HART (см. таблицу 4.3).

Кроме того, информация о питании расходомера и выходных сигналах в виде наклейки наносится на плату коммутации. Для доступа к плате коммутации необходимо открутить крышку электронного блока. Общий вид платы питания представлен на рисунке 4.1.

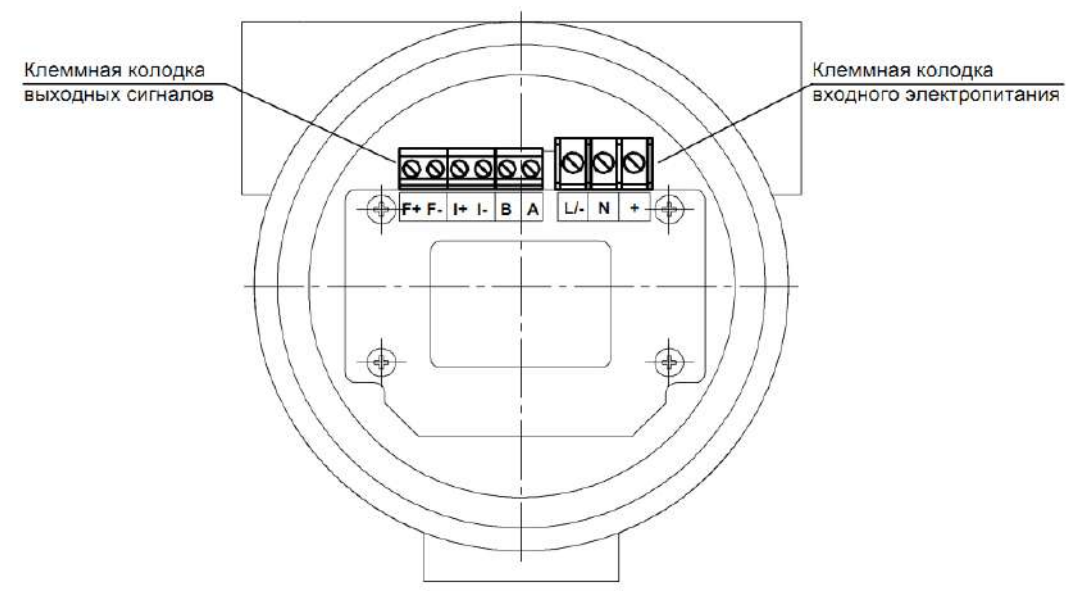

Рисунок 4.1 – Внешний вид платы коммутации

Наклейки, указывающие тип входного электропитания представлены на рисунке 4.2.

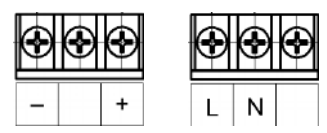

Рисунок 4.2 – Наклейка электронного блока с питанием от источника постоянного тока с номинальным напряжением 24В (слева) и переменного тока с номинальным напряжением 220В (справа)

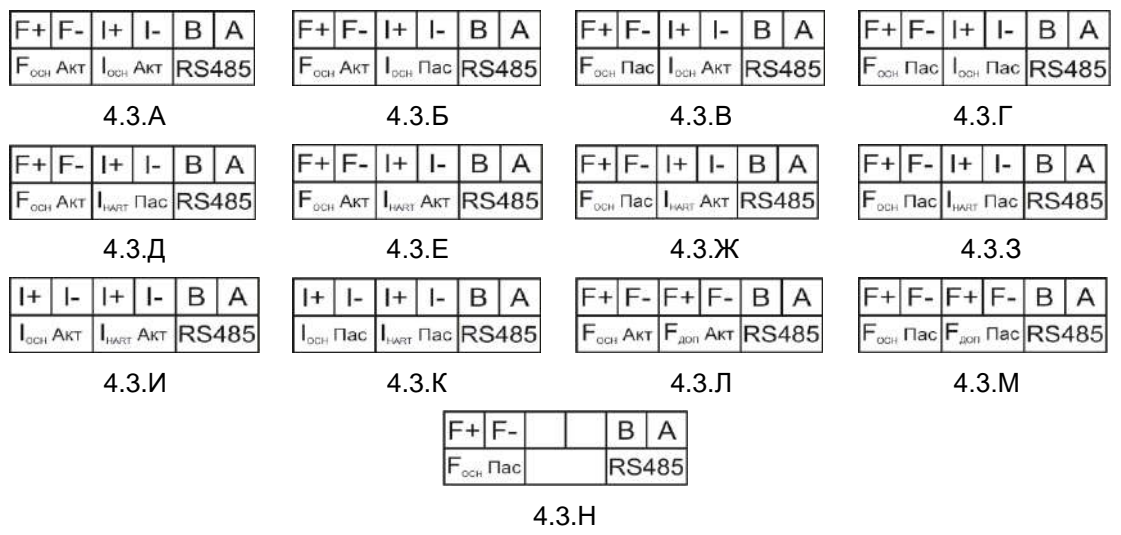

Рисунок 4.3 - Виды наклеек выходных сигналов

Наклейки, указывающие выходные сигналы расходомера, представлены на рисунках 4.3. Надпись «осн» указывает на основной выход, «доп» дополнительный (для модификаций с двумя импульсными или токовыми петлями). Надпись «акт» указывает на активный выход, «пас» пассивный выход (более подробная информация представлена в разделах 4.4 и 4.5).

В таблице 4.3 представлено соответствие между модификаций электронного блока и его выходными интерфейсами.

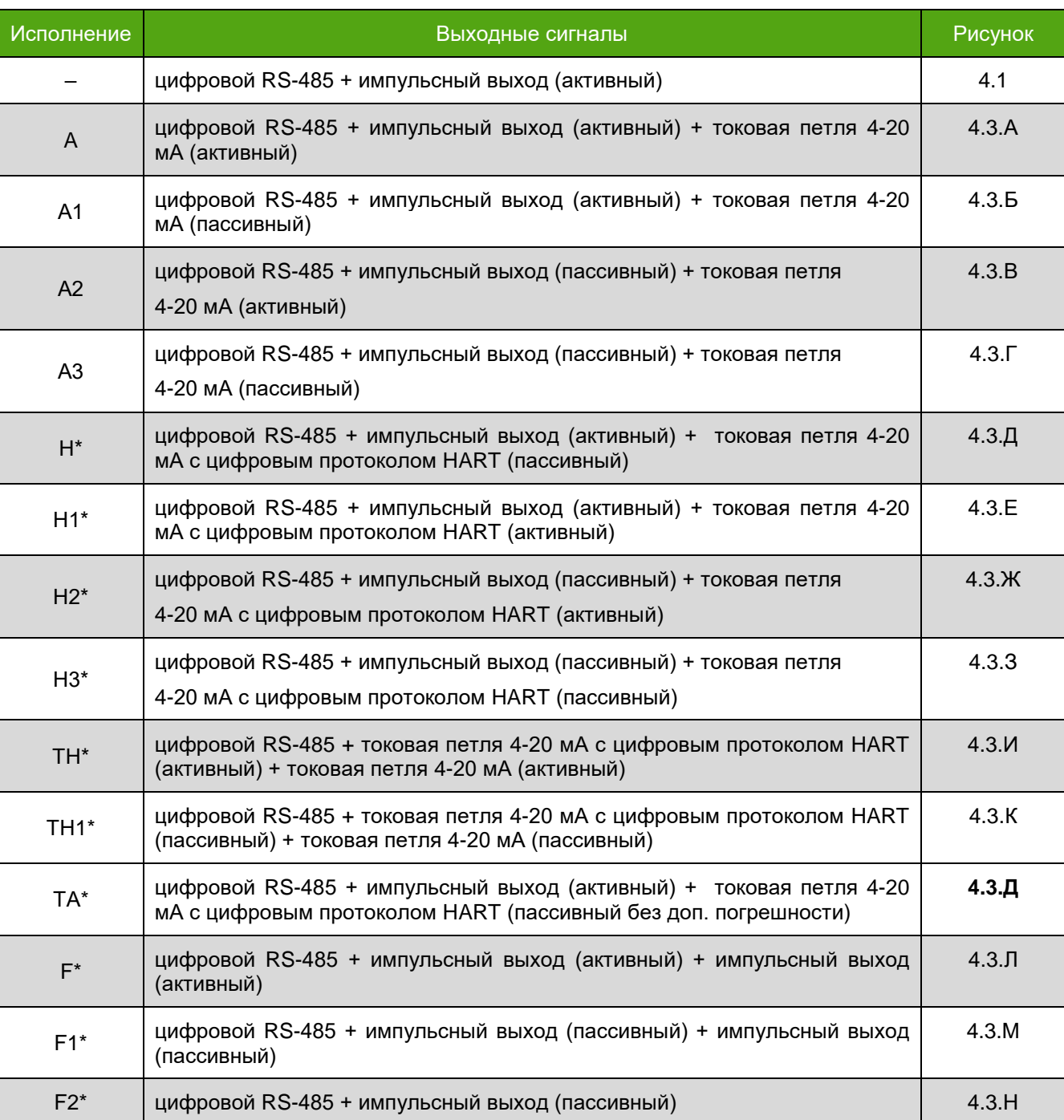

#### Таблица 4.3 Исполнение электронного блока и выходные интерфейсы

Для модификаций прибора отмеченных \* дополнительно устанавливается модуль расширения.

Схемы подключения электронных блока различных исполнений представлены в разделе 5.8.

## **4.4. Частотно-импульсный выход**

<span id="page-9-0"></span>Импульсный выходной сигнал представляет собой периодический прямоугольный сигнал. Передаваемой переменной могут быть выбраны значения массового и объемного расхода, массовый расход чистой нефти (только для модификаций с модулем расширения). При этом прохождение одного импульса будет соответствовать прохождению через расходомер объема или массы с заданной ценой

импульса. Максимально допустимое значение частоты на выходе – 12000 Гц. Текущую частоту (Гц) на импульсном выходе, для расходомера можно определить по формуле:

$$
f = \frac{Q}{(3.6 \cdot m)}
$$

Где, Q – текущее значение расхода (кг/ч или м $3/4$ ), m – цена импульса (г или мл).

По умолчанию расходомер настраивается на передачу массового расхода. Изменить передаваемую переменную и цену импульса можно через дисплей, либо по протоколу Modbus RTU. Типовая цена импульсов, для переменной массового расхода, расходомеров различных диаметров представлена в таблице 4.4 (а, б).

Таблица 4.4а Типовая цена импульса электронного блока для массового расхода

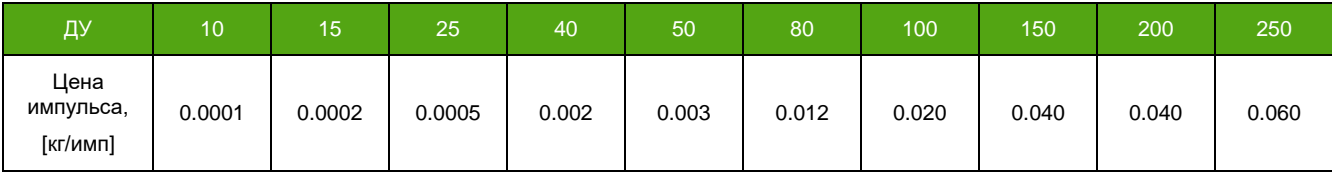

Таблица 4.4б Типовая цена импульса электронного блока для массового расхода (конструктивное исполнение «ФР»)

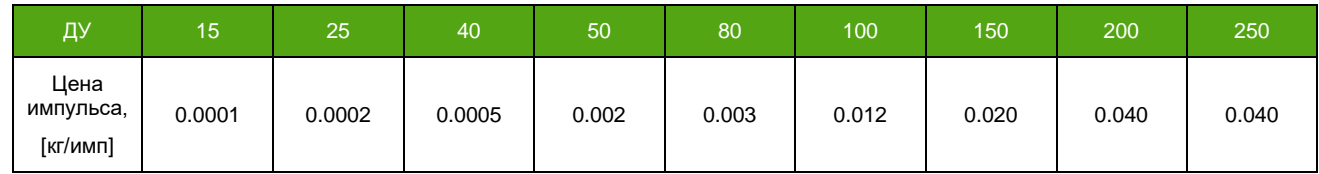

Для переменных плотность, обводненность нефти и температура (только для модификаций прибора с модулем расширения) расходомер работает в частотном режиме. Для этого указывается значение передаваемой переменной, соответствующее максимальной частоте. Значение частоты на частотном выходе прямо пропорционально измеряемой переменной и определяется по формуле:

$$
f = Var \cdot \frac{12000}{URV}
$$

Где, Var – текущее значение переменной, URV – значение измеряемой переменной, соответствующее максимальной частоте.

В зависимости от модификации расходомера, прибор может поставляться с одним или двумя частотно-импульсными выходами.

В зависимости от модификации расходомера, частотно-импульсный выход может быть пассивным (требуется дополнительное внешнее питание выхода) и активным (питание выходного сигнала осуществляется от внутреннего источника). Амплитуда активного импульсного выходного сигнала составляет 24В (для расходомеров, выпущенных до 01.06.2018, значение амплитуды – 13В). Выходное сопротивление частотного выхода не превышает 3 кОм. При нагрузке 10 кОм амплитуда выходного сигнала будет 18В.

Принципиальная схема частотно-импульсного выхода представлена на рисунке 4.4 и 4.5.

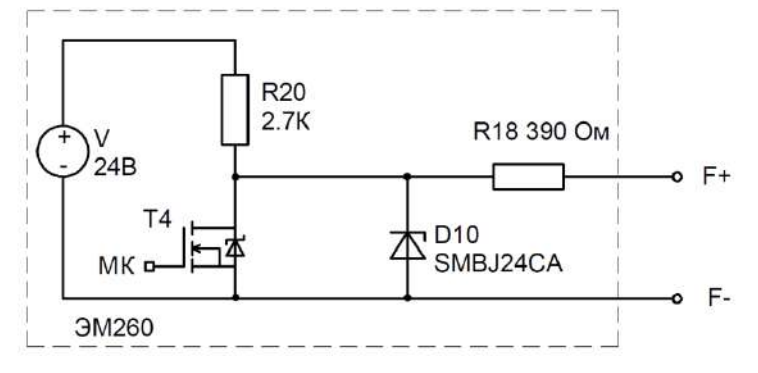

Рисунок 4.4 – Схема активного частотного выхода

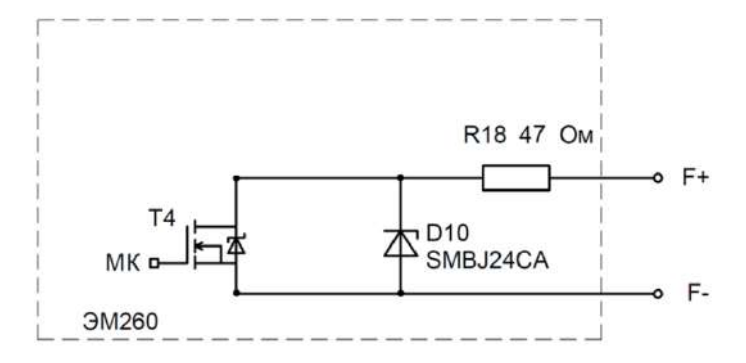

Рисунок 4.5 – Схема пассивного частотного выхода

Для пассивного выхода диапазон напряжения питания составляет от 2.5 до 24 В. Максимальный ток через транзистор для расходомера с пассивным частотным выходом – 100 мА.

## **4.5. Токовая петля 4-20 мА**

<span id="page-11-0"></span>Значение тока в цепи токовой петли линейно зависит от значения передаваемой переменной. Токовая петля расходомера может быть настроена на передачу массового и объемного расхода, плотности. Для исполнений с HART, дополнительно можно передавать переменные температуры, массового расхода чистой нефти и объемного расхода, приведенного к стандартным условиям. В зависимости от модификации прибора, расходомер может поставляться с одним или двумя токовыми петлями. Кроме того, токовая петля может быть, как пассивной (требуется питание токовой петли от внешнего источника), так и активной (питание осуществляется от встроенного источника).

Значение тока в токовой петле, определяется по формуле:

$$
I_{\text{BbIX}} = 16 \cdot \frac{Var - Lrv}{Urv - Lrv} + 4
$$

Где, Var – текущее значение переменной, Lrv – значение измеряемой переменной соответствующее минимальному заданному току, Urv – значение измеряемой переменной соответствующее максимальному заданному току.

Диапазон напряжения питания для пассивной токовой петли от 12 до 24 В. Сопротивление вторичного преобразователя при номинальном напряжении питания 24В не должно превышать 1 кОм, при номинальном напряжении питания 12В – 500 Ом. Напряжение токовой петли в активном режиме не превышает 24В. Для активной токовой петли нагрузка не должна превышать 1 кОм.

### **4.6. Цифровой интерфейс RS-485**

<span id="page-11-1"></span>Расходомер поддерживает передачу данных по цифровому интерфейсу RS-485. Для передачи данных по интерфейсу RS-485 используется цифровой протокол Modbus RTU. Поддерживаемые команды, а так же регистры доступные для изменения представлены в приложении А. Так же в электронном блоке без модуля расширения (список модификаций в таблице 4.3) реализована частичная поддержка карты регистров Prolink (Приложение Б). Для диагностики и настройки рекомендуется применять фирменной программное обеспечение «ЭМИС-Интегратор».

Интерфейс RS-485 соответствует требованиям стандарта EIA/TIA-485-A. Основные характеристики интерфейса RS-485 представлены в таблице 4.5:

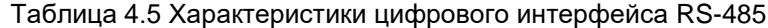

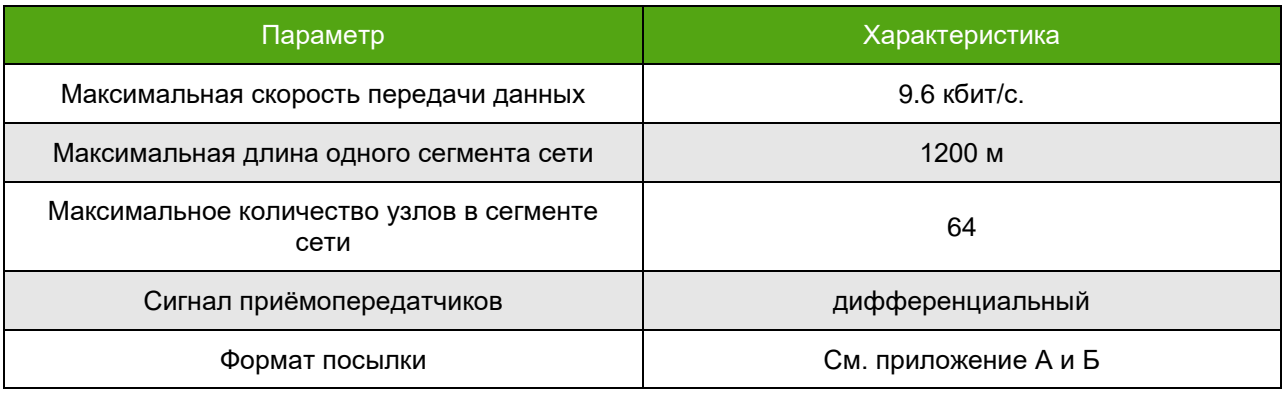

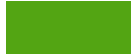

## <span id="page-12-0"></span>**5. Электрическое подключение (электромонтаж)**

### **ВНИМАНИЕ!**

- 1. Все операции, связанные с электрическим подключением прибора должны выполняться при выключенном источнике питания расходомера.
- 2. Электрическое подключение расходомера должен производить персонал, обладающий соответствующей квалификацией и допущенный для проведения данных работ.
- 3. Персонал, осуществляющий электрическое подключение блока, при проведении работ должен руководствоваться действующими федеральными и национальными нормами безопасности.
- 4. Электрическое подключение электронного блока взрывозащищенного исполнения необходимо производить в соответствии с пунктом «1.5 Обеспечение взрывозащищенности» руководства по эксплуатации расходомера ЭМ-260 и действующей нормативно-технической документацией в области взрывозащиты. Входные и выходные параметры искробезопасных электрических цепей приводятся в таблицах 1.9 и 1.10 «Руководства по эксплуатации расходомера ЭМ-260».
- <span id="page-12-1"></span>5. Не допускается воздействие электростатических разрядов на электронный блок.

# **5.1. Необходимый инструмент**

Перечень инструмента, рекомендованного для электрического монтажа:

- ключ для кабельных вводов;
- стриппер для зачистки проводов;
- клещи обжимные для наконечников проводов (при их использовании)
- отвертка шлицевая для подключения выходных сигналов и интерфейсов расходомера;
- <span id="page-12-2"></span>– отвертка крестовая для подключения питания электронного блока;

## **5.2. Обеспечение взрывозащищённости при электромонтаже**

Монтаж расходомеров во взрывоопасных условиях должен производиться в соответствии с требованиями:

- настоящего РЭ и РЭ на Расходомер ЭМ-260;
- правил ПЭЭП (гл.3.4);
- правил ПУЭ (гл. 7.3);
- ГОСТ 30610.0-2014;
- ГОСТ IEC 60079-1-2013;
- ГОСТ 30610.11-2014;

– инструкции ВСН332-74/ММСС («Инструкция по монтажу электрооборудования, силовых и осветительных сетей взрывоопасных зон»);

– других нормативных документов, действующих на предприятии.

При монтаже следует обратить внимание на особые условия эксплуатации, изложенные в подразделе 1.5 «Обеспечение взрывозащищенности» руководства по эксплуатации на расходомер ЭМ-260.

Перед монтажом расходомер должен быть осмотрен. Особое внимание следует обратить на:

- маркировку взрывозащиты;
- предупредительные надписи;
- отсутствие повреждений корпуса взрывонепроницаемой оболочки и датчика расходомера;
- наличие заземляющего зажима;
- наличие средств уплотнения для кабелей и крышек;
- состояние подключаемого кабеля.

По окончании электрического монтажа должно быть проверено электрическое сопротивление линии заземления, которое должно составлять не более 1 Ом. Для заземления использовать медный провод сечением не менее 2,5 мм<sup>2</sup>.

Неиспользуемый при подключении расходомера кабельный ввод должен быть закрыт заглушкой, которая поставляется изготовителем, либо другой заглушкой, сертифицированной на соответствие требованиям ГОСТ IEC 60079-1-2013.

При монтаже необходимо проверить состояние взрывозащищенных поверхностей деталей, подвергаемых разборке. Царапины, вмятины, сколы на поверхностях, обозначенных меткой «Взрыв» на чертеже средств обеспечения взрывозащиты, не допускаются.

После завершения электрического монтажа необходимо закрыть крышки корпуса электронного блока и застопорить их стопорами.

## **5.3. Порядок электрического подключения электронного блока**

<span id="page-13-0"></span>Перед выполнением электрического подключения электронного блока вы должны определить исполнение электронного блока (раздел 4 настоящего руководства) и ознакомиться со схемами подключения электронного блока (раздел 5.8 настоящего руководства).

Выполнение электрических подключений производится в следующей последовательности (см. рисунок 5.1):

- убедится, что источник питания электронного блока отключен;
- снять стопорные винты с крышки электронного блока;
- открутить крышку (1) корпуса электронного блока со стороны, противоположной дисплею;
- провести сигнальные кабели (2) и кабель питания (7) через кабельные вводы (3);
- выполнить подключения в соответствии со схемой подключения, приведенной в разделе ;
- затянуть зажим кабельного ввода;
- при необходимости установить заглушку (5) вместо неиспользуемого кабельного ввода;
- подключить заземляющий проводник к клемме заземления (6);
- плотно закрутить крышку корпуса электронного блока.

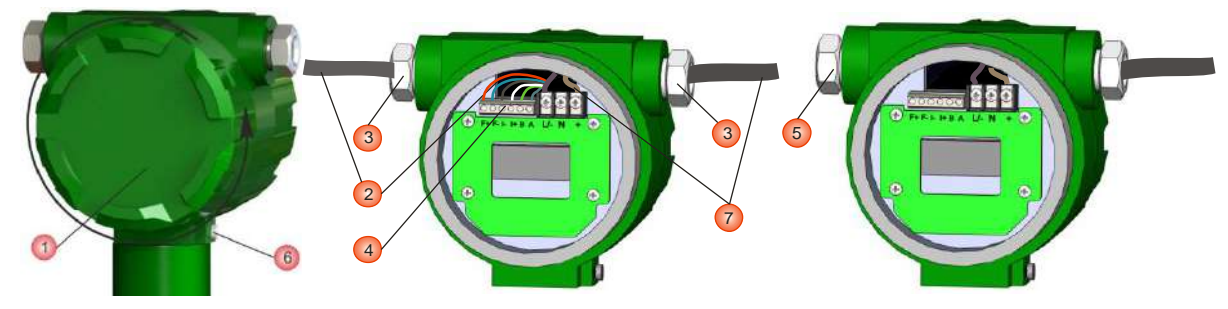

Рисунок 5.1 – Электрическое подключение электронного блока

### Таблица 5.1 Пояснения к рисунку 5.1

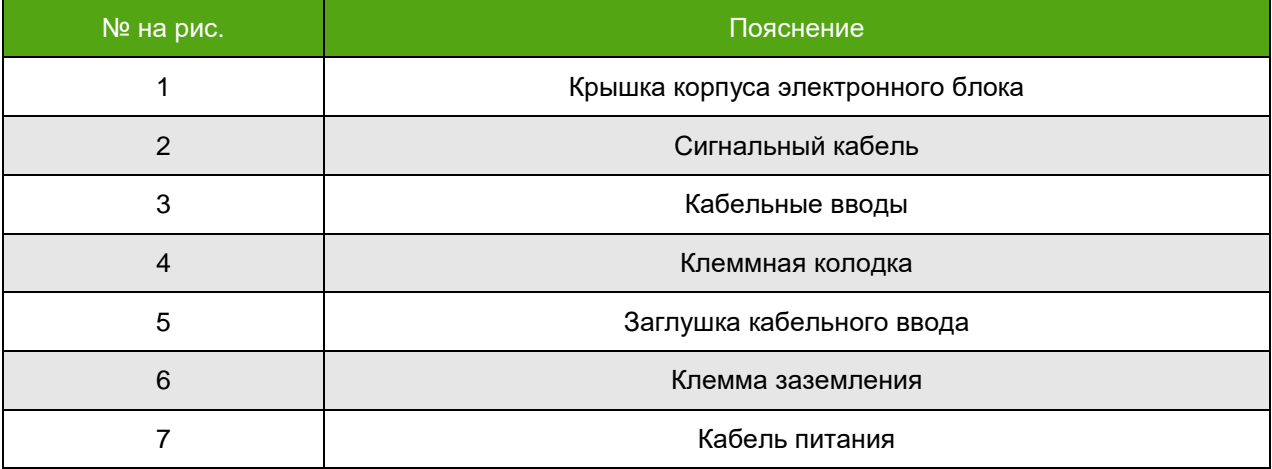

# **5.4. Защитное заземление**

<span id="page-13-1"></span>Подключить расходомер к защитному заземлению. Для заземления следует использовать медный провод сечением не менее 2,5 мм<sup>2</sup>. Заземляющие провода должны быть как можно короче и иметь сопротивление не более 1 Ом.

На корпусе электронного блока размещен специальный винт заземления (рисунок 5.2).

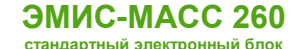

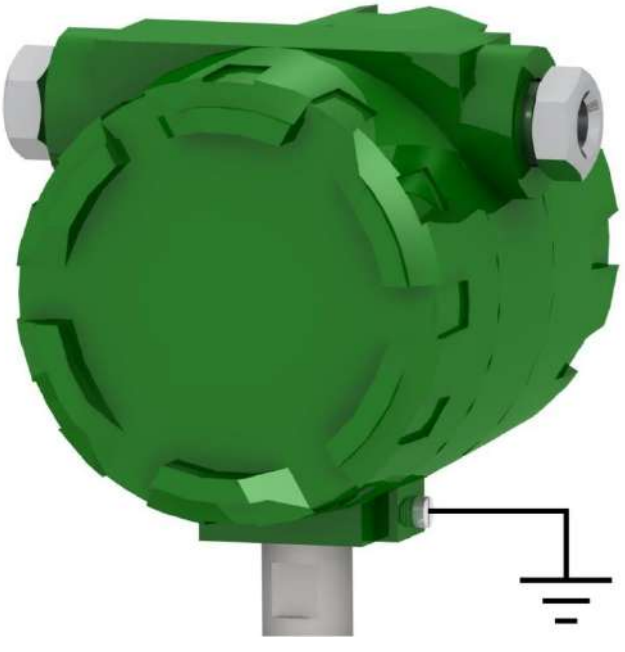

Рисунок 5.2 – Винт заземления на корпусе электронного блока

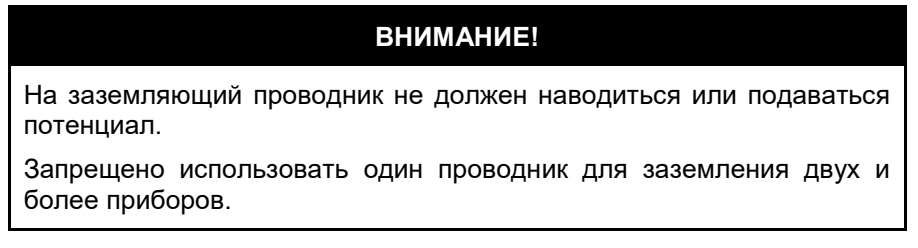

<span id="page-14-0"></span>Особенности заземления электронного блока дистанционного исполнения приводятся в разделе 5.6.

## **5.5. Рекомендации по применяемым кабелям и длинам линии**

Общие рекомендации:

– рекомендуется использовать медные многожильные кабели;

– жилы кабелей должны быть зачищены и закреплены к клеммам таким образом, чтобы исключалось их замыкание между собой или на корпус прибора;

– рекомендуется использовать кабели с наконечниками;

– для питания расходомера и каждого из его пассивных выходов рекомендуется использовать отдельный источник питания или многоканальный источник питания с гальванически развязанными каналами;

– не рекомендуется прокладывать сигнальный кабель в одном кабелепроводе или открытом желобе с силовой проводкой, а также вблизи мощных источников электромагнитных полей.

# <span id="page-14-1"></span>**5.6. Рекомендации по кабелю питания электронного блока и усилителя**

Для подключения электрического питания расходомера рекомендуется использовать монтажный кабель сечением провода 1, 1.5 и 2.5 мм<sup>2</sup>. Дополнительные характеристики кабеля (огнестойкость, пониженная горючесть и т.д.) необходимо выбирать в зависимости от внешних условий.

Максимальное удаление расходомера от источника питания зависит от сопротивления используемого кабеля. Данный параметр критичен для исполнения электронного блока с питанием от источника постоянного напряжения. Рекомендации по максимальному сопротивлению кабеля представлены в таблиц 5.2.

Таблица 5.2. Максимальное допустимое сопротивление кабеля при номинальном напряжении 24В

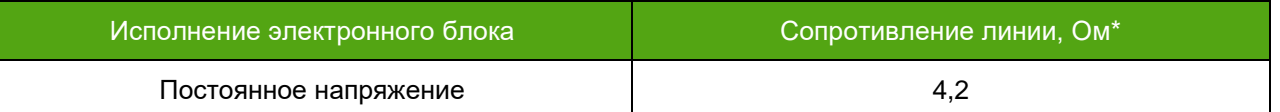

\*при расчете стоит учитывать, что указано сопротивление для всей линии (т.е. плюсового и минусового провода).

Расчёт сопротивления кабеля производится по формуле:

$$
R = \frac{\rho \cdot l}{s}
$$

Где, R – сопротивление кабеля, ρ – удельное сопротивление кабеля, l – длина кабеля в метрах, s – площадь поперечного сечения кабеля в мм $^2\!$ 

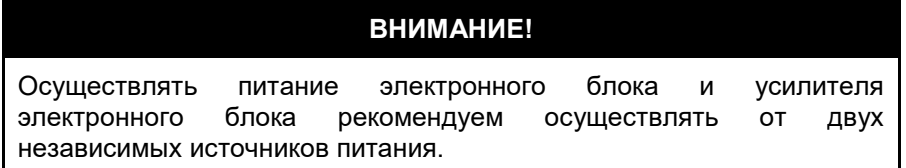

# **5.6.1 Рекомендации по кабелю частотно-импульсного выхода**

<span id="page-15-0"></span>Для подключения частотно-импульсного выхода тип кабеля должен выбираться исходя из требований взрывозащиты, пожарной безопасности, устойчивости к агрессивным средам и климатического исполнения. Максимальная длина кабеля должна выбираться исходя требований взрывозащиты и применяемого вторичного оборудования.

Рекомендации по подключению частотно-импульсного выхода:

- 1) Рекомендуется применять кабель с витой парой в индивидуальном или общем экране.
- 2) Рекомендуется выполнять заземление экрана кабеля в одной точке со стороны приемника.
- 3) Рекомендуется прокладывать кабель вдали от силовых линий и силового оборудования.

4) Рекомендуется не превышать длину линии свыше 1 км.

## **5.6.2 Рекомендации по кабелю токовой петли 4-20 мА**

<span id="page-15-1"></span>Для подключения токовой петли 4-20 мА тип кабеля должен выбираться исходя из требований взрывозащиты, пожарной безопасности, устойчивости к агрессивным средам и климатического исполнения.

Рекомендации по подключению токовой петли 4-20 мА:

- 1) Рекомендуется применять кабель с витой парой в индивидуальном или общем экране.
- 2) Рекомендуется выполнять заземление экрана кабеля в одной точке со стороны приемника.

3) Рекомендуется прокладывать кабель вдали от силовых линий и силового оборудования.

4) Максимальная длина кабеля и его сечение необходимо выбирать таким образом, чтобы источник питания обеспечивал напряжение на клеммах прибора не менее 12В. В активном режиме сопротивление линии не должно превышать 1 кОм.

## **5.6.3 Рекомендации по кабелю интерфейса RS-485**

<span id="page-15-2"></span>Для интерфейса RS-485 рекомендуется применять специализированный кабель, например КИПЭВ, рекомендуемые характеристики кабеля представлены в таблице 5.3.

Таблица 5.3. Рекомендуемые параметры для кабеля цифрового интерфейса RS-485

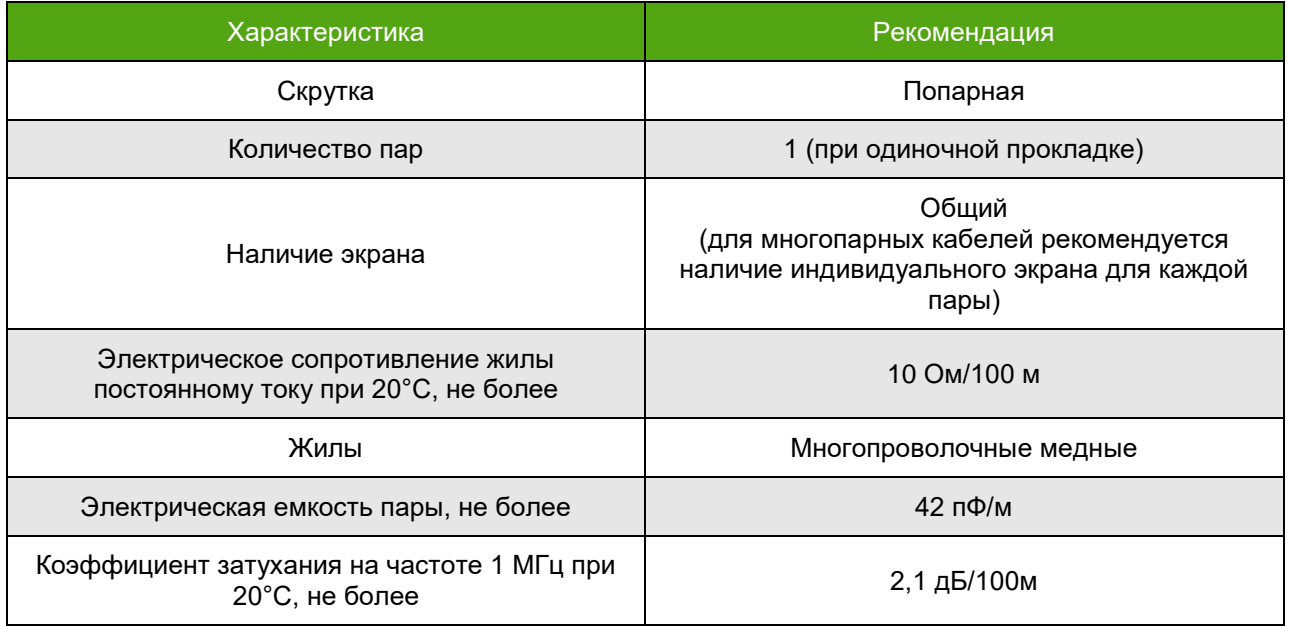

## <span id="page-16-0"></span>**5.7. Подключение сенсора приборов дистанционного исполнения**

Для расходомеров, с электронным блоком дистанционного исполнения, необходимо подключить первичный преобразователя (сенсор) и электронный блок. Подключение осуществляется с использованием специализированного кабеля с тремя витыми экранированием парами, одной витой экранированной тройкой и общей внешней металлической оплеткой, используемым в качестве заземления. Для однозначной идентификации цепей используется цветовая и/или цифровая маркировка проводников кабеля.

Максимальная длина кабеля между первичным преобразователем и электронным блоком составляет 100м для общепромышленного исполнения и 50м для взрывозащищенного исполнения. Сигнал, передаваемый по кабелю, является аналоговым. В связи с этим, не рекомендуется прокладывать кабель рядом с силовыми линиями и в местах с сильным электромагнитным излучением.

В нижней части электронного блока дистанционного исполнения находится круглая клеммная коробка с клеммной колодкой внутри. В коробку заводится и подключается первый конец кабеля. На первичном преобразователе также располагается специальный блок, к которому подключается второй конец кабеля. Подключение дистанционного исполнения расходомера представлено на рисунке 5.3. Цветовая маркировка кабеля и контакты для подключения, представлены в таблице 5.4.

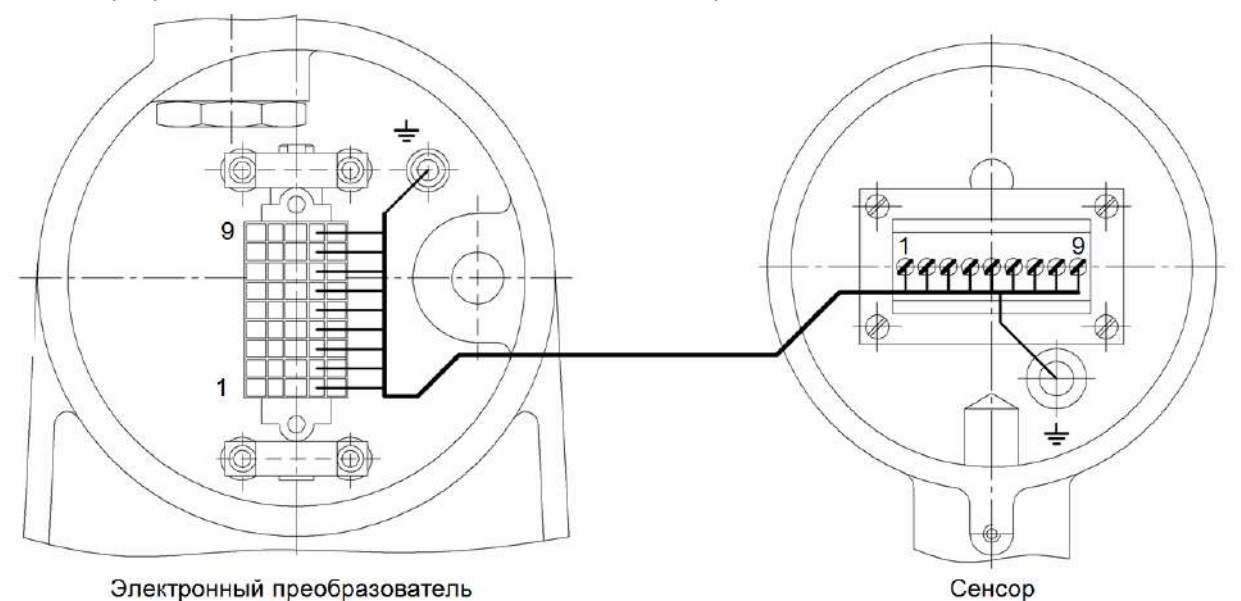

Электронный преобразователь

Рисунок 5.3 – Подключение электронного блока дистанционного исполнения к сенсору

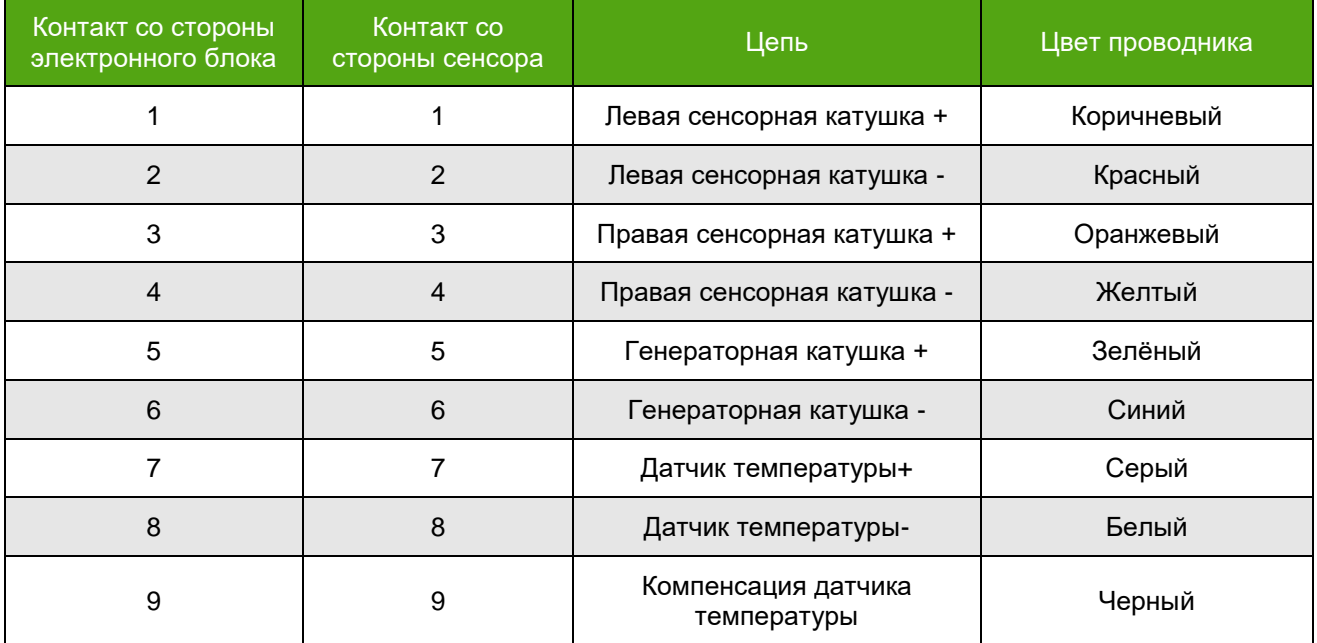

Таблица 5.4 Маркировка кабеля дистанционного исполнения

Броня кабеля используется для заземления и крепится под специализированные винты, обозначенные знаком заземление.

### **ВНИМАНИЕ!**

Ошибка при расключении кабеля сенсора и электронного блока повлечет за собой неправильную работу прибора и может привести к его выходу из строя!

## <span id="page-17-0"></span>**5.8. Электрическое подключение усилителя для приборов ДУ ≥100 мм**

Для расходомеров ДУ≥100мм необходимо осуществлять дополнительное электрическое питание усилителя. Электрические параметры усилителя представлены в разделе 4.1 настоящего руководства по эксплуатации. Внешний вид расходомера с усилителем представлен на рисунке 3.3. Внешний вид усилителя представлен на рисунке 5.4.

Рекомендации по электрическому подключению и выбору кабеля питания усилителя представлены в разделе 5.5.1.

### **ВНИМАНИЕ!**

Электрическое подключение усилителя к генераторной катушке необходимо производить при отключенном источнике питания электронного блока и усилителя!

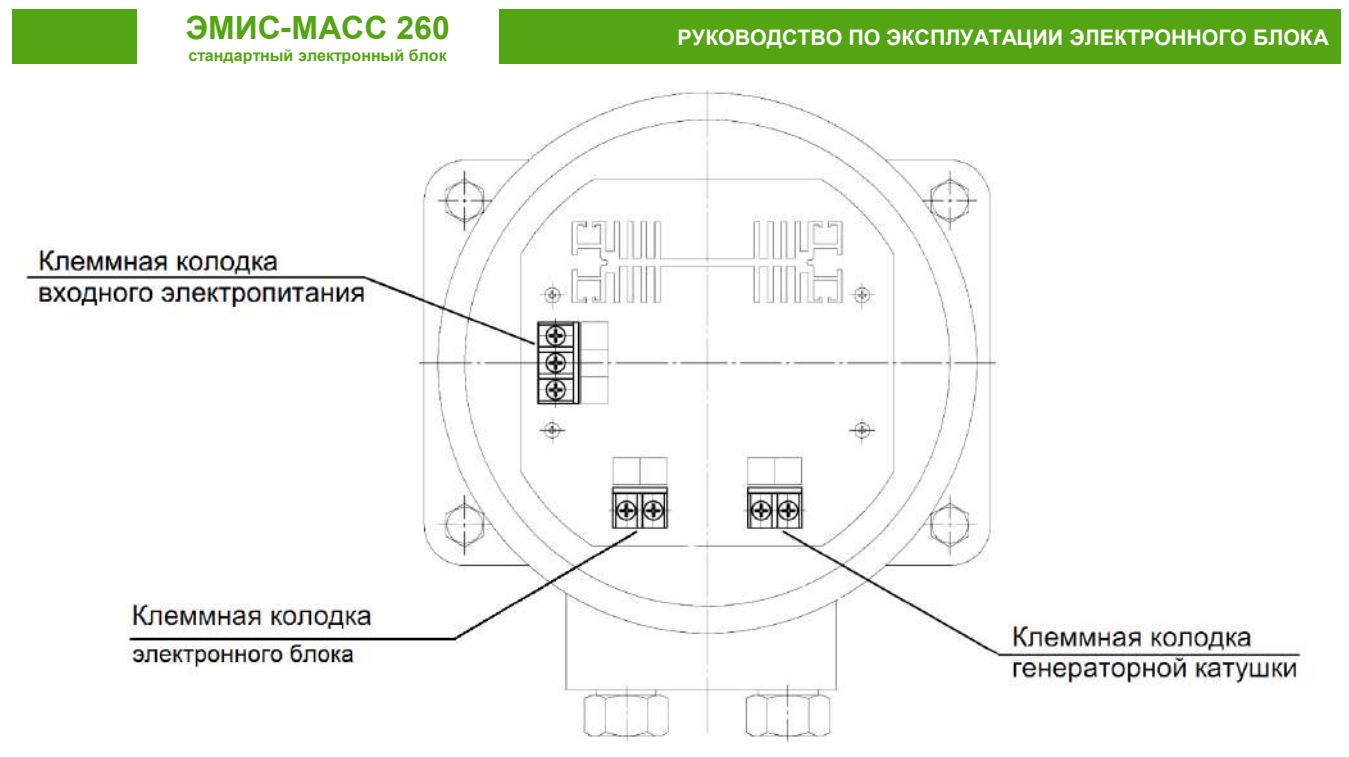

Рисунок 5.4 – Внешний вид усилителя генераторной катушки

В зависимости от электронного блока электрическое питание усилителя осуществляется от источника постоянного или переменного тока. Параметры источника питания представлены в таблице 4.2.

На клеммную колодку наносится наклейка, указывающая тип электрического питания (рисунок 5.5).

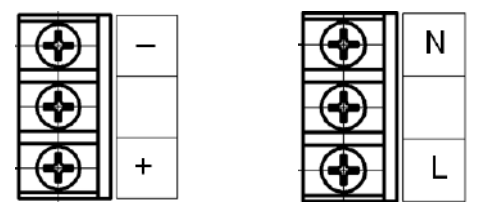

Рисунок 5.5 Наклейка усилителя генераторной катушки с питанием от источника постоянного тока (слева) и переменного тока (справа)

Над клеммными колодками генераторной катушки шелкографией нанесены надписи Input и Output. Ко входу Input подключаются проводники электронного блока, ко входу Output подключается непосредственно генераторная катушка. Данные электрические цепи подключаются на заводе изготовителе. Не рекомендуется менять полярность подключения и/или самостоятельно менять местами проводники. Данные действия могут привести к выходу из строя первичного блока расходомера.

### **5.9. Схемы электрического подключения**

<span id="page-18-0"></span>В данном разделе приведены типовые схемы подключения электронного блока к вторичному оборудованию и источникам питания.

### **ВНИМАНИЕ!**

Перед процедурой подключения электронного блока определите модификацию расходомера (см. раздел 4.3).

При возникновении трудностей с выбором правильной схемы подключения и параметров цепи, обращайтесь за консультацией в службу технической поддержки ЭМИС.

Вы можете также запросить библиотеку стандартных схем подключения к наиболее распространенным типовым задачам и приборам в Вашем регионе.

## <span id="page-19-0"></span>**5.9.1 Схемы подключения питания электронного блока**

На рисунке 5.6 и 5.7 представлены схемы подключения питания электронного блока.

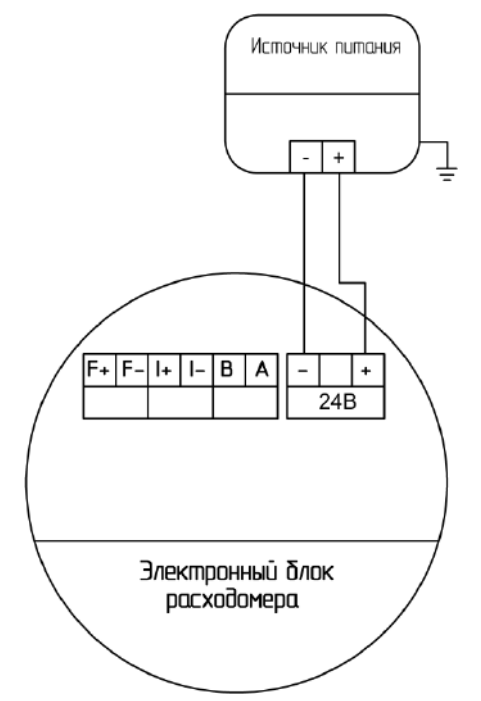

Параметры источника питания: постоянное напряжение 18-30В выходной ток не менее 1А.

Рисунок 5.6 – Схема подключения электронного блока к источнику питания постоянного напряжения

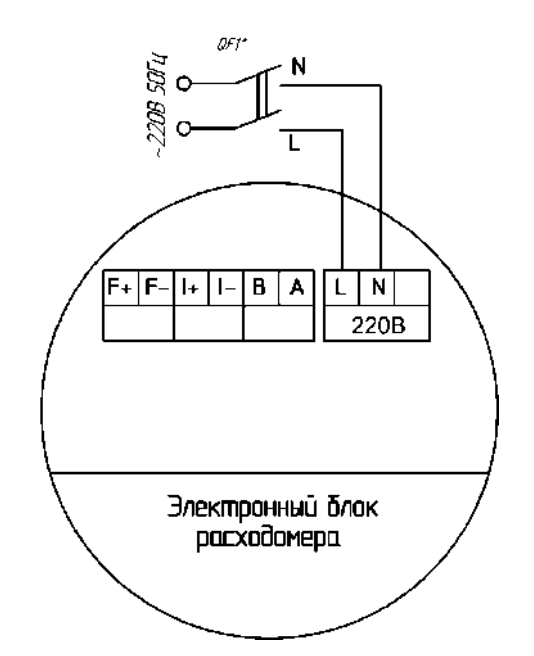

Параметры источника питания: переменное напряжение 182-242В, частота 50±1 Гц. QF1\* – автоматический выключатель, не является обязательным и в комплект поставки не входит.

<span id="page-19-1"></span>Рисунок 5.7 – Схема подключения электронного блока к источнику питания переменного напряжения

## **5.9.2 Схемы подключения усилителя расходомера ДУ≥100 мм**

На рисунках 5.8 и 5.9 представлены схемы подключения электрического питания усилителя для расходомеров ДУ≥100 мм. Усилитель работает только при включенном питании электронного блока. На схемах указано номинальное значение напряжения.

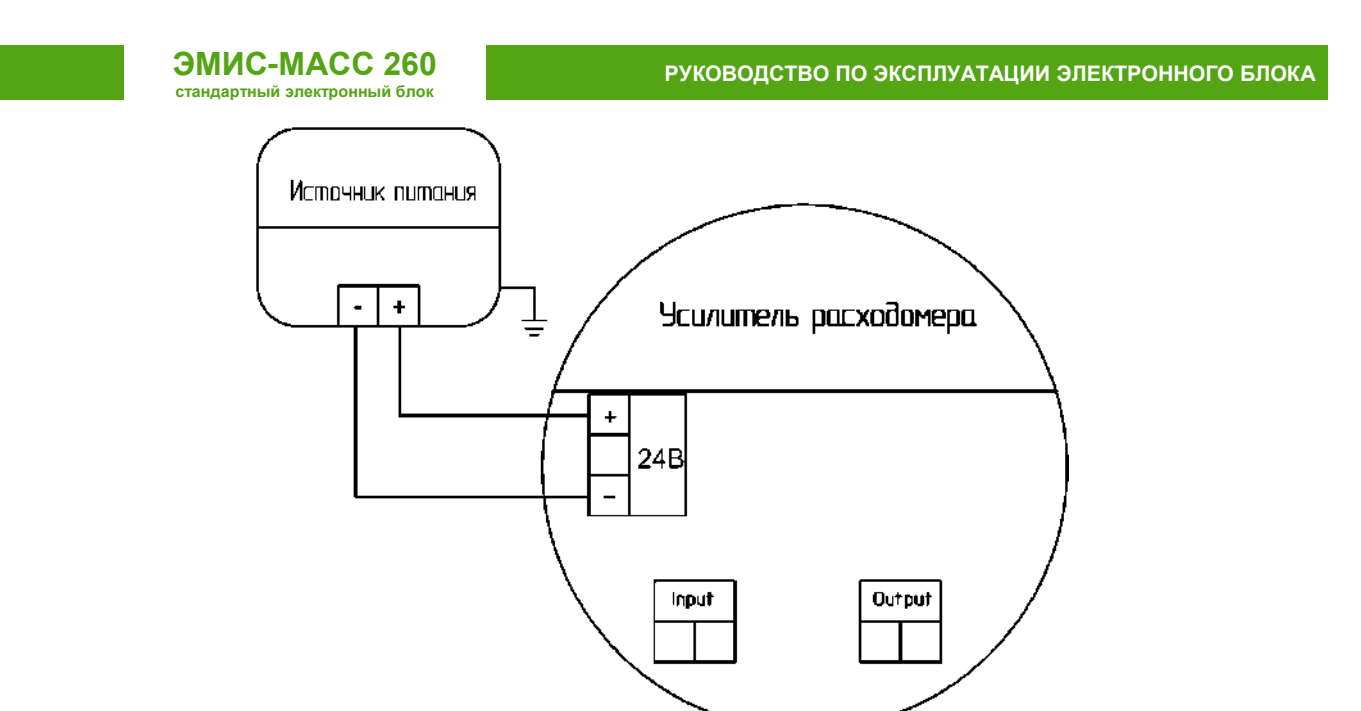

Параметры источника питания: постоянное напряжение 18-30В, ток не менее 1.5А.

Рисунок 5.8 – Схема подключения усилителя к источнику питания постоянного напряжения

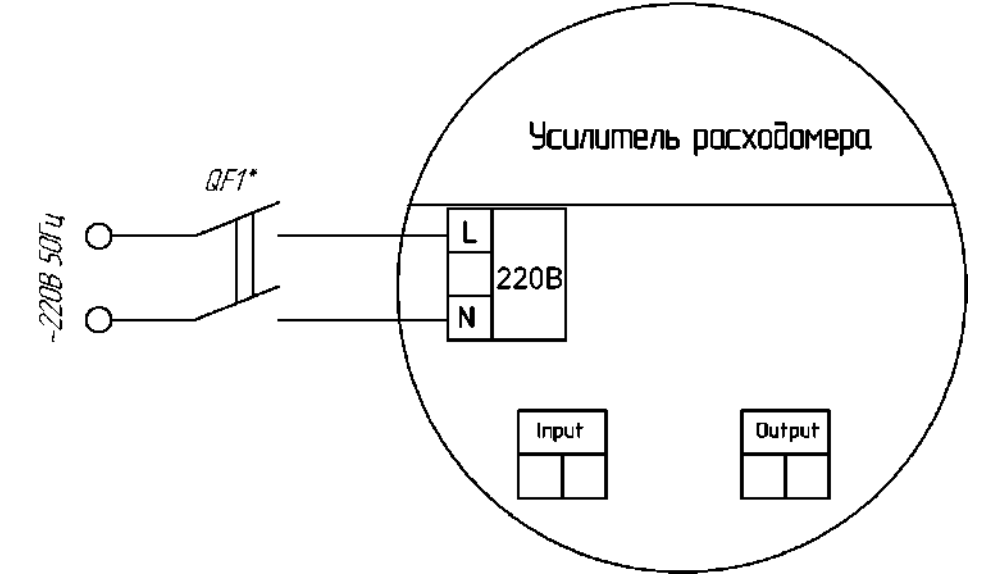

Параметры источника питания: переменной напряжение 182-242В, частота 50±1 Гц. QF1\* – автоматический выключатель, не является обязательным и в комплект поставки не входит.

Рисунок 5.9 – Схема подключения усилителя к источнику питания переменного напряжения

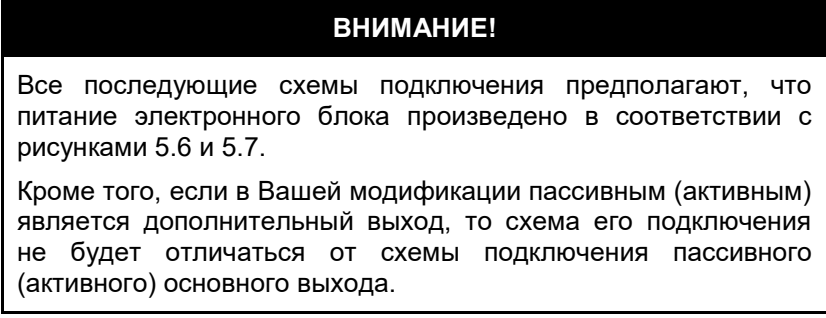

### **5.9.3 Схемы подключения частотно-импульсного выхода**

<span id="page-20-0"></span>На рисунке 5.10 представлены схемы подключения электронного блока с пассивным частотным выходом. Требования к вторичным преобразователям представлены в разделе 4.4.

**ЭМИС-МАСС 260**

**РУКОВОДСТВО ПО ЭКСПЛУАТАЦИИ ЭЛЕКТРОННОГО БЛОКА**

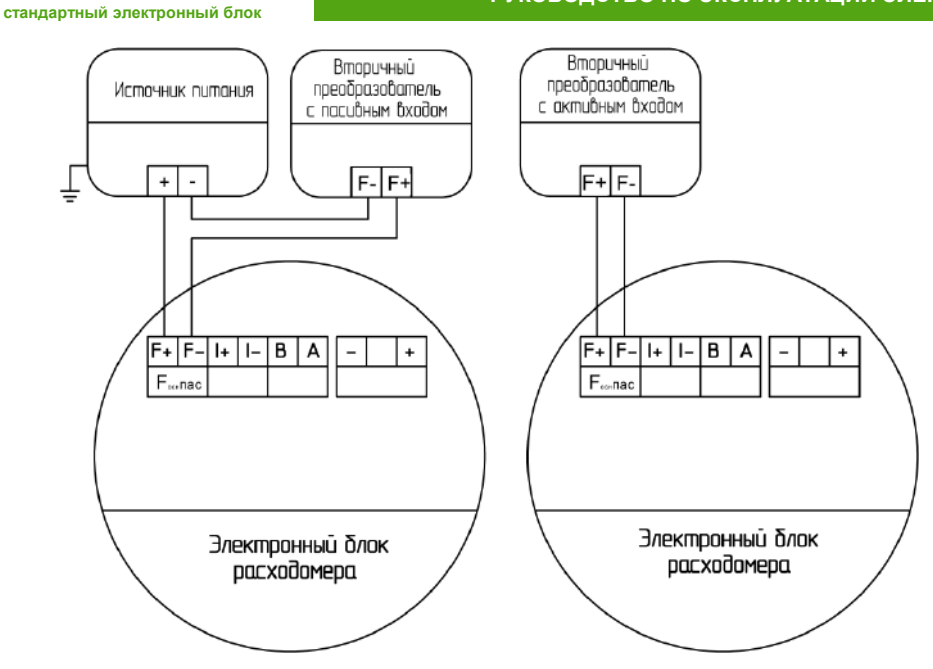

Параметры источника питания и вторичного преобразователя: напряжение питания (выхода) 2,5-24В, максимальный ток через транзистор 100 мА, максимальная частота - 12000 Гц.

Рисунок 5.10 – Схема подключения электронного блока с пассивным частотным выходом к приемникам с пассивным (справа) и активным (слева) частотным входом

На рисунке 5.11 представлены схемы подключения электронного блока с активным частотным выходом. Требования к вторичному преобразователю представлены в разделе 4.4. Подключение электронного блока с активным частотным выходом, к преобразователю с активным входом может привести к выходу из строя измерительного канала.

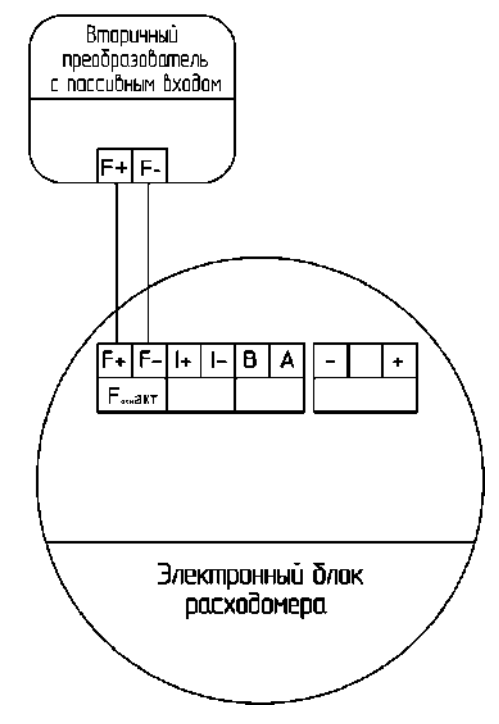

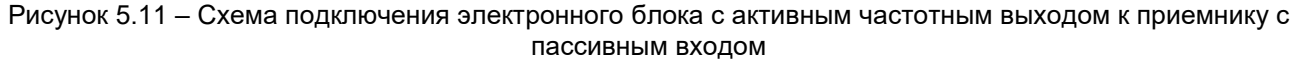

## **5.9.4 Схемы подключения токовой петли 4-20 мА**

<span id="page-21-0"></span>На рисунке 5.12 представлены схемы подключения электронного блока с пассивной токовой петлей. Требования к вторичным преобразователям представлены в разделе 4.5.

**РУКОВОДСТВО ПО ЭКСПЛУАТАЦИИ ЭЛЕКТРОННОГО БЛОКА**

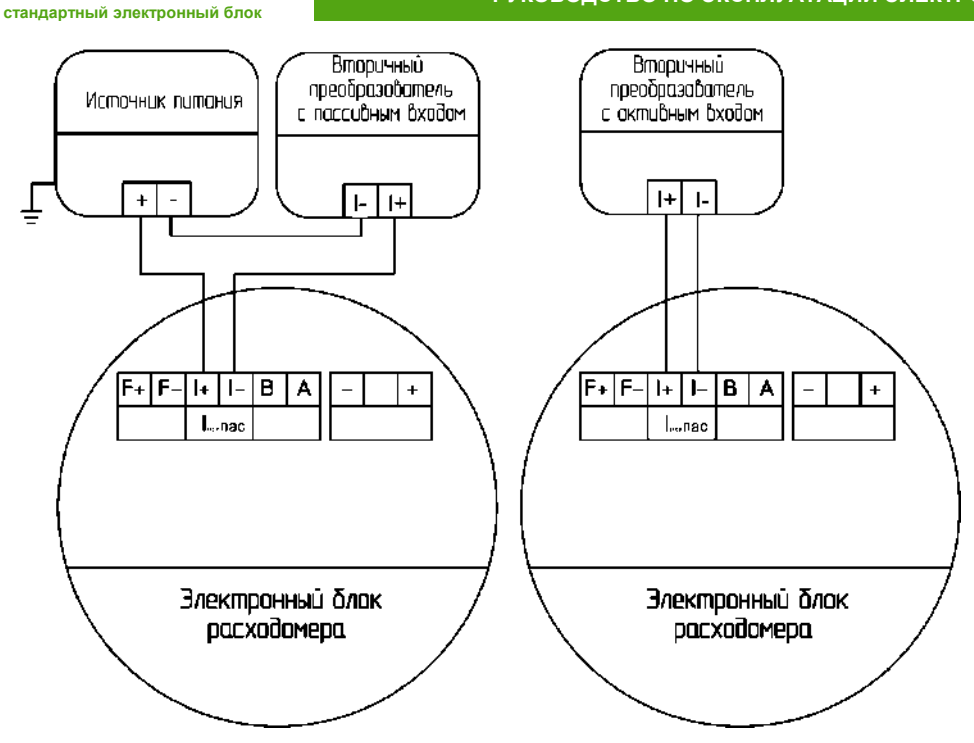

**ЭМИС-МАСС 260**

Параметры источника питания (вторичного преобразователя): напряжение постоянного тока 12-24В, выходной ток не менее 25 мА.

#### Рисунок 5.12 – Схема подключения электронного блока с пассивной токовой петлей 4-20 мА к приемникам с пассивным (справа) и активным (слева) токовым входом

На рисунке 5.13 представлены схемы подключения электронного блока с активной токовой петлей. Подключение электронного блока с активной токовой петлей, к преобразователю с активным входом может привести к выходу из строя измерительного канала. Требования к вторичным преобразователям представлены в разделе 4.5.

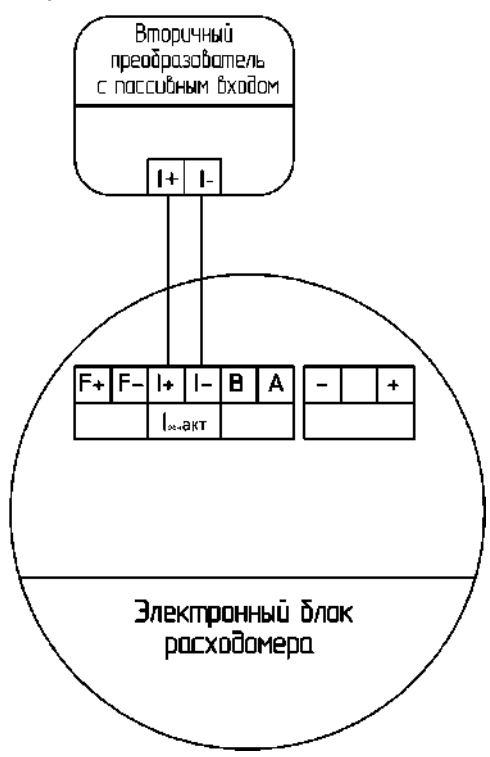

Рисунок 5.13 – Схема подключения электронного блока с активной токовой петлей к преобразователю с пассивным токовым входом

# **5.9.5 Схемы подключения цифрового протокола HART**

**ЭМИС-МАСС 260 стандартный электронный блок** 

<span id="page-23-0"></span>Схемы подключения электронного блока с пассивным выходом HART к вторичному оборудованию, поддерживающему подключение по цифровому протоколу HART, представлены на рисунках 5.14.

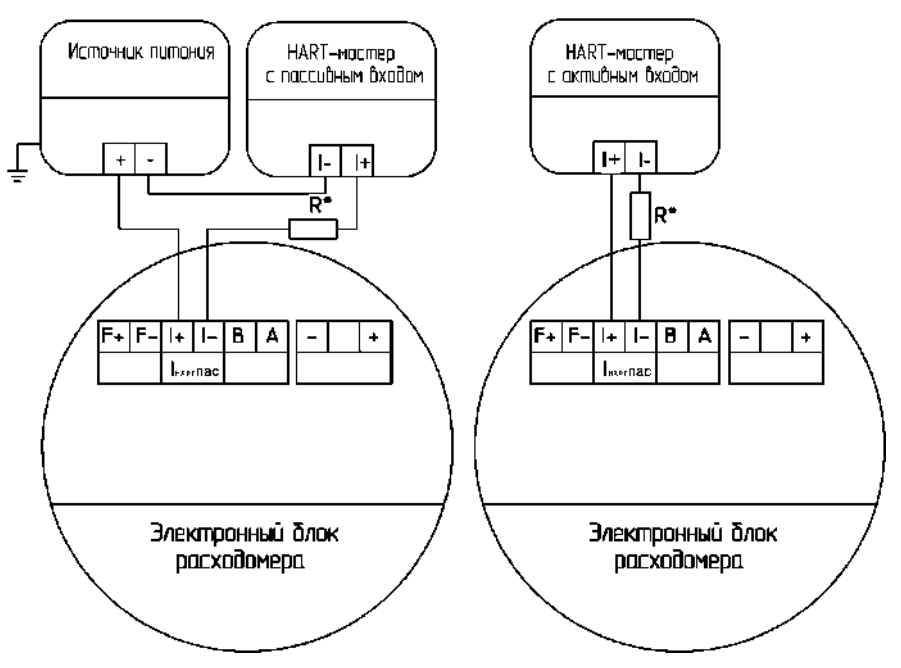

Резистор R\* номиналом от 240 до 270 Ом и необходим только в случае, если у вторичного оборудования<br>отсутствует встроенный резистор данного номинала. Параметры источника питания (вторичного отсутствует встроенный резистор данного номинала. Параметры источника питания преобразователя): напряжение постоянного тока 12-24В, выходной ток не менее 25 мА.

Рисунок 5.14 – Схема подключения электронного блока с пассивным выходом HART к вторичному оборудованию с пассивным (слева) и активным (справа) входом цифрового протокола HART

Схема подключения электронного блока с активным выходом HART представлена на рисунке 5.15. Подключение электронного блока с активным выходом HART, к преобразователю с активным входом может привести к выходу из строя измерительного канала.

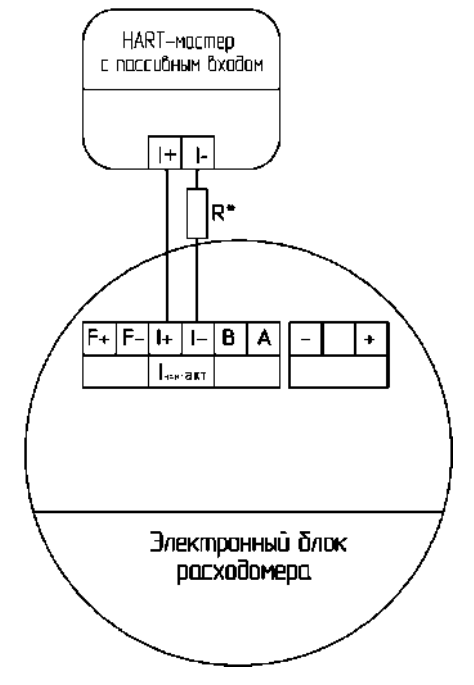

Резистор R\* номиналом от 240 до 270 Ом и необходим только в случае, если у вторичного оборудования отсутствует встроенный резистор данного номинала.

Рисунок 5.15 – Схема подключения электронного блока с активным выходом HART к вторичному оборудованию с пассивным входом

Цифровой протокол HART поддерживает подключение электронного блока к двум HARTмастер устройствам, либо возможность подключения к вторичному преобразователю токового входа и HART-мастеру (данная конфигурация возможно только в режиме работы HART-устройства point-topoint). Схема подключения представлена на рисунке 5.16.

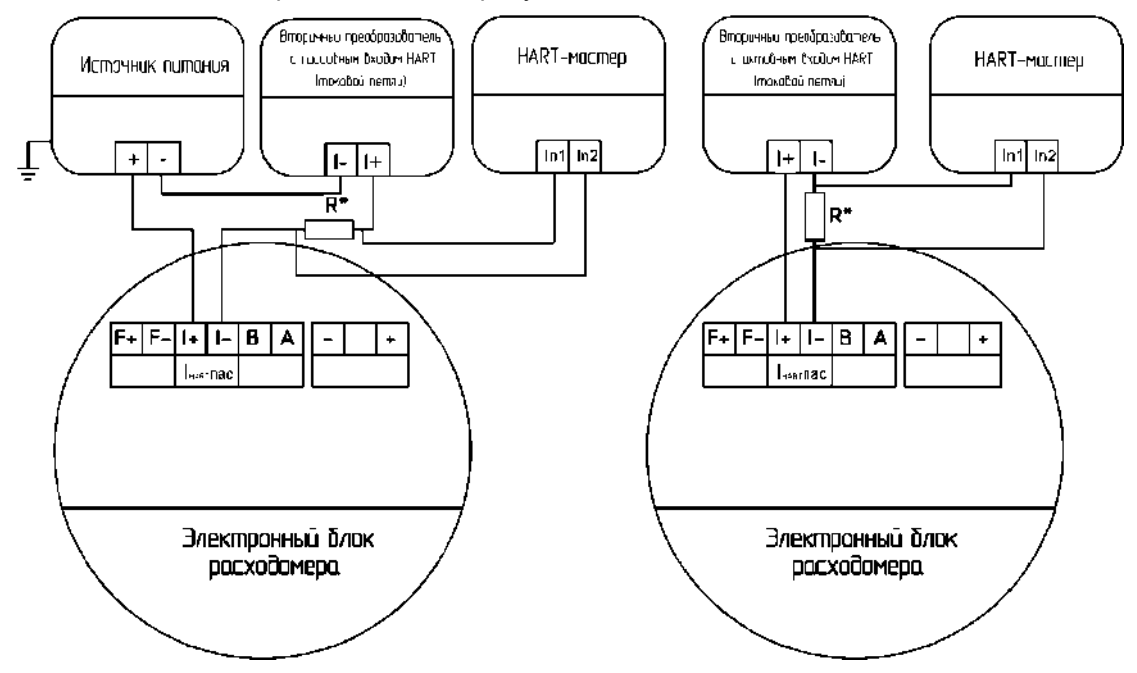

Резистор R\* – обязательный, номиналом от 240 до 270 Ом. Параметры источника питания (вторичного преобразователя): напряжение постоянного тока 12-24В, выходной ток не менее 25 мА.

Рисунок 5.16 – Схема подключения электронного блока с пассивным выходом HART к двум HARTмастер устройствам или к вторичному преобразователю с токовым входом и HART-мастеру

На рисунке 5.17 представлена схема подключения электронного блока с активным выходом HART к двум HART-мастер устройством или к вторичному преобразователю токовой петли и HART мастеру. Подключение электронного блока с активным выходом HART, к преобразователю с активным входом может привести к выходу из строя измерительного канала.

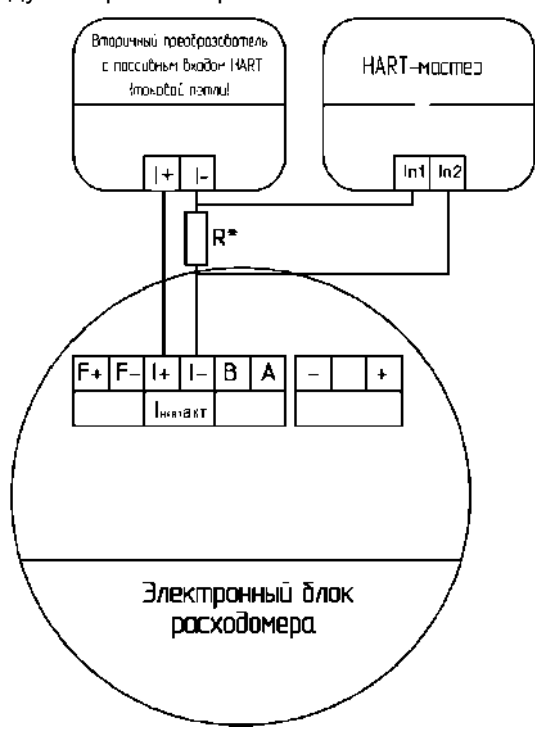

Резистор R\* – обязательный, номиналом от 240 до 270 Ом.

Рисунок 5.17 – Схема подключения электронного блока с активным выходом HART к двум HARTмастер устройствам или к вторичному преобразователю с токовым входом и HART-мастеру

## **5.9.6 Схемы подключения цифрового интерфейса RS-485**

<span id="page-25-0"></span>Схема подключения электронного блока к вторичному оборудованию по интерфейсу RS-485 (протокол Modbus RTU) представлена на рисунке 5.18. Параметры интерфейса RS-485 представлены в разделе 4.6. Формат посылки и адреса представлены в приложении А и Б.

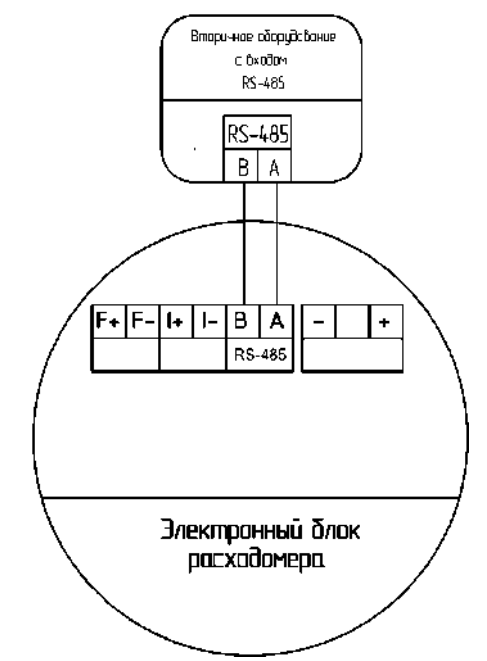

Рисунок 5.18 – Схема подключения электронного блока по интерфейсу RS-485

В целях диагностики или подключения к ПК, допускается подключение электронного блока через конвертер интерфейсов RS-485-USB(COM). Схема подключения представлена на рисунке 5.19.

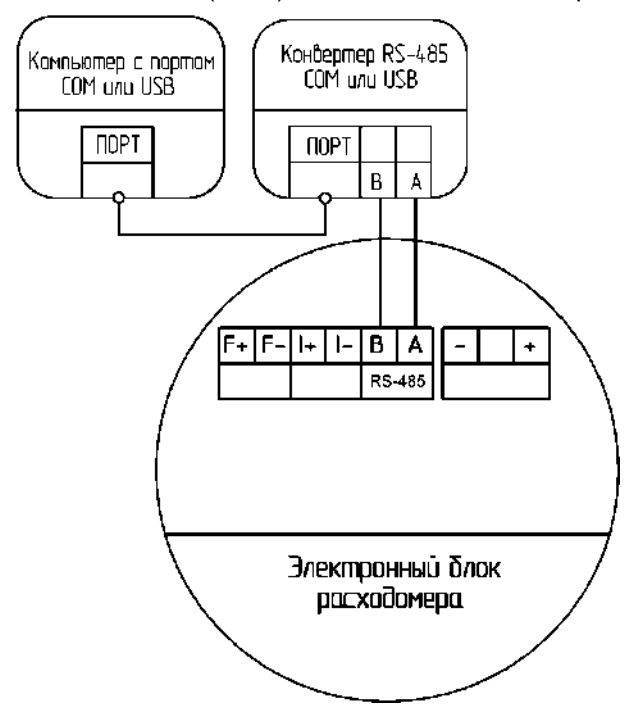

Рисунок 5.19 – Схема подключения электронного блока к конвертеру интерфейсов RS-485

### <span id="page-25-1"></span>**6. Управление и настройка электронного блока**

Управление и настройка электронного блока может осуществляться при помощи дисплея, цифрового протокола Modbus RTU, как с использованием фирменного ПО ЭМИС Интегратор, так и непосредственно. Настройку можно провести HART-коммуникатором с загруженной в него DD библиотекой или внешним HART ПО с поддержкой DD библиотек (для приборов с выходным интерфейсом HART).

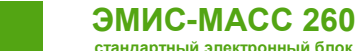

## **6.1. Дисплей**

<span id="page-26-0"></span>Дисплей отображает текущие значения измеряемых параметров и позволяет настраивать расходомер через меню дисплея. Управление через дисплей происходит при помощи трех кнопок, расположенных под дисплеем. Принцип действия кнопок – оптический, что позволяет управлять дисплеем с закрученной крышкой.

Для «нажатия» оптической кнопки следует поднести палец или другой непрозрачный предмет к стеклу дисплея в районе расположения кнопки. При этом кратковременно загорается светодиод рядом с дисплеем.

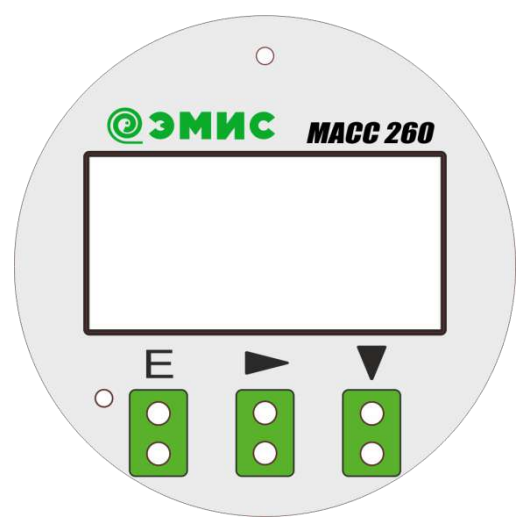

Рисунок 6.1 – Внешний вид дисплея электронного блока

Кнопка «E» –«Ввод» осуществляет переход в выбранное меню. Используется для ввода значения. Кнопка «↓» – «Вниз» осуществляет переход в следующий пункт меню. Кнопка «→» – «Вправо» операция возврата из текущего пункта меню в предыдущий.

На начальном экране дисплея отображается одна из вкладок, приведенных в таблице 6.1.

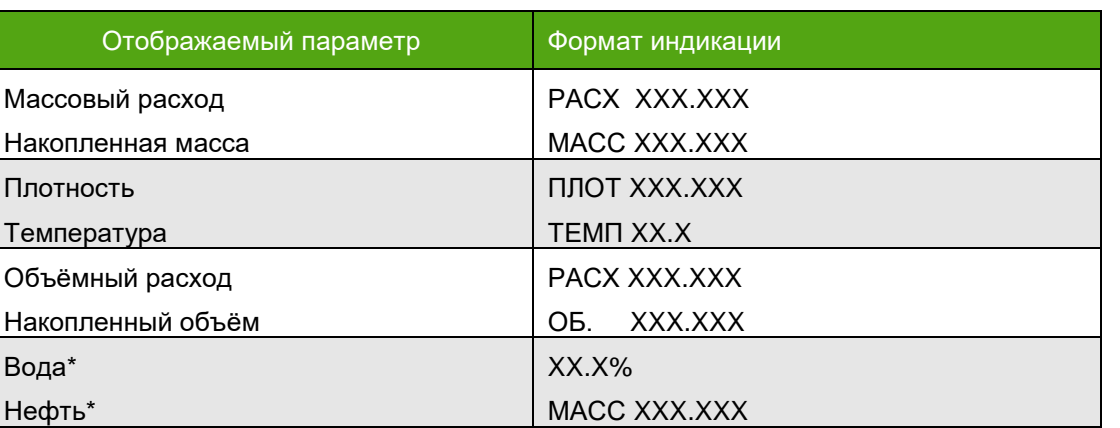

Таблица 6.1 Отображаемые на дисплее параметры

\*Значения отображаются, только в случае, включения функции калькулятор чистой нефти.

Для перелистывания между вкладками, необходимо нажать кнопку «↓». Последовательность отображаемых вкладок соответствует таблице 6.1. Значение, отображаемое по умолчанию можно поменять в пункте меню 47 «НАЧАЛЬНОЕ МЕНЮ». Если в течение 2 минут кнопки не нажимались, дисплей переходит на отображение начального экрана. Если значение отображаемой величины для массового и объемного превышает 999.999, то происходит автоматический переход на другие единицы измерения (отображался расход в граммах после превышения в килограммах). Структура меню дисплея представлена на рисунке 6.2, описание пунктов меню – в таблице 6.2.

По умолчанию в дисплеи электронного блока значение пароля – 000000. Завод изготовитель не рекомендует изменять данный пароль. Метрологические характеристики прибора не доступны к изменению и защищены блоком переключателей (см. раздел 6.6). Блок переключателей защищен наклейкой с заводской гарантией.

В таблице 6.2 – пиктограмма «E» обозначает нажатие кнопки E, пиктограмма «↓» - обозначает нажатие кнопки вниз, пиктограмма «→» обозначает нажатие кнопки вправо. Цифра рядом с пиктограммой, обозначает переход в меню с указанным номером. Например, ↓4, →1 обозначает, что при нажатии кнопки «Вниз» вы перейдете в меню 4, при нажатии кнопки «Вправо» вы перейдете в меню 1.

### **ЭМИС-МАСС 260**

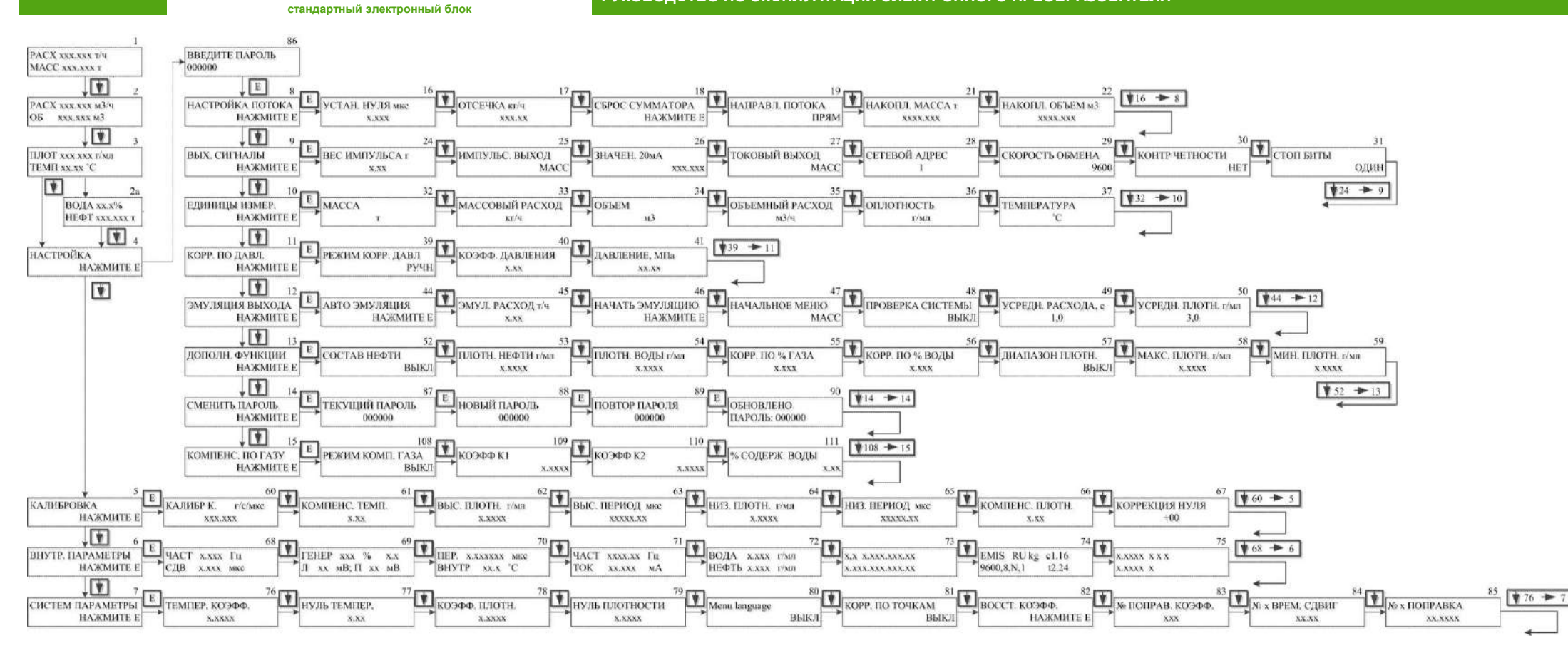

Рисунок 6.2 – Структура меню дисплея электронного блока

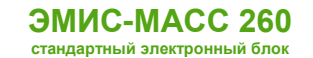

## Таблица 6.2 – Описание пунктов меню дисплея

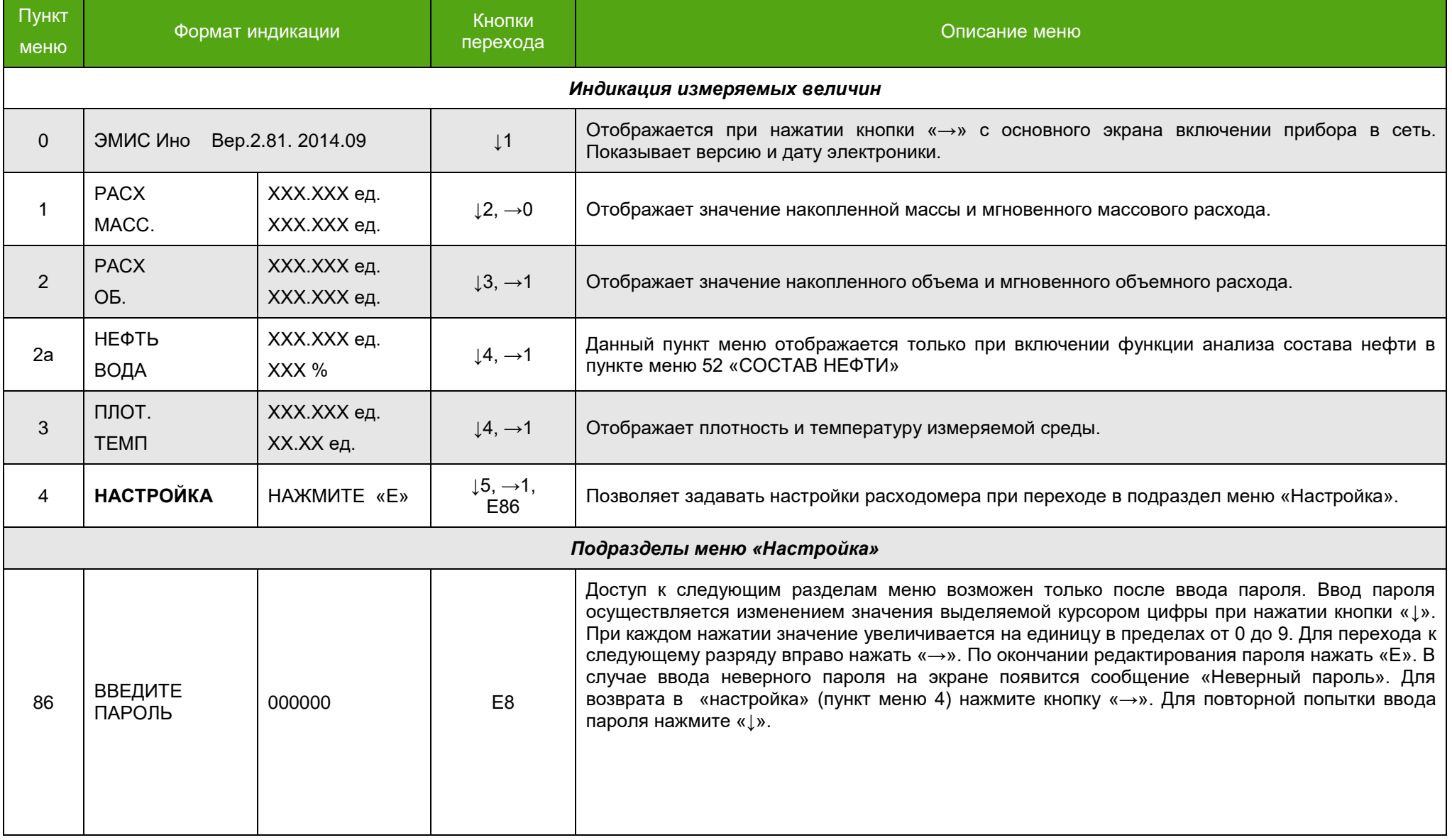

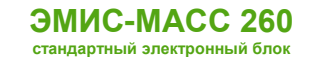

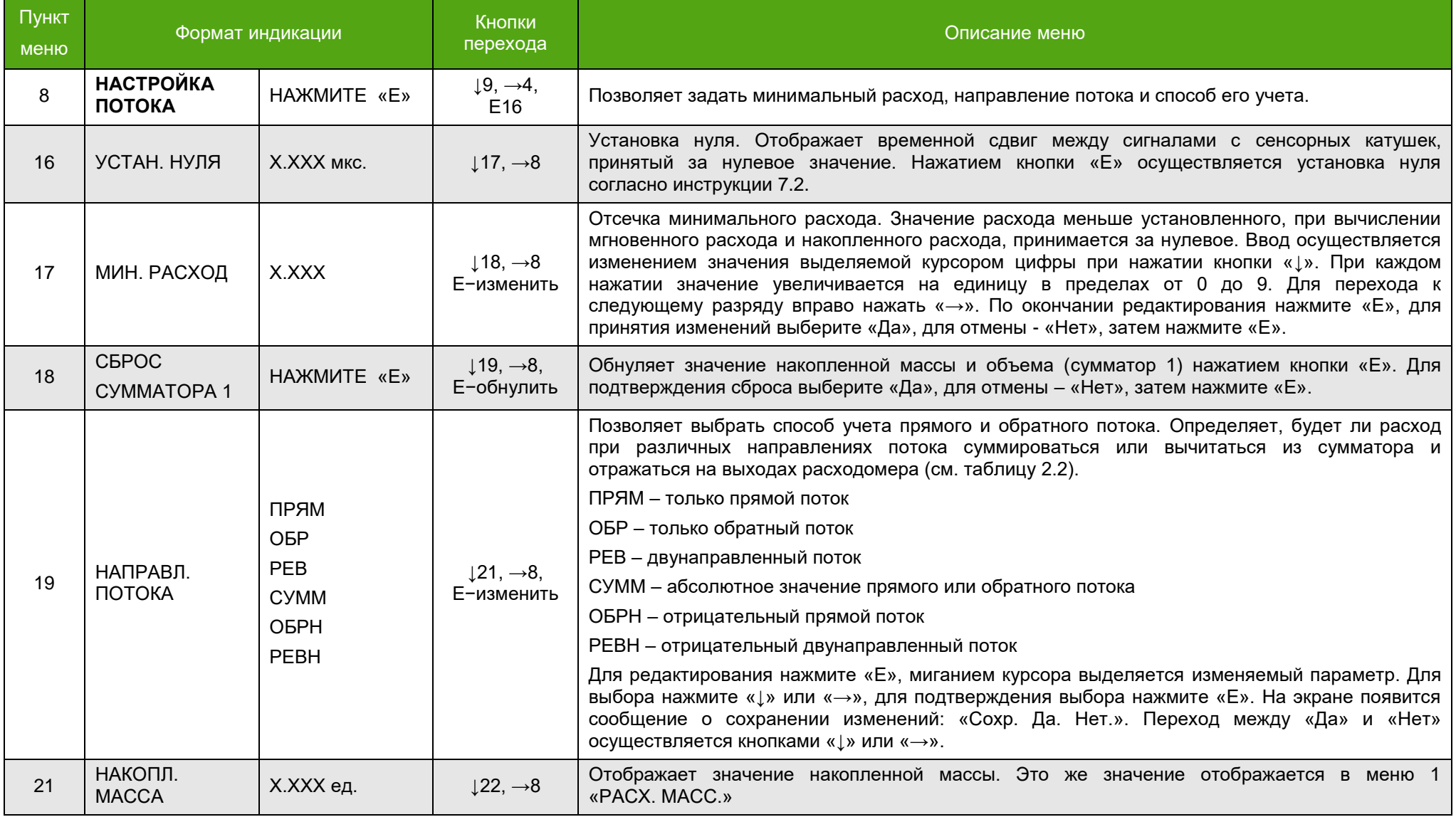

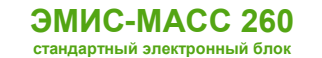

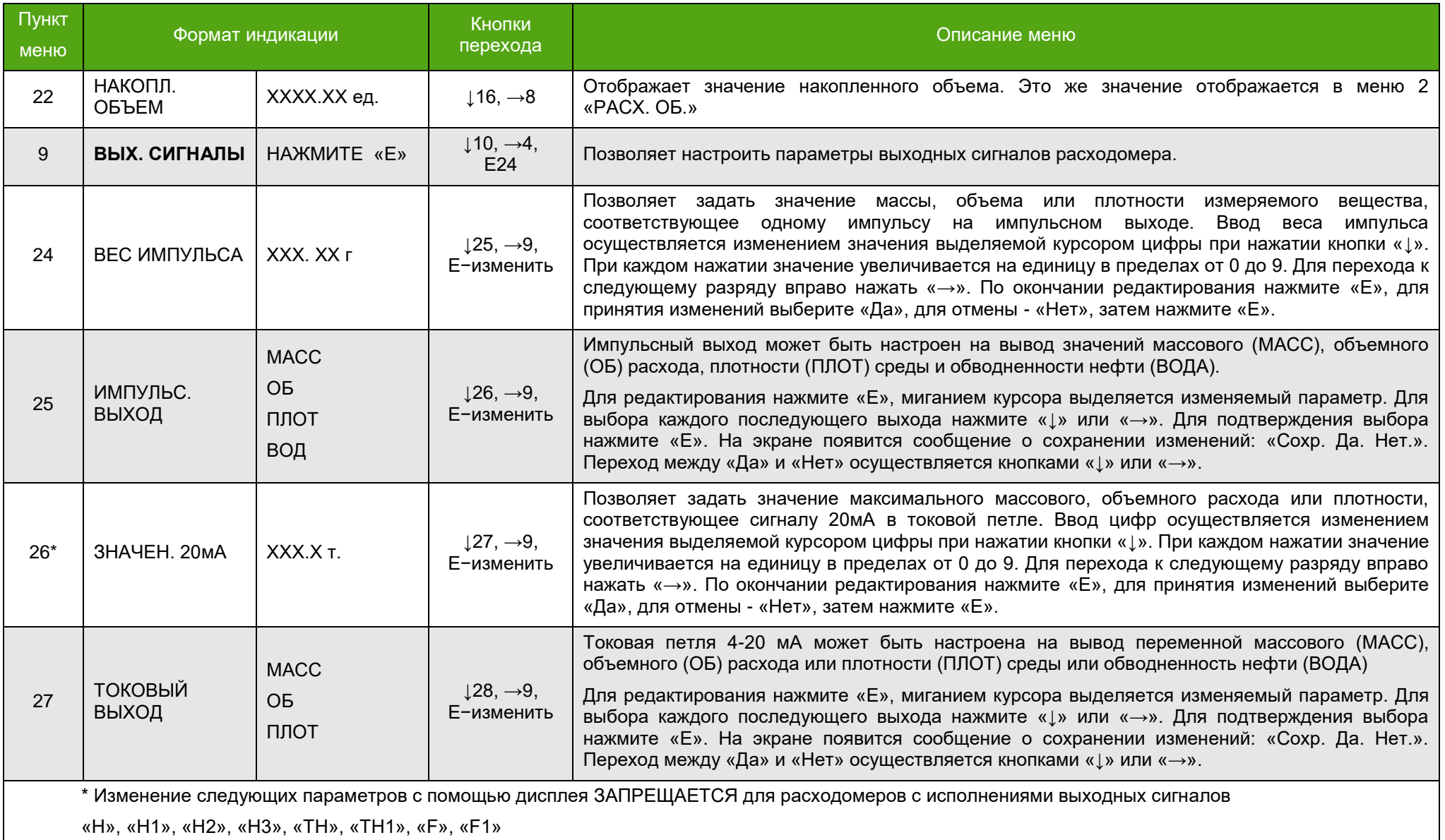

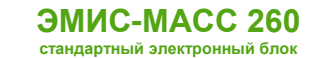

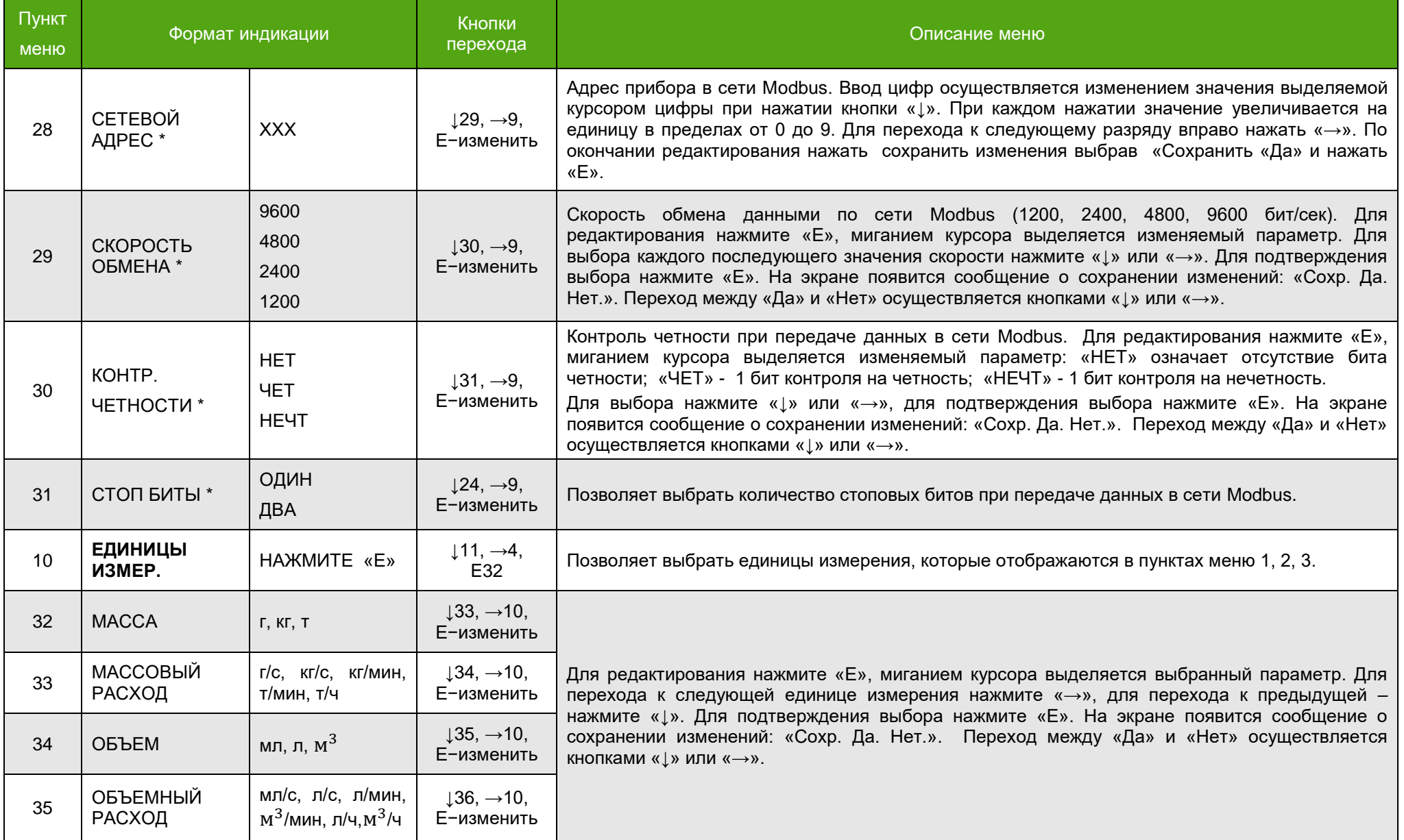

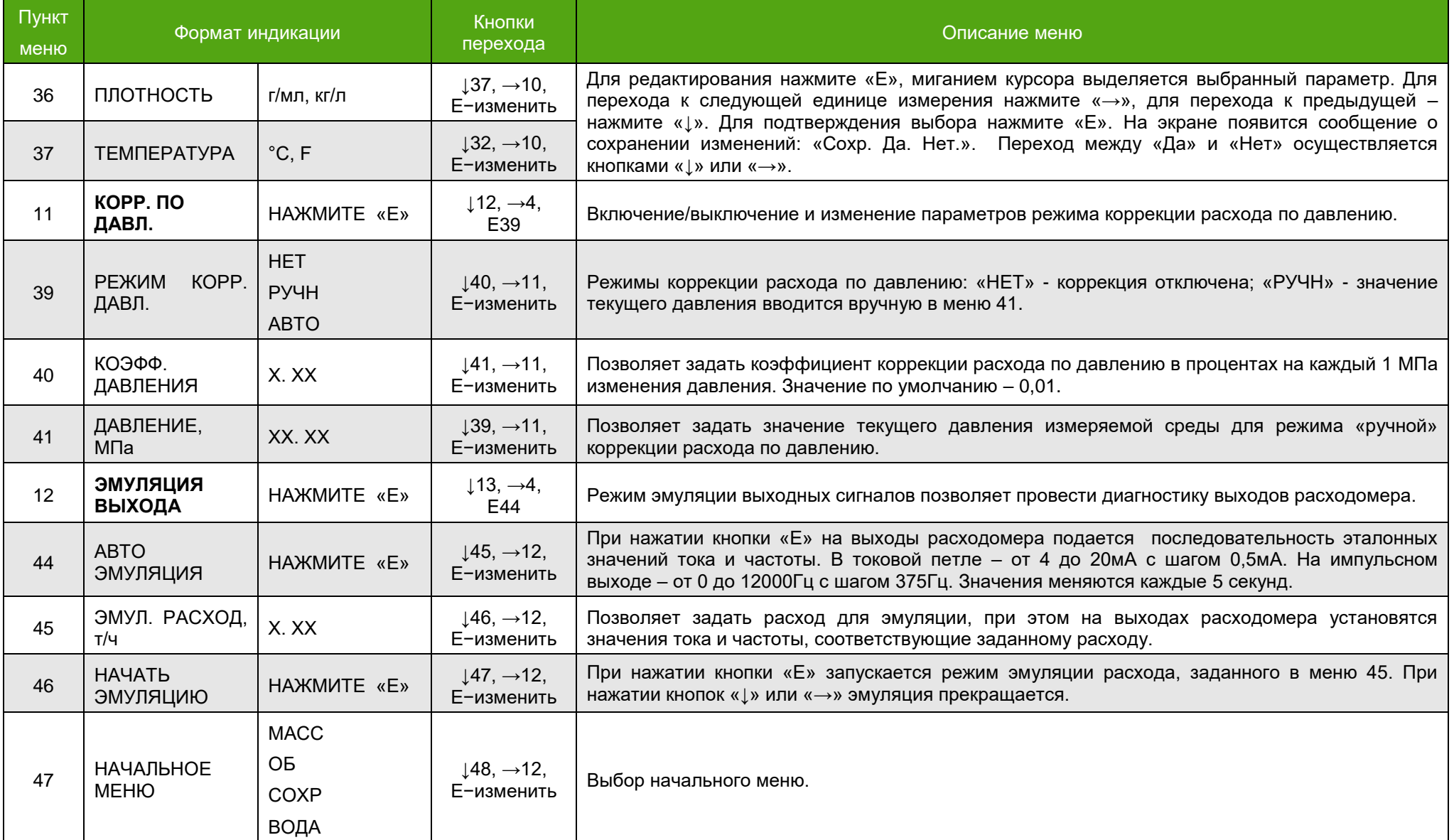

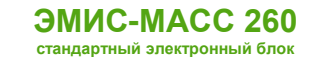

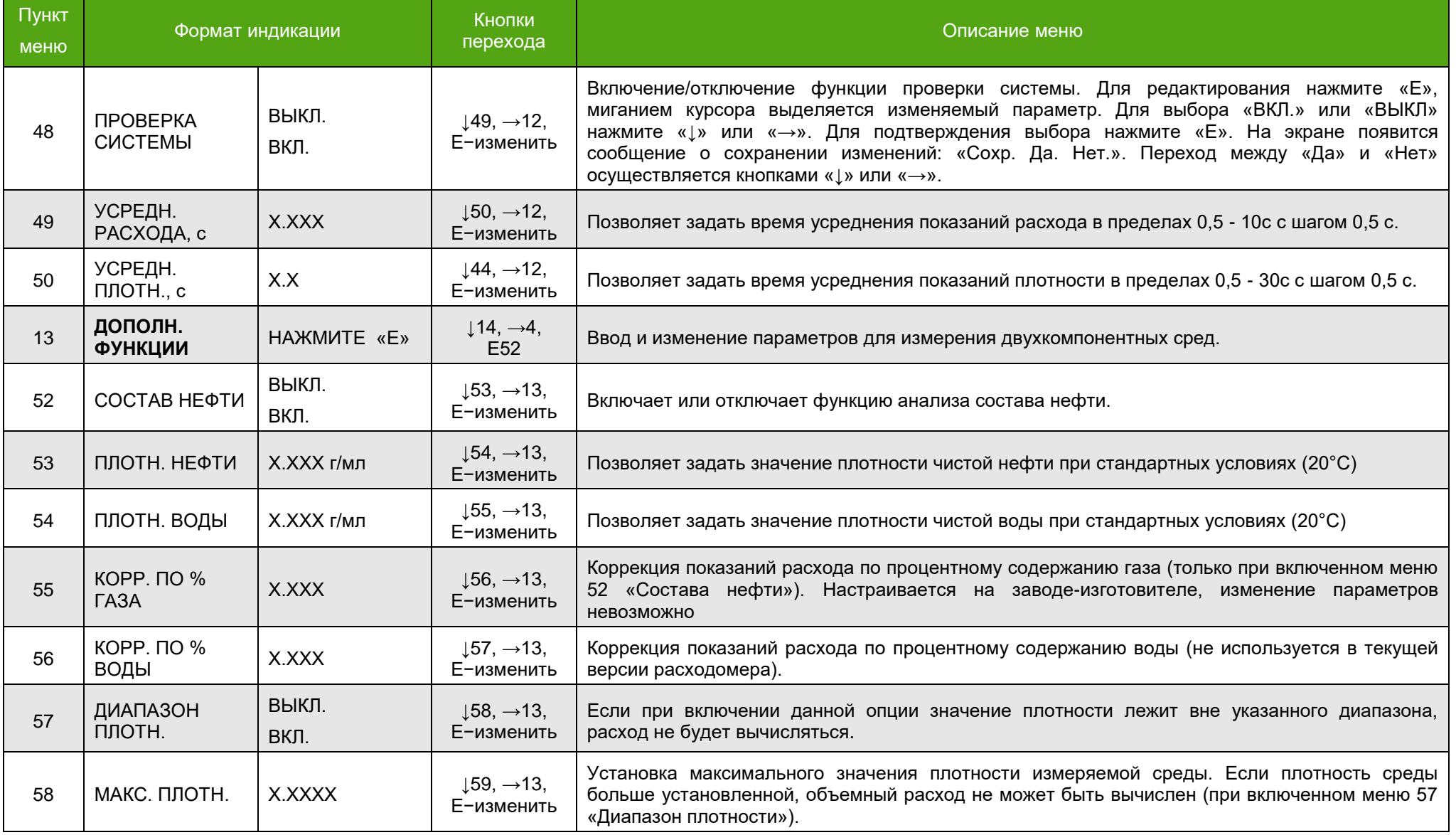

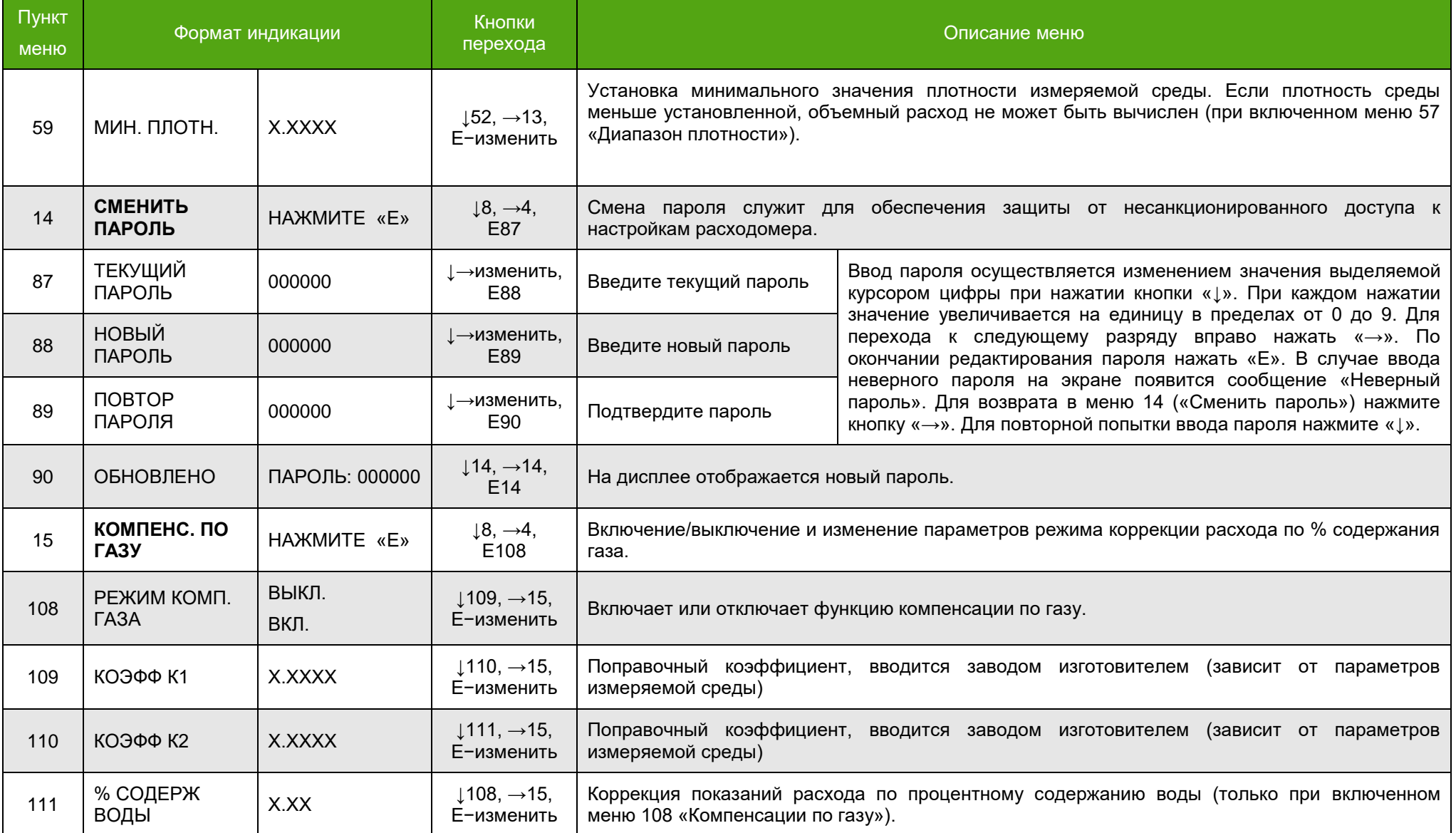
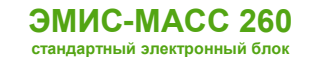

#### **РУКОВОДСТВО ПО ЭКСПЛУАТАЦИИ ЭЛЕКТРОННОГО ПРЕОБРАЗОВАТЕЛЯ**

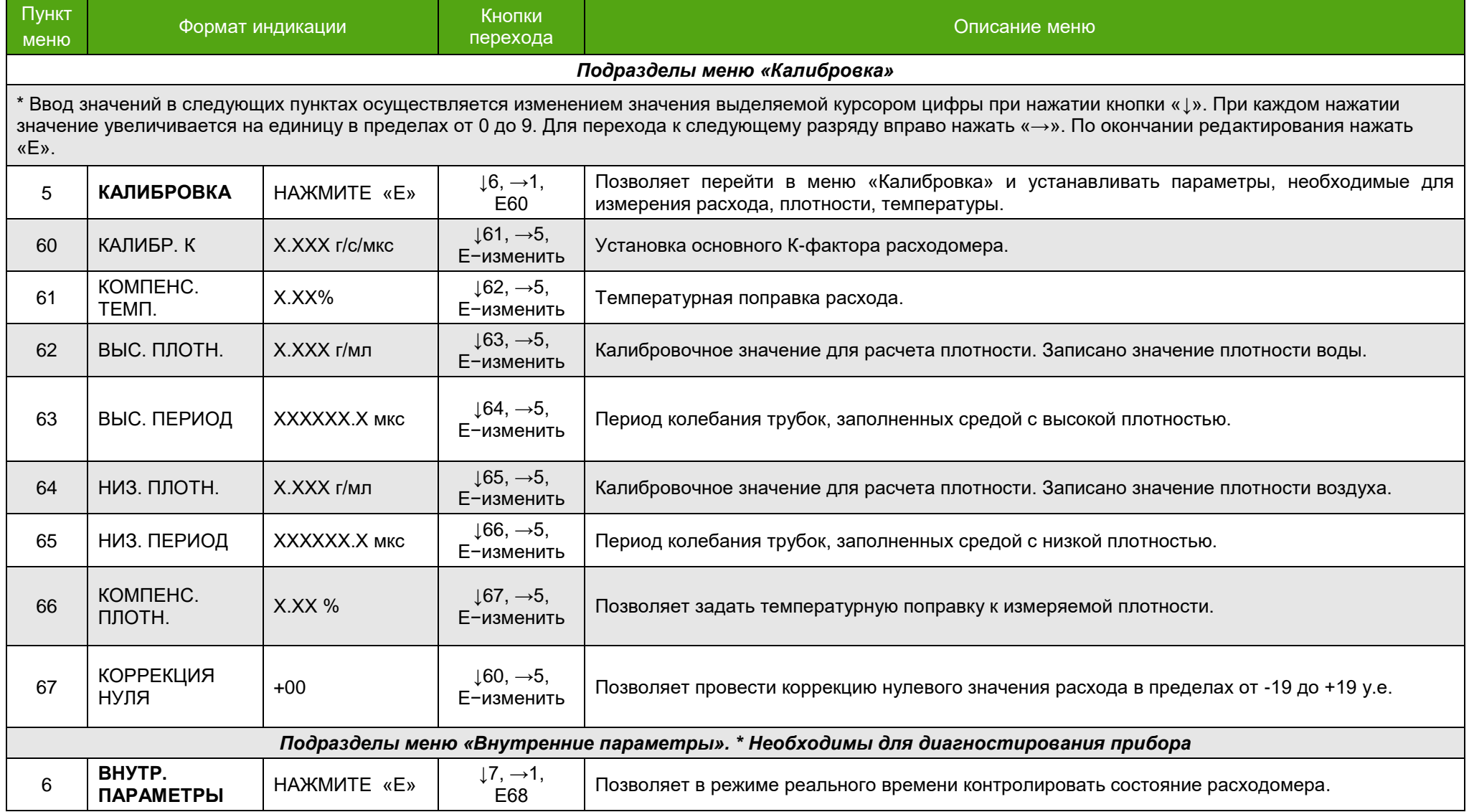

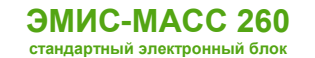

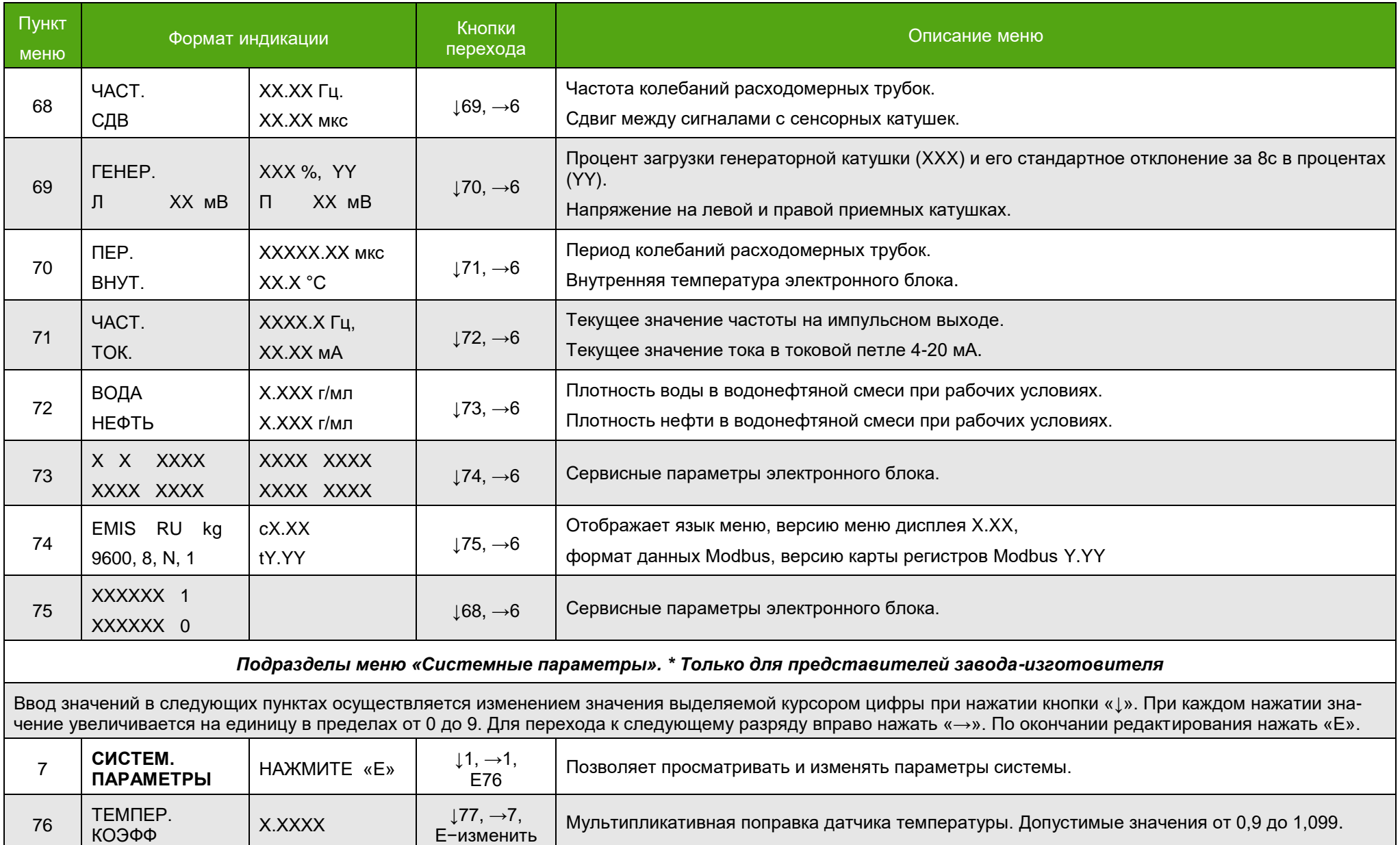

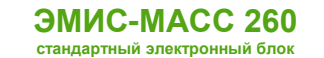

#### **РУКОВОДСТВО ПО ЭКСПЛУАТАЦИИ ЭЛЕКТРОННОГО ПРЕОБРАЗОВАТЕЛЯ**

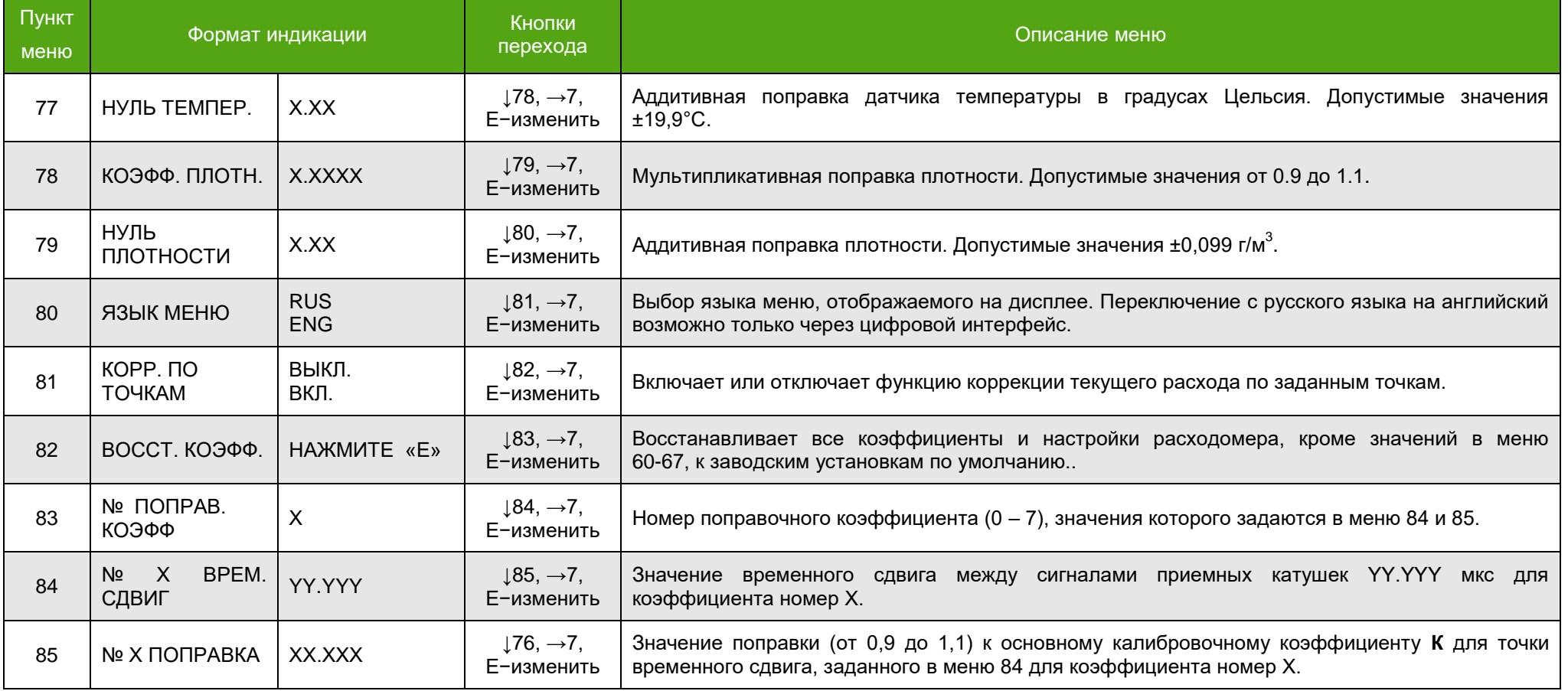

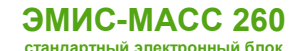

## **6.2. Цифровой протокол Modbus RTU**

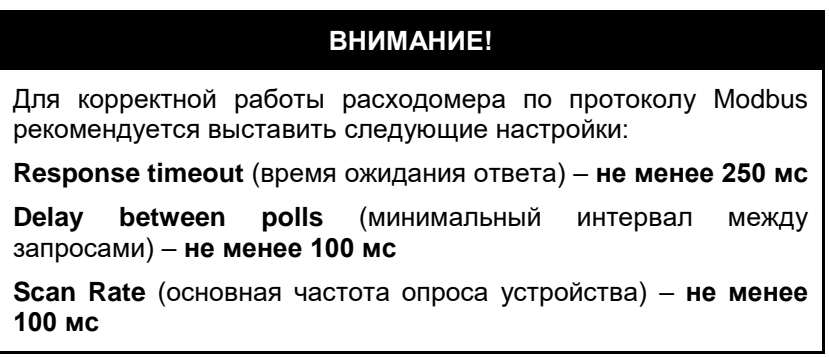

Все настройки электронного блока можно осуществлять через цифровой протокол Modbus RTU (физический уровень интерфейс RS-485) и фирменное бесплатное программного обеспечения «ЭМИС–Интегратор». ПО ЭМИС–Интегратор вы можете скачать на официальном сайте ЗАО «ЭМИС», либо запросить у сервисного центра.

По умолчанию адрес электронного блока – 1. Скорость обмена 9600 кб/с, количество бит - 8. контроль четности – none, стоп бит – 1. Изменить параметры можно через дисплей электронного блока (смотри рисунок 6.2) либо по цифровому протоколу Modbus RTU (смотри приложение А). Текущие параметры электронного блока можно посмотреть в меню 74 (смотри таблицу 6.2 и рисунок 6.2).

Подключение электронного блока к компьютеру произвести по схеме 5.17. ЭМИС Интегратор позволяет оперативно получать все параметры измеряемые расходомером и проводить его настройку. Внешний вид ПО «ЭМИС–Интегратор» с подключенным электронным блоком кориолисового расходомера представлены на рисунке 6.3.

Параметры, доступные для чтения и записи, по цифровому протоколу Modbus RTU представлены в приложении А.

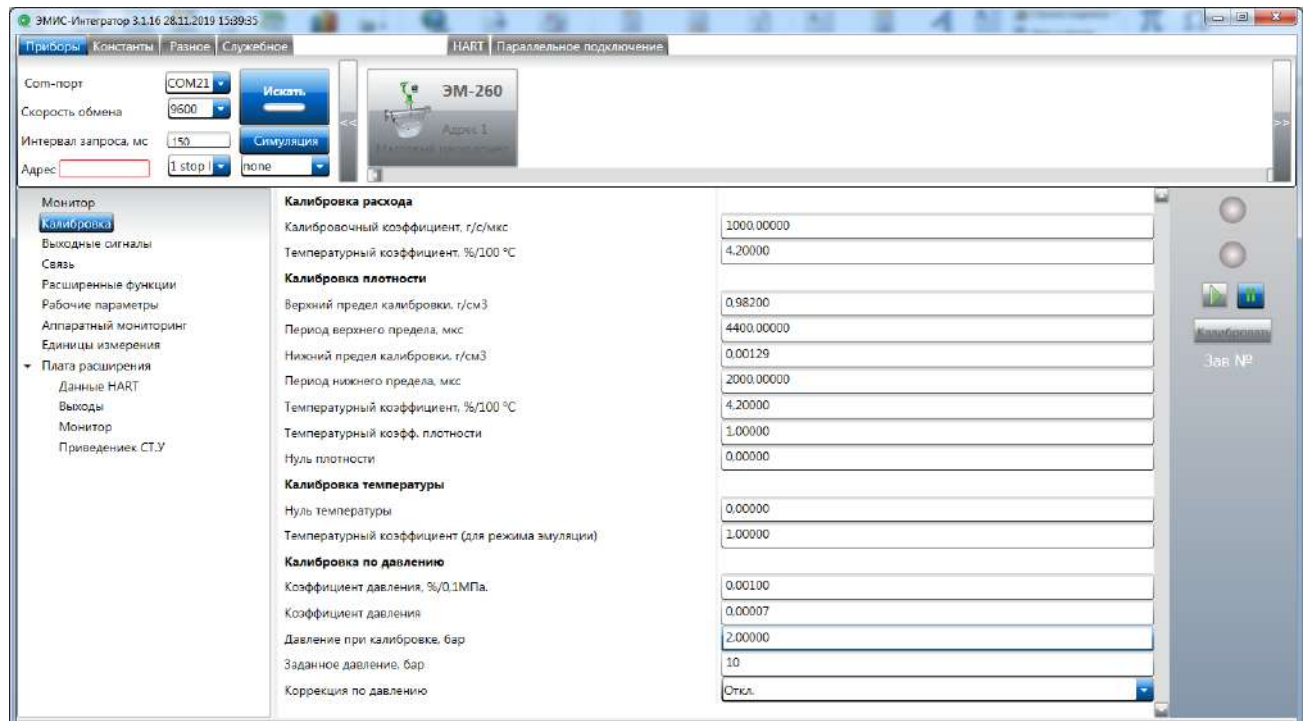

Рисунок 6.3 –ЭМИС-Интегратор с подключенным электронным блоком ЭМИС-МАСС 260

В электронном блоке реализована частичная поддержка карты регистров Prolink. Переключение карты регистром доступно через ПО «ЭМИС-Интегратор», либо через стороннее ПО, поддерживающее протокол Modbus RTU. Для изменения карты в регистр int16 с адресом 0003 записать значение 1 – для карты ЭМИС, 2 – для карты Prolink. Посмотреть текущую карту можно в меню 74 (смотри рисунок 6.2), последнее значение во второй строке обозначает включенную карту регистров: MM – Prolink, t2.24 – ЭМИС. Переключение карты регистров не доступно для электронного блока с модулем расширения.

## **6.3. Цифровой протокол HART**

Для электронных блоков с выходным сигналом HART существует возможность загрузки в HART коммуникатор DD-библиотеки\*. Кроме того DD библиотеку можно подключить к программному обеспечению, осуществляющему работу с протоколом HART (например DevCOM2000). DD библиотека предоставляется по запросу. Изменение переменных, передаваемых по протоколу HART доступно по протоколу Modbus RTU.

Переменные, доступные для чтения и записи с использованием DD библиотеки представлены в приложении В.

\*DD библиотека – файл описания устройства, который позволяет настраивать и калибровать электронного блока по протоколу HART.

## **6.4. Настройка параметров частотно-импульсного выхода**

**ВНИМАНИЕ!**

Некорректная настройка частотно-импульсного выхода может привести к изменению метрологических характеристик прибора!

Настройка параметров частотно-импульсного выхода доступна через дисплей электронного блока (для электронных блоков без модуля расширения) или по цифровому протоколу Modbus RTU.

Для настройки доступны:

Переменная, передаваемая по частотно-импульсному выходу;

Цена импульса (для импульсного режима работы);

Значение переменной, соответствующее максимальной частоте (для частотного режима работы);

Для изменения переменной, передаваемой по частотно-импульсному выходу, при помощи дисплея необходимо перейти в меню 25 «Импульс. Выход» (смотри рисунок 6.2). Для выбора доступны массовый и объемный расход, плотность и обводненность (для функции «Состав нефти»). Для изменения цены импульса или максимального значения переменной необходимо перейти в меню 24 «Вес импульса» и ввести веса импульса в граммах или миллилитрах. При выборе в качестве переменной плотности, обводненности и температуры (для электронных блоков с модулем расширения) расходомер работает в частотном режиме.

Для настройки по протоколу Modbus RTU необходимо подключиться к электронному блоку согласно схеме 5.18. Для настройки рекомендуется использовать фирменное ПО «ЭМИС-Интегратор». На выход можно назначить вывод переменной: массового и объемного расхода, плотности. Для электронных блоков с модулем расширения, дополнительно можно выбрать температуру, массовый расход чистой нефти (при включенной функции «Состав нефти», смотри раздел 7.5), объемный расход в стандартных условиях. Так же необходимо указать цену импульса или значение переменной, соответствующее максимальному расходу. Для переменных массового и объемного расхода, массового расхода чистой нефти выход работает в импульсном режиме. При выборе переменной плотность, обводненость и температура выход работает в частотном режиме.

Цену импульса по умолчанию представлена в таблице 4.4. Цена импульса должна выбираться таким образом, чтобы частота на импульсном выходе при максимальном расходе не превысила 12000 Гц. Рассчитать частоту можно по формуле:

$$
F_{max} = \frac{Q_{max}}{(3.6 \cdot m)}
$$

Где,  $F_{\text{max}}$  – максимальная частота,  $Q_{\text{max}}$  –максимального расхода для данного типоразмера, m – цена импульса.

Для частотного режима работы, частота на выходе определяется по формуле:

$$
f = Var \cdot \frac{12000}{URV}
$$

Где, Var – текущее значение переменной, URV – значение измеряемой переменной, соответствующее максимальной частоте.

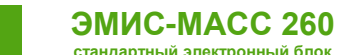

## **6.5. Настройка параметров токовой петли 4-20 мА**

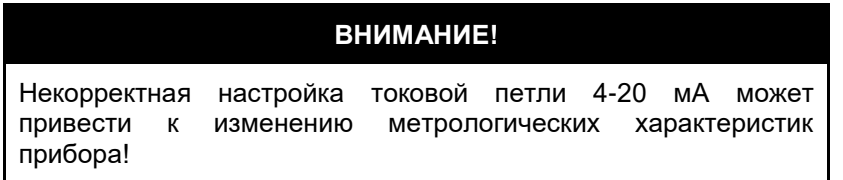

Настройка параметров токовой петли 4-20 мА доступна через дисплей электронного блока (для электронных блоков без модуля расширения) или по цифровому протоколу Modbus RTU.

Для настройки доступны:

Переменная, передаваемая по токовой петле;

Значение переменной, соответствующее 4 мА (для электронных блоков с модулем расширения);

Значение переменной, соответствующее 20 мА.

Для изменения переменной, передаваемой по токовой петле, при помощи дисплея необходимо перейти в меню 27 «ТОКОВЫЙ ВЫХОД» (смотри рисунок 6.2). Для выбора доступны массовый и объемный расход, плотность и обводненность (для функции «Состав нефти»). Для изменения значения переменной, соответствующей 20 мА, необходимо перейти в меню 26 «ЗНАЧЕН. 20 мА» и ввести необходимое значение.

Ток в токовой петле, определяется по формуле:

$$
I_{\text{bmx}} = 16 \cdot \frac{Var - Lrv}{Urv - Lrv} + 4
$$

Где, Var – текущее значение переменной, Lrv – значение измеряемой переменной соответствующее минимальному заданному току, Urv – значение измеряемой переменной соответствующее максимальному заданному току.

Для настройки по протоколу Modbus RTU необходимо подключиться к электронному блоку согласно схеме 5.18. Для настройке рекомендуется использовать фирменное ПО «ЭМИС-Интегратор». На токовую петлю 4-20 мА можно назначить массовый и объемный расход, плотность. Для электронных блоков с модулем расширения, дополнительно можно выбрать температуру, массовый расход чистой нефти (при включенной функции «Состав нефти», смотри раздел 7.5), объемный расход в стандартных условиях. Диапазон работы второй токовой петли 4-20 мА можно настроить аналогично первому или отдельно задать значение границ. Допускается указание отрицательного значения переменной для 4 мА, если расходомер используется в реверсивном режиме работы.

### **6.6. Защита метрологических характеристик электронного блока**

Доступ к меню дисплея электронного блока осуществляется путем ввода пароля. Значение по умолчанию 000000. Завод изготовитель не рекомендует изменять данный пароль. Электронный блок имеет блок защитных переключателей, который защищает метрологические характеристики (калибровочные коэффициенты) прибора от несанкционированного изменения. Блок переключателей расположен на лицевой стороне платы дисплея справа от него. Внешний вид блока защитных переключателей электронного блока представлен на рисунке 6.1.

Для доступа к блоку защитных переключателей необходимо:

– открутить стопорное кольцо;

– снять крышку электронного блока.

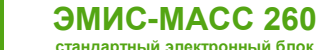

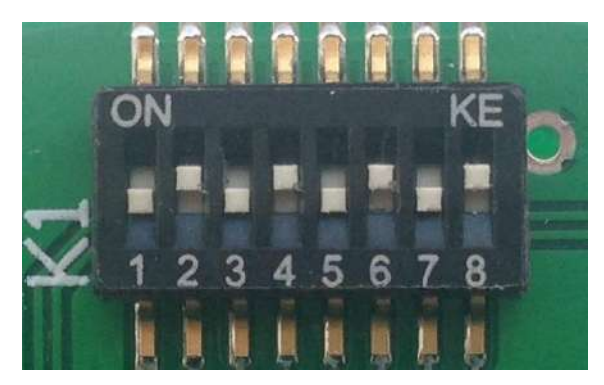

Рисунок 6.4 – Блок защитных переключателей в положении по умолчанию

При выпуске прибора из производства переключатели 2, 4, 6, 8 устанавливаются в положение ON (см. рисунок 6.4). При этом калибровочные параметры прибора в подразделах меню «КАЛИБРОВКА» и «СИСТЕМНЫЕ ПАРАМЕТРЫ» недоступны для изменения. Регистры, доступные для изменения, представлены в приложении А и Б. Если хотя бы один из переключателей 1-8 находится в положении ON, параметры в подразделах меню «КАЛИБРОВКА» и «СИСТЕМНЫЕ ПАРАМЕТРЫ» также будут недоступны для изменения.

Для изменения калибровочных коэффициентов прибора необходимо все переключатели установить в положение OFF (смотри рисунок 6.5).

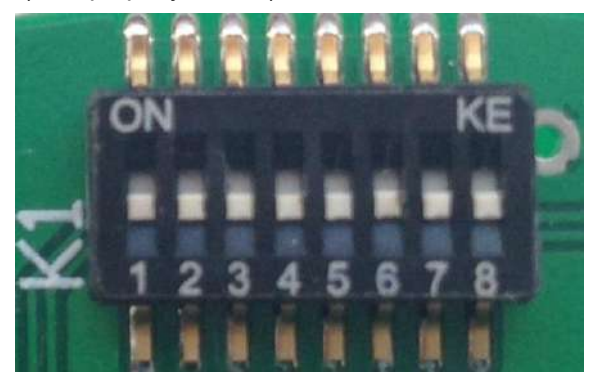

Рисунок 6.5 – Блок защитных переключателей в положении OFF

Также возможно исполнение электронного блока с функцией блокировки изменения настроечных параметров с дисплея расходомера.

На рисунке 6.6 представлен дополнительный блок переключателей, который, при нахождении в положении «OFF», блокирует изменение настроечных параметров (в том числе процедуру установки нуля) через дисплей расходомера. На блоке переключателей расположена гарантийная наклейка «ЭМИС».

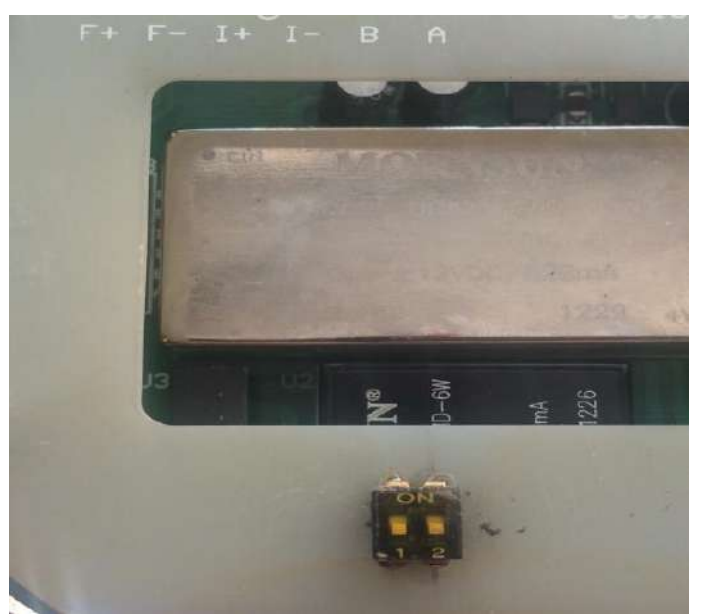

Рисунок 6.6 – Дополнительный блок переключателей (положение OFF)

## **7. Эксплуатация электронного блока**

## **7.1. Первый запуск**

После процедуры монтажа расходомера и электрического подключения электронного блока осуществляется первый запуск расходомера. После включения напряжения питания происходит процедура запуска электронного блока. На дисплее отображается логотип и название компании производителя. В это время электронный блок проводит процедуру самодиагностики. После проведения самодиагностики на экране отображается стартовый экран (см. пункт 6.1).

Самодиагностика электронного блока происходит непрерывно. Режим работы прибора можно определить по характеру свечения светодиода, расположенного над дисплеем. В нормальном режиме работы светодиод периодически мигает зеленый цветом. Коды неисправностей представлены в таблице 7.1.

#### Таблица 7.1 Режим работы светодиода в зависимости от результата самодиагностики

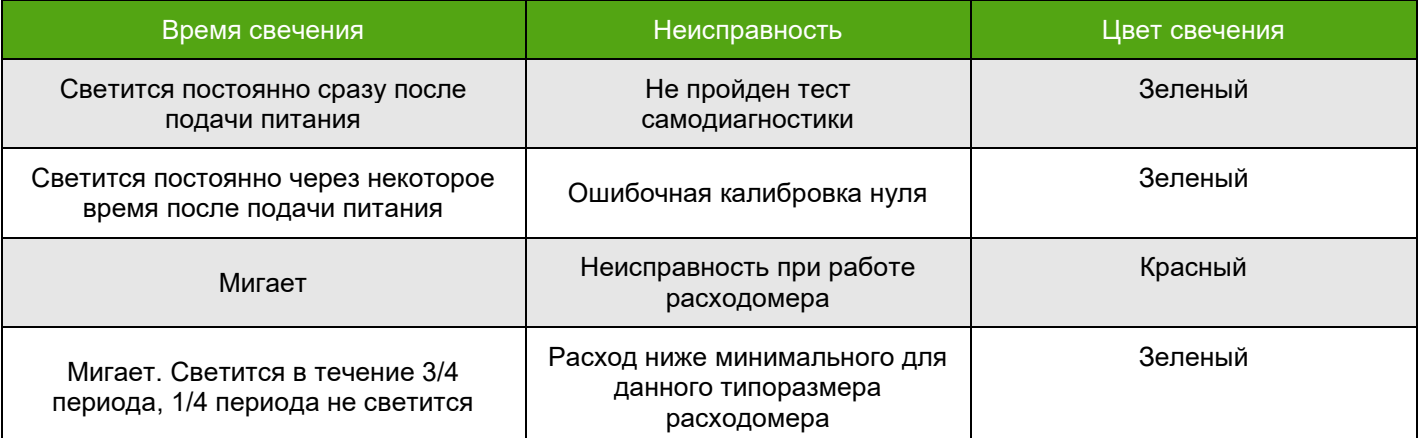

Для корректного счета расходомера, после монтажа, необходимо провести процедуру установки нуля.

### **7.2. Установка нуля расходомера**

Установка нуля расходомера – это определение значения нулевой (опорной) точки, при отсутствии потока. Значение нулевой точки - это разница фаз сигналов с сенсорных катушек, соответствующая нулевому расходу. Установка нуля проводится непосредственно на месте эксплуатации, на заполненном измеряемой средой расходомере. Давление среды при установке нуля должно соответствовать давлению при эксплуатации.

Установка нуля является важной процедурой, поэтому для получения корректного значения нулевой точки необходимо произвести следующие действия**:**

1. Убедиться, что проточная часть расходомера полностью заполнена измеряемой средой;

2. Дать расходомеру поработать на измеряемой среде не менее 30 минут с момента включения расходомера;

3. Дождаться установки теплового равновесия между расходомером и измеряемой средой;

4. Закрыть запорный клапан, расположенный после расходомера (ниже по направлению потока);

5. Закрыть запорный клапан, расположенный до расходомера (выше по направлению потока);

6. Убедиться, что поток полностью отсутствует;

7. Запустить установку нуля.

Запустить процедуру установки нуля можно несколькими способами:

1. Через дисплей. Для этого перейти в меню 16 «УСТАН. НУЛЯ». Запустить процедуру установки при помощи кнопки «Е».

2. В случае, если используется цифровой интерфейс RS-485 (Modbus RTU):

а) при использовании ПО «Интегратор»:

Перейти на вкладку «Рабочие параметры» и нажать кнопку «Установка нуля» (см. рисунок 7.1). б) при использовании стороннего ПО:

Записать командой 05 в регистр с адресом 05 значение 1.

3. По цифровому протоколу HART. С использованием DD библиотеки.

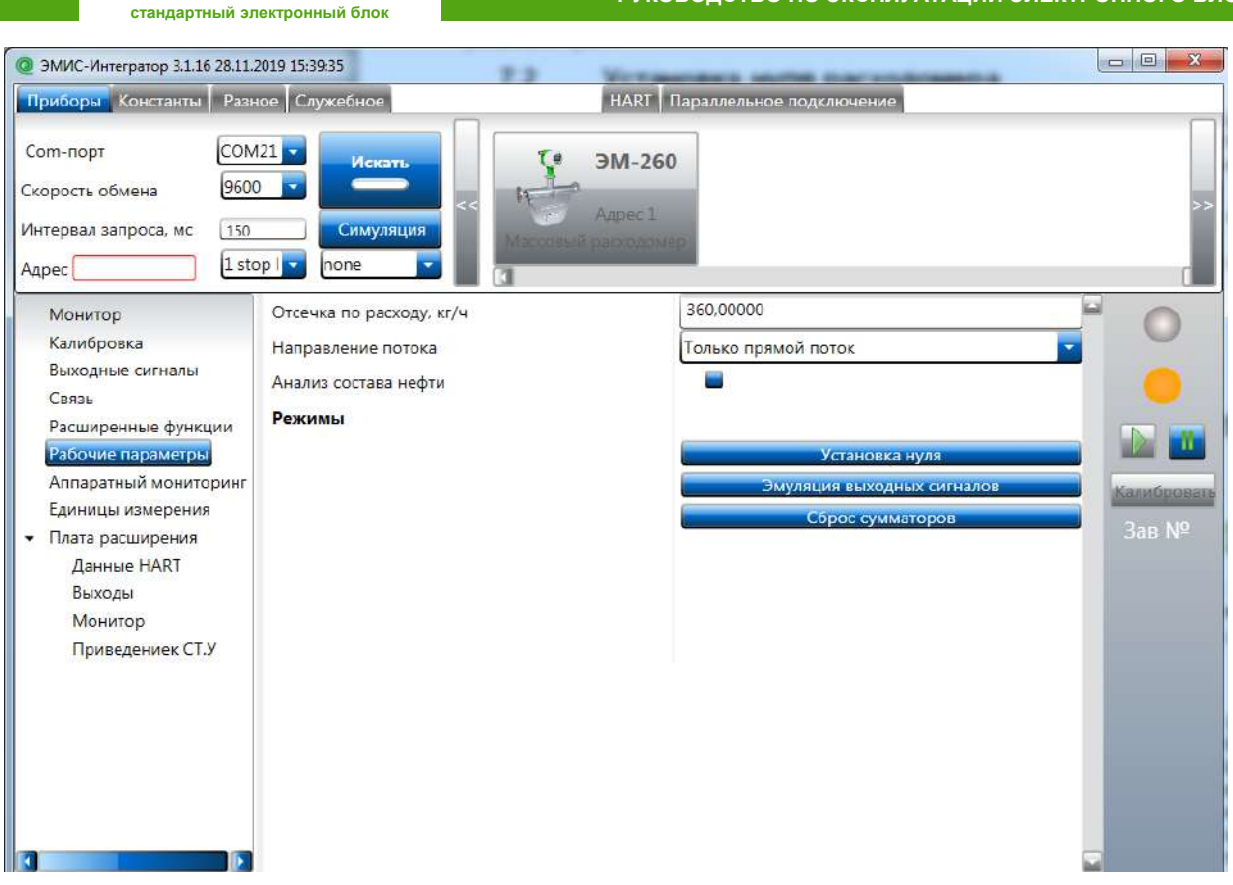

**РУКОВОДСТВО ПО ЭКСПЛУАТАЦИИ ЭЛЕКТРОННОГО БЛОКА**

Рисунок 7.1 – Запуск процедуры «Установка нуля» через ПО «ЭМИС-Интегратор»

Установку нуля следует также выполнить если:

**ЭМИС-МАСС 260**

- расходомер показывает некоторое значение расхода при отсутствии расхода в действительности;

- изменились физические свойства измеряемой среды;

- произошло опорожнение расходомера (измерительных трубок).

#### **ВНИМАНИЕ!**

Установка нуля должна проводиться при гарантированном отсутствии потока или движения измеряемой среды в расходомере. Для подтверждения корректности операции установки нуля рекомендуется повторить ее 3-5 раз и контролировать стабильность значения нулевой точки.

При длительном отсутствии измеряемой среды в проточной части расходомера (трубки расходомера пустые) рекомендуется отключать расходомер.

## **7.3. Сумматоры**

В электронном блоке реализованы два вида сумматоров: внутренние сумматоры (доступны по протоколу Modbus RTU и в меню 21,22) и сумматоры дисплея. Данные сумматоры являются независимыми друг от друга.

В версии электронного блока без модуля расширения реализованы сумматоры массы (кг) и объема (л). При использовании функции анализа состава нефти дополнительно доступны сумматоры массы чистой нефти (выводится на дисплей) и воды (кг) и сумматор объема (л) чистой нефти и воды.

В зависимости от выбранного режима работы, электронный блок может различным образом учитывать массовый и объемный расход, прошедший в прямом и обратном направлении. Выбрать режим работы сумматора можно через дисплей либо по цифровому протоколу Modbus RTU. Возможные режимы работы представлены в таблицы 7.2.

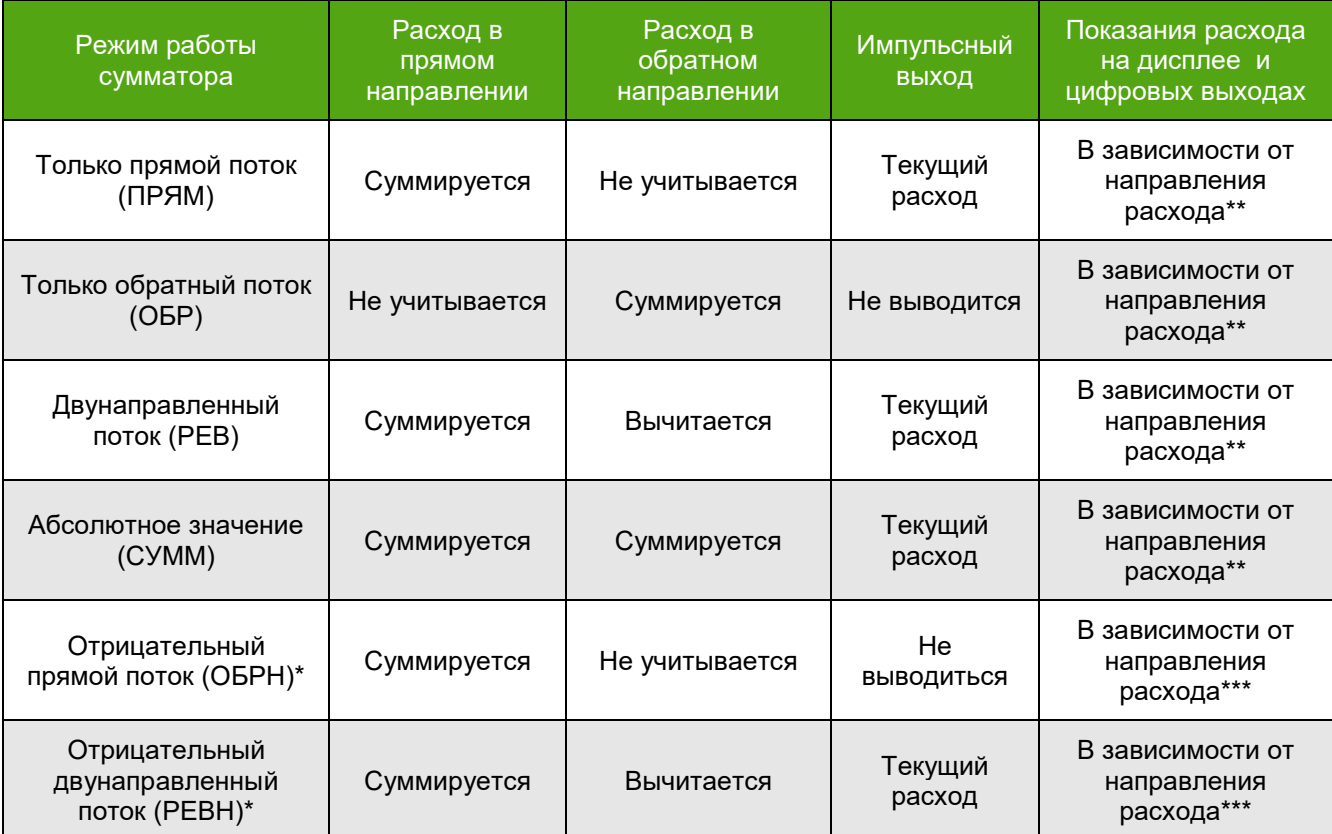

Таблица 7.2 Режимы работы сумматоров

(\*) В этом случае используется режим инверсии расхода. Расход, прошедший в прямом направлении, учитывается со знаком минус (-). Расход, прошедший в обратном направлении учитывается со знаком плюс (+).

(\*\*) В этих режимах на дисплее и цифровых выходах значение расхода отображается с учетом направления. Для расхода в прямом направлении – без знака, для расхода в обратном направлении – со знаком минус.

(\*\*\*)В этих режимах на дисплее и цифровых выходах значения расхода отображается с учетом направления. Для расхода в прямом направлении – со знаком минус, для расхода в обратном направлении – без знака.

Сброс сумматоров электронного блока можно произвести по цифровому протоколу Modbus RTU либо через дисплей. В таблице 7.3 представлены варианты сброса сумматоров и положения блока переключателей, при которых сброс будет произведен. При положении блока переключателей, отличном от описанного, сумматор сброшен не будет.

#### Таблица 7.3 Сброс сумматоров

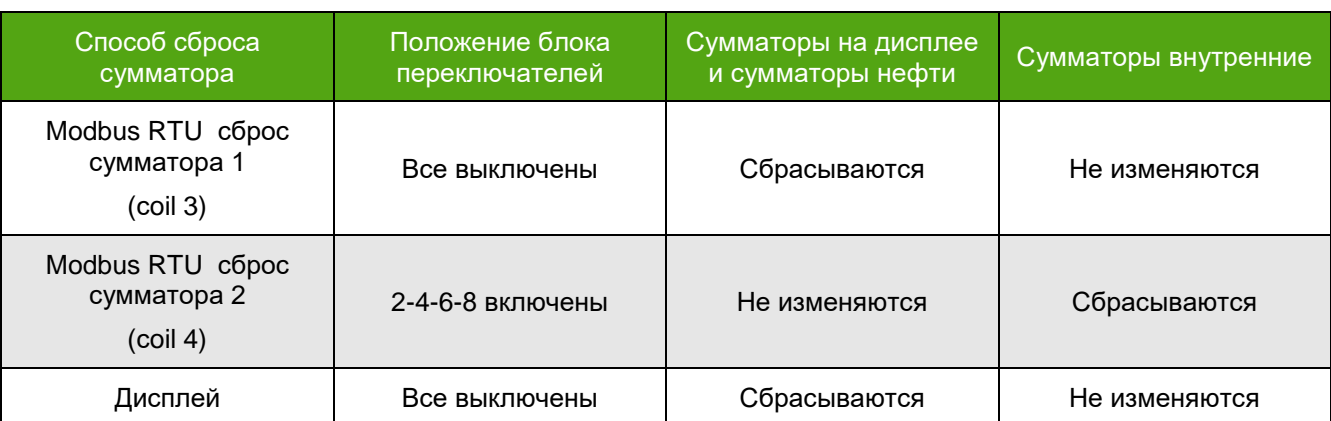

Для электронного блока с модулем расширения доступны сумматоры накопленной массы и объема в обратном направлении и накопленный объем в стандартных условиях (при условии задания плотности в стандартных условиях). Данные сумматоры являются внутренними (вывод на дисплей невозможен) и представлены в двух модификациях: обнуляемые по протоколу Modbus RTU и не обнуляемые по протоколу Modbus RTU. При этом положение блока переключателей значение не имеет. Более подробная информация представлена в карте регистром Modbus RTU (Приложение А).

## **7.4. Изменение отсечек (фильтров)**

В электронном блоке расходомера реализованы два фильтра (отсечки) – по массовому расходу и по плотности.

Отсечка по массовому расходу включена по умолчанию. Значение отсечки зависит от типоразмера расходомера и устанавливается равным 1% от максимального расхода. Если измеряемый расход меньше значения отсечки – на дисплее отображается нулевое значение расхода, значение сумматоров не изменяется, выходные сигналы отсутствуют.

Изменить значение отсечки можно через дисплей расходомера. Для этого, необходимо перейти в меню 17 «МИН. РАСХОД» (смотри рисунок 6.2 и таблицу 6.2) и задать значение отсечки в кг/ч. Так же значение отсечки можно изменить по цифровому протоколу Modbus RTU (смотри карту регистров «Приложение А») и HART (для приборов с модулем расширения и выходным сигналом HART).

Фильтр по плотности позволяет указать нижнее и верхнее значение плотности измеряемой среды. Если плотность измеряемой среды лежит вне указанных диапазонов, массовый и объемный расход примут нулевое значение. При этом сумматоры не изменяются, выходные сигналы отсутствуют. Значение плотности при этом рассчитывается и отображается на дисплее, выходные сигналы, настроенные на передачу плотности, также изменяются.

Включить функцию можно через дисплей электронного преобразователя. Для этого перейти в меню 57 «ДИАПАЗОН ПЛОТ.» и выбрать пункт «ВКЛ.». Граница по максимальной плотности задается в меню 58 «МАКС. ПЛОТН.», граница по минимальной плотности задается в меню 59 «МИН. ПЛОТН.» единицы измерения – «г/мл».

## **7.5. Функция «Калькулятор чистой нефти».**

Данная функция позволяет вычислять содержание чистой нефти и воды, присутствующих в эмульсионном потоке путем сравнения измеренной плотности эмульсии с эталонными (заданными) плотностями чистой нефти и воды.

Для включения функции «СОСТАВ НЕФТИ» необходимо отключить функцию «КОРРЕКЦИЯ ПО ГАЗУ», для этого в меню «КОРР. ПО % ГАЗА» необходимо записать значение 0.

Включение функции осуществляется через дисплей меню 52 «СОСТАВ НЕФТИ» либо по протоколу Modbus RTU (смотри приложение А). Для корректной работы функции необходимо в меню 53 «ПЛОТНОСТЬ НЕФТИ» и 54 «ПЛОТНОСТЬ ВОДЫ» ввести значение плотности нефти и воды при стандартных условиях (20°С). На дисплее при этом будет отображаться меню 2А со значением обводненности нефти (5) и накопленным значением чистой нефти. В меню дисплея 72 отображаются значения «ВОДА» и «НЕФТЬ», соответствующие значению плотности компонентов в рабочих условиях для текущей температуры измеряемой среды.

Концентрация составляющих двухкомпонентной среды рассчитывается исходя из вычисленной плотности отдельных компонентов и измеренной плотности их смеси (среды протекающей через расходомер).

 $\rho$  – измеренная расходомером плотность смеси двух компонентов(\*),

ρ1 – плотность компонента №1 (вода),

 $ρ<sub>2</sub>$  – плотность компонента №2 (нефть).

При использовании функции вычисления концентрации, расходомер автоматически рассчитывает массовые и объемные доли компонентов двухкомпонентной среды по следующим формулам:

Массовая доля компонента №1: ω1 =  $\frac{\rho_1 \cdot (\rho - \rho_2)}{\rho_1 \cdot (\rho - \rho_1)}$  $ρ·(ρ<sub>1</sub>–ρ<sub>2</sub>)$ 

Объемная доля компонента №1:  $\varphi$ 1 =  $\frac{\rho-\rho_2}{2}$  $\rho_1-\rho_2$ 

Массовая и объемная доля компонента №2, рассчитывается по аналогичной формуле.

Зная массовые и объемные доли отдельного компонента и общий расход среды, расходомер вычисляет массовый (Q<sub>MX1</sub>) и объемный (Q<sub>VX1</sub>) расходы отдельного компонента, протекающего через расходомер (\*\*).

Массовый расход компонента №1:  $Q_{\text{max}} = Q_{\text{max}} \cdot \omega_1$ 

Объемный расход компонента №1:  $Q_{\tiny \textrm{\tiny{p}}\textrm{\tiny{M}}} = Q_{\tiny \textrm{\tiny{p}}\textrm{\tiny{W}}} \cdot \pmb{\varphi}_{\textrm{1}}.$ 

Аналогично рассчитываются массовый и объемный расходы компонента №2.

Пределы допускаемой относительной погрешности измерений массового расхода (массы) компонента №1 двухкомпонентной среды рассчитываются по формуле(\*\*\*):

$$
\pm \left[|\delta Q_{\text{Mx}}|(|\delta M_{\text{xx}}|) + \frac{\rho_2 \cdot \Delta \rho_{\text{xx}}}{\rho_2 - \rho_2 \cdot \rho} \cdot 100\% \right], \%
$$

Пределы допускаемой относительной погрешности измерений объемного расхода (объема) компонента №1 двухкомпонентной среды рассчитываются по формуле(\*\*\*):

$$
\pm [|\delta Q_{\scriptscriptstyle \rm YX}| (|\delta V_{\scriptscriptstyle \rm X}|) + \frac{\Delta \rho {\scriptscriptstyle \rm X}}{\rho-\rho_{\scriptscriptstyle 2}} \cdot 100\%], \%.
$$

Аналогично рассчитываются погрешности для компонента №2.

(\*)Разница между плотностью смеси и компонентом №2 не должна быть меньше погрешности измерения плотности смеси расходомером  $\Delta$ рж<lp-p2l.

(\*\*)Измерение массы (объема) компонентов нужно вести в течение не менее 1 минуты.

(\*\*\*)Значение погрешности указано без учета погрешностей вводимых значений плотностей составляющих двухкомпонентной среды.

Функция «Состав нефти» позволяет считывать по цифровому протоколу Modbus RTU и HART (для электронных блоков с модулем расширения) переменные, представленные в таблице 7.4.

Таблица 7.4 Переменные, доступные для чтения, при включенной функции «Компьютер чистой нефти»

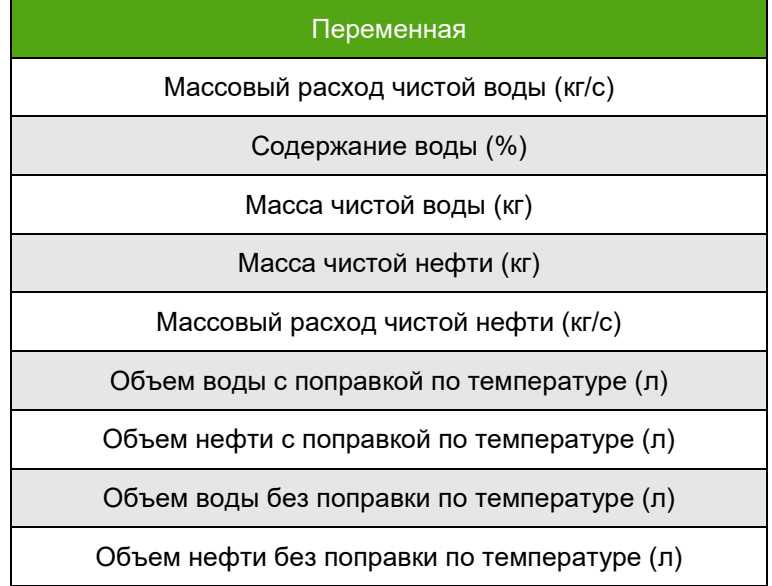

Режим работы сумматоров описывается в разделе 7.3.

Содержание воды в смеси (обводненность) можно назначить на частотный выход и токовую петлю 4-20 электронного блока. Для электронных блоков с модулем расширения, на частотный выход и токовую петлю 4-20 мА можно назначить значение массового расхода чистой нефти.

### **7.6. Функция коррекции расхода по давлению**

Функция коррекции расхода по давлению измеряемой среды позволяет корректировать измеряемые значения расхода в соответствии с измеренным или введенным значением давления измеряемой среды.

Включить функцию коррекции расхода по давлению можно через дисплей (меню 39 «РЕЖИМ КОРР. ДАВЛ.», либо по цифровому протоколу Modbus RTU (см. Карту регистров Приложение А). При включении функции с дисплея необходимо установить режим коррекции «РУЧН» и ввести значение

коэффициента поправки расхода от давления. Формат ввода ограничен двумя знаками после запятой. В таблице 7.5 представлены типовые значения коэффициента поправки расхода от давления.

Для более точного расчета значения расхода необходимо подключиться к расходомеру по протоколу Modbus RTU и ввести значение давления по адресу 450 в соответствии с картой регистров ЭМИС (регистр доступен только для записи). Для этой цели можно использовать ПЛК с протоколом Modbus RTU и режимом работы Master с подключенным к нему датчиком давления.

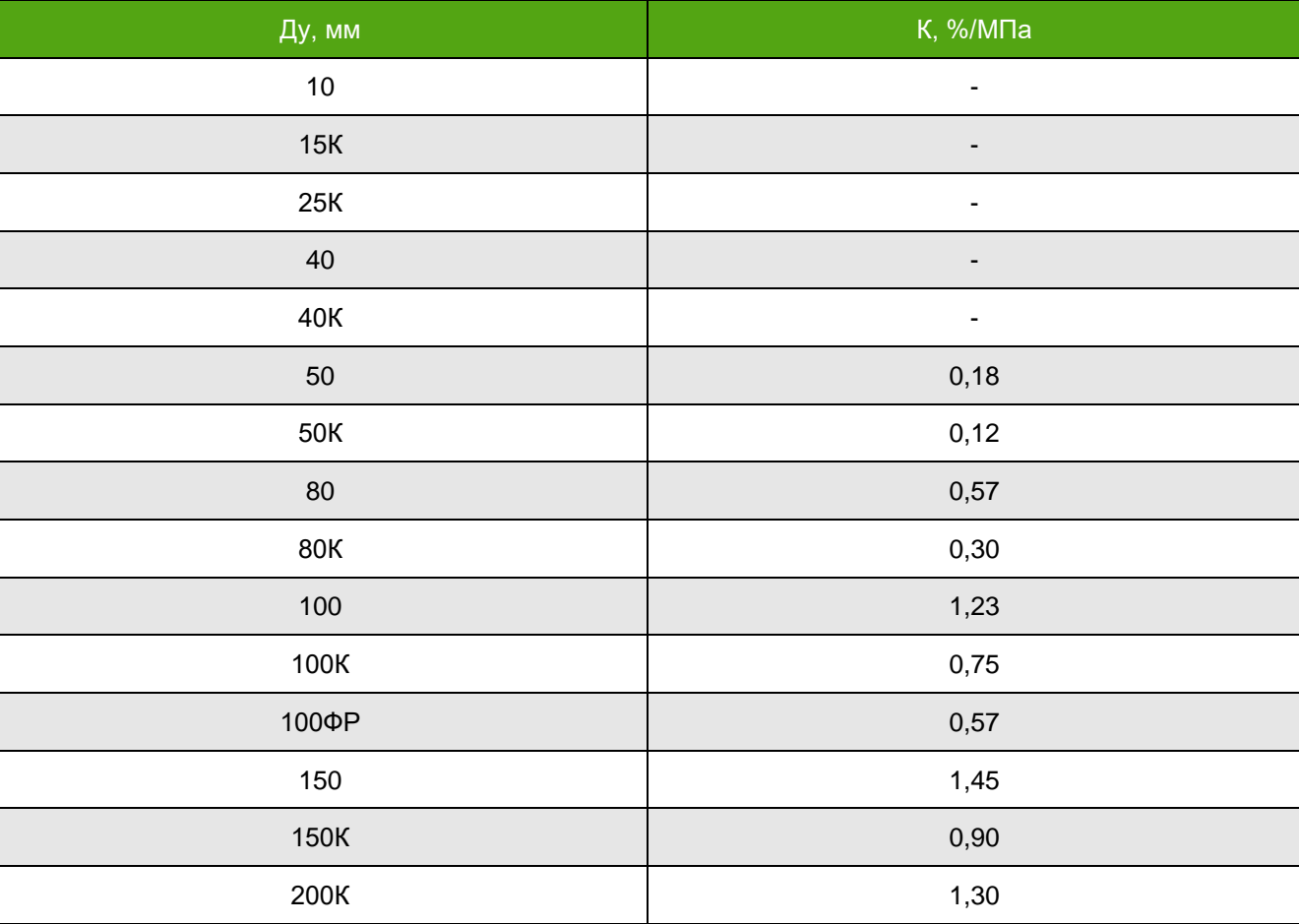

Таблица 7.5 Коэффициенты поправки расхода от давления

### **7.7. Функция эмуляции выходных сигналов**

Для тестирования аналоговых интерфейсов и линий связи в электронном блоке реализована функция эмуляции выходных сигналов. В данном режиме на аналоговых выходах будет сформирован выходной сигнал, в зависимости от выбранного режима работы. Для электронных блоков с модулем расширения, дополнительно необходимо включить режим имитации (смотри приложение А Карта регистров Modbus RTU).

Эмуляция выходных сигналов может происходить в автоматическом режиме и в режиме фиксированного расхода.

Эмуляция в автоматическом режиме может быть запущена через дисплей электронного блока меню 12 «АВТО ЭМУЛЯЦИЯ» (см. рисунок 6.2) либо по протоколу Modbus RTU (смотри карту регистров Modbus «Приложение А»). При этом в токовой петле 4-20 мА величина тока изменяется от 4 до 20 мА с шагом 0,5 мА, а на частотно-импульсном частота принимает значение от 0 до 12000 Гц с шагом 375 Гц. Величины изменяются каждые 5 секунд. После достижения максимальной частоты и тока, электронный преобразователь автоматически выйдет из режима эмуляции.

Для имитации фиксированного расхода необходимо перейти в меню 45 «ЭМУЛЯЦИЯ РАСХОДА» и задать в данном меню фиксированный расход, значение которого будет имитироваться на выходах расходомера. После ввода расхода нажать кнопку «Е» и перейти в меню 46 «НАЧАТЬ ЭМУЛЯЦИЮ». После нажатия кнопки «Е» на выходе будет сформированы ток и частота, соответствующие заданному расходу для данного электронного блока. Величина выходных сигналов, так же будет отображаться на экране. Если выбранное значение будет вне диапазона работы

расходомера, на выходе будут сформированы максимальные значения. Выход из режима эмуляции осуществляется при помощи кнопки «→».

### **7.8. Усреднение расхода и плотности**

В электронном блоке реализована функция усреднения расхода и плотности.

#### **ВНИМАНИЕ!**

Настройка функции доступна только через дисплей электронного блока!

Усреднение расхода – это вычисление среднего значения расхода за заданный промежуток времени. Выбрать время усреднения расхода можно через дисплей электронного блока. Для этого необходимо перейти в меню 49 «УСРЕДН. РАСХОДА» и выбрать значение от 0.5 до 10 с, шаг изменения – 0.5 с.

Усреднение плотности – это вычисление среднего значения плотности за заданный промежуток времени. Выбрать время усреднения плотности можно через дисплей электронного блока. Для этого необходимо перейти в меню 50 «УСРЕДН. ПЛОТН.» и выбрать значение от 0.5 до 30 с, шаг изменения – 0.5 с.

## **7.9. Единицы измерения**

В электронном блоке реализована функция изменения единиц измерения для массового и объемного расхода, накопленной массы и накопленного объема, плотности и температуры измеряемой среды.

Для карты регистров ЭМИС, выбор единиц измерения влияет только на значения, отображаемые на дисплее электронного блока. Значения выходных сигналов на расходомере не изменяются.

Для карты регистров совместимой с Prolink, выбранные единицы измерения влияют на соответствующие значения в регистрах цифрового протокола Modbus RTU. Значение аналоговых сигналов (токовой петли и частотно-импульсного выхода) не изменяются.

В таблице 7.6 представлены возможные единицы измерения для массового расхода.

Таблица 7.6 Единицы измерения массового расхода

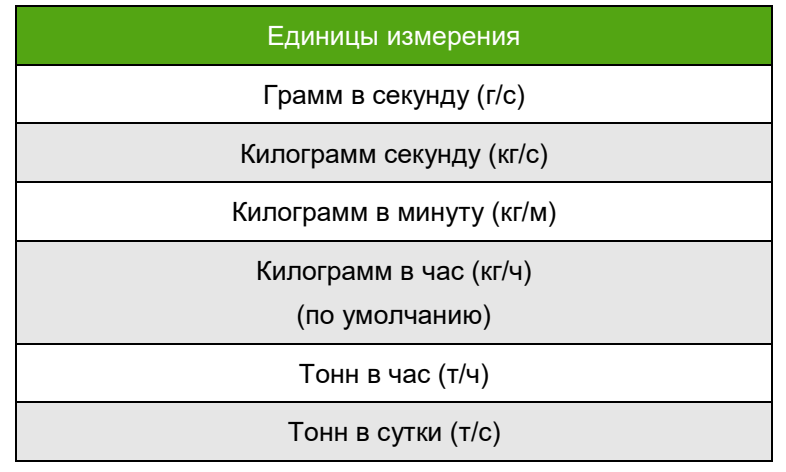

Выбранная единица измерения автоматически переключится на следующую из таблицы 7.4, при достижении значения свыше четырех значащих цифр. Например, если выбраны килограмм/час, но расход превысил 9999 кг/ч, электронный блок автоматически переключится на отображение расхода в тоннах в час.

Настройка единиц массового расхода осуществляется через меню дисплея 33 «МАССОВЫЙ РАСХОД» либо по протоколу Modbus RTU (Смотри приложение А «Карта регистров ЭМИС»). Единица измерения по умолчанию – кг/ч.

В таблице 7.7 представлены возможные единицы измерения для объемного расхода.

Таблица 7.7 Единицы измерения объемного расхода

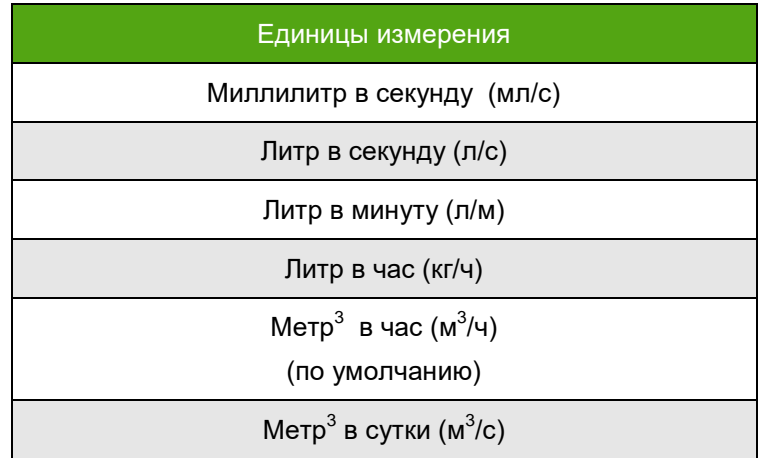

Выбранная единица измерения автоматически переключится на следующую из таблицы 7.7, при достижении значения свыше четырех значащих цифр. Например, если выбраны литры в минуту, но расход превысил 9999 л/м, электронный блок автоматически переключится на отображение расхода в литрах в час.

Настройка единиц измерения объемного расхода производится через меню дисплея 35 «ОБЪЕМНЫЙ РАСХОД» либо по протоколу Modbus RTU (Смотри приложение А «Карта регистров ЭМИС»). Единица измерения по умолчанию - м<sup>3</sup>/ч.

В таблице 7.8 представлены возможные единицы измерения накопленной массы.

Таблица 7.8 Единицы измерения накопленной массы

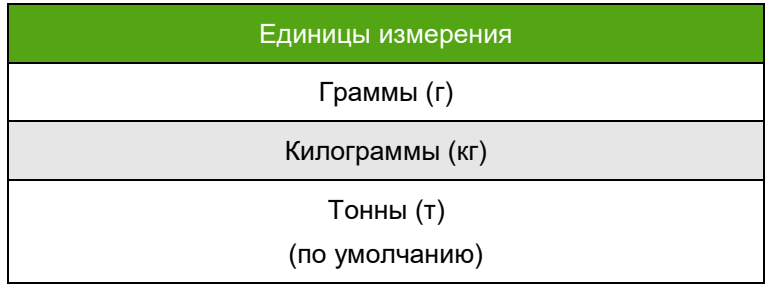

Выбранная единица измерения автоматически переключится на следующую из таблицы 7.8 при превышении накопленного значение свыше восьми значащих цифр. Например, если выбраны килограммы, но накопление превысило значение 99999999 кг, электронный блок переключится на отображение накопленной массы в тоннах. При превышении накопленного значения в тоннах происходит обнуление сумматоров.

Настройка единиц измерения накопленной массы производится через меню дисплея 32 «МАССА» либо по протоколу Modbus RTU (Смотри приложение А «Карта регистров ЭМИС»). Единица измерения по умолчанию – т.

В таблице 7.9 представлены возможные единицы накопленного объема.

Таблица 7.9 Единицы измерения накопленного объема

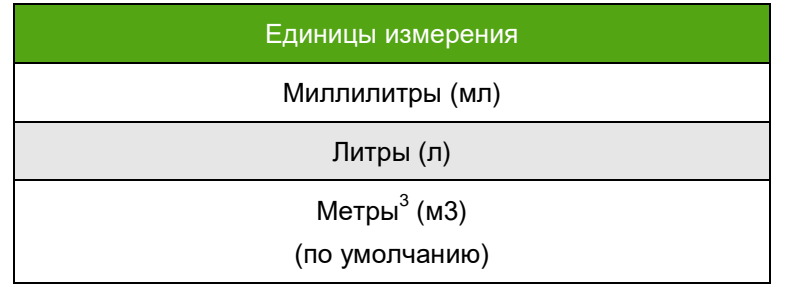

Выбранная единица измерения автоматически переключится на следующую из таблицы 7.9 при превышении накопленного значение свыше восьми значащих цифр. Например, если выбраны литры, но накопление превысило значение 99999999 л, электронный блок переключится на

отображение накопленной массы в м<sup>3</sup>. При превышении накопленного значения в м<sup>3</sup> происходит обнуление сумматоров.

Настройка единиц измерения накопленного объема осуществляется через меню дисплея 34 «ОБЪЕМ» либо по протоколу Modbus RTU (Смотри приложение А «Карта регистров ЭМИС»). Единица измерения по умолчанию - м<sup>3</sup>.

В таблице 7.10 представлены возможные единицы измерения плотности.

Таблица 7.10 Единицы измерения плотности

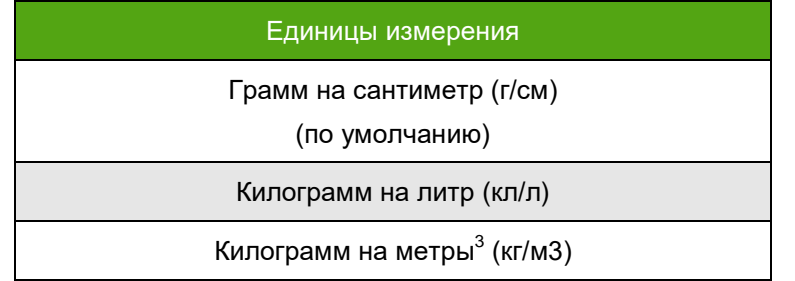

Настройка единиц измерения плотности производится через меню дисплея 36 «ПЛОТНОСТЬ» либо по протоколу Modbus RTU (Смотри приложение А «Карта регистров ЭМИС»). Единица измерения по умолчанию – г/см.

В таблице 7.11 представлены возможные единицы измерения температуры.

Таблица 7.11 Единицы измерения температуры

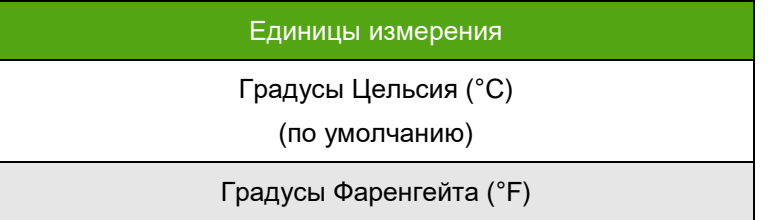

Настройка единиц измерения температуры осуществляется через меню дисплея 37 «ТЕМПЕРАУТРА» либо по протоколу Modbus RTU (Смотри приложение А «Карта регистров ЭМИС»). Единица измерения по умолчанию – °C.

### **7.10. Калибровка датчика температуры**

Если значение температуры, отображаемое расходомером, отличается от значения температуры измеряемой среды необходимо провести корректировку датчика температуры.

#### **ВНИМАНИЕ!**

Корректировка датчика температуры должна проводиться при отсутствии расхода, расходомер должен быть заполнен измеряемой средой! Запорная арматура до и после расходомера должна быть закрыта.

Калибровка доступна только через дисплей электронного блока!

Алгоритм калибровки датчика температуры:

1. Получить текущее значение температуры измеряемой среды. Оно доступно на дисплее (Меню 3) либо по цифровому протоколу Modbus RTU. Записать данное значение для последующего сравнения с эталоном.

2. Сравнить значение расходомера с эталонным значением.

3. Определить необходимую поправку. Для этого из эталонного значения необходимо отнять значение, полученное с расходомера. Если разница ±1°C – датчик температуры работает корректно.

4. Перейти в меню дисплея 77 «НУЛЬ ТЕМПЕР.» (смотри рисунок 6.2) и записать в него значение поправки с необходимым знаком.

5. Сравнить показания температуры расходомера с эталонным значением.

## **7.11. Калибровка показаний плотности**

Если значение плотности измеряемой среды, отличается от эталонного значения, измеренного плотномером (ареометром), необходимо выполнить процедуру калибровки плотности.

### **ВНИМАНИЕ!**

Корректировка показаний плотности должна проводиться при отсутствии расхода, расходомер должен быть заполнен измеряемой средой! Запорная арматура до и после расходомера должна быть закрыта.

Калибровка доступна только через дисплей электронного блока!

Алгоритм калибровки показаний плотности:

1. Получить текущее значение плотности измеряемой среды. Оно доступно на дисплее (Меню 3) либо по цифровому протоколу Modbus RTU. Записать данное значение для сравнения с эталоном.

2. Сравнить значение расходомера с эталонным значением плотномера (ареометра).

3. Перейти в меню 70 «ПЕР. ВНУТ» (смотри рисунок 6.2) и зафиксировать значение параметра «ПЕР.» (период), для последующей калибровки.

4. Перейти в меню 62 «ВЫС. ПЛОТН.» (смотри рисунок 6.2) записать значение плотности (г/мл), эталонного прибора (плотномера).

5. Перейти в меню «ВЫС. ПЕРИОД» (смотри рисунок 6.2) и записать значения периода, полученное в пункте 3 данного алгоритма.

6. Сравнить показания расходомера и эталонного прибора.

После выполнения процедуры калибровки показаний плотности необходимо выполнить процедуру установки нуля расходомера (смотрим пункт 7.2).

### **7.12. Поиск и устранение неисправностей**

Перечень возможных неисправностей представлен в таблице 8.1.

Таблица 8.1 Перечень возможных неисправностей

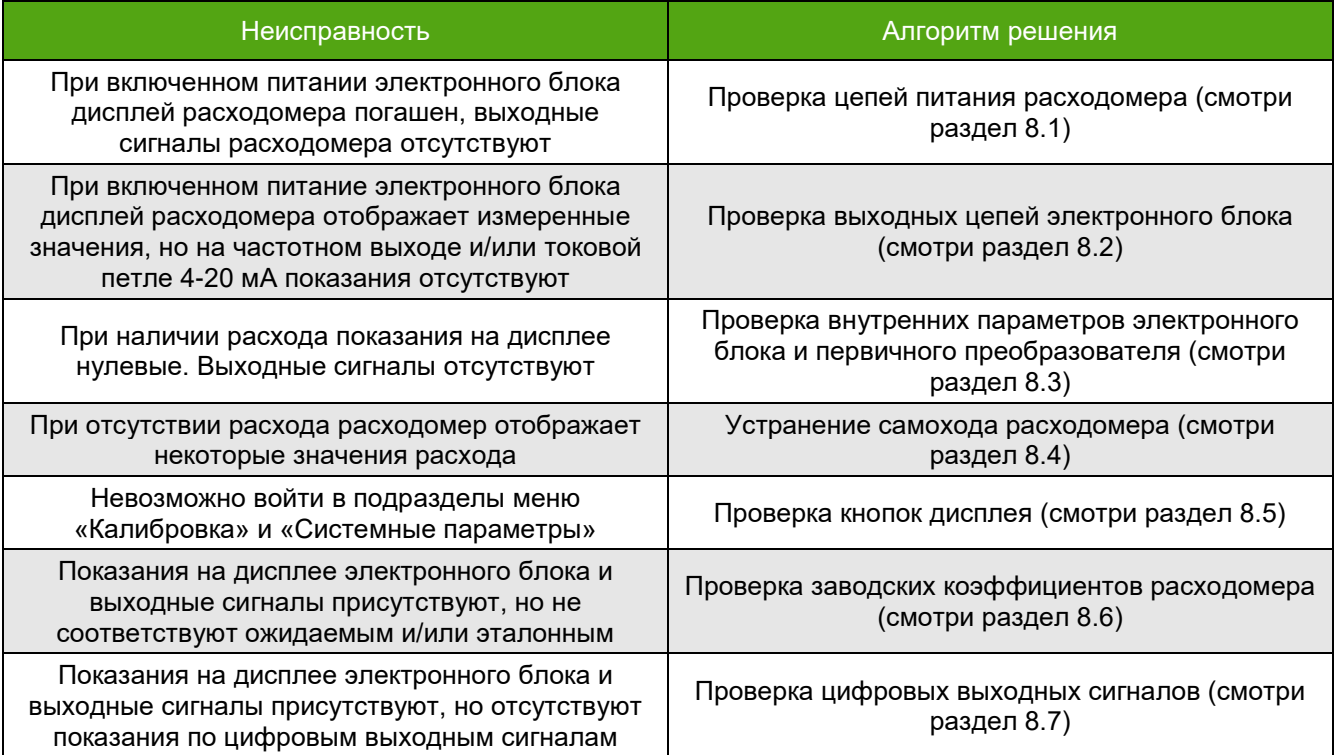

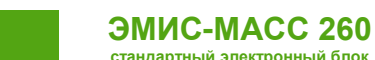

### **7.12.1 Проверка цепей питания расходомера**

Если, после подачи питания на электронный блок дисплей расходомера не включается необходимо произвести следующие действия:

1. Проверить наличие напряжения с источника питания непосредственно на клеммах расходомера.

2. Проверить, что напряжение с источника питания приходит (если это возможно, при помощи мультиметра).

3. Убедится, что источник питания соответствует требованиям раздела 4.1 настоящего руководства.

4. Проверить предохранитель, установленный на плате коммутации электронного блока. Для этого открутить плату шильда (рисунок 8.1) и вытащить предохранитель (рисунок 8.2).

5. Если предохранитель целый, напряжение питания соответствует требованиям предъявляемым разделом 4.1 и линия питания исправна – обратитесь в службу технической поддержки или сертифицированный сервисный центр.

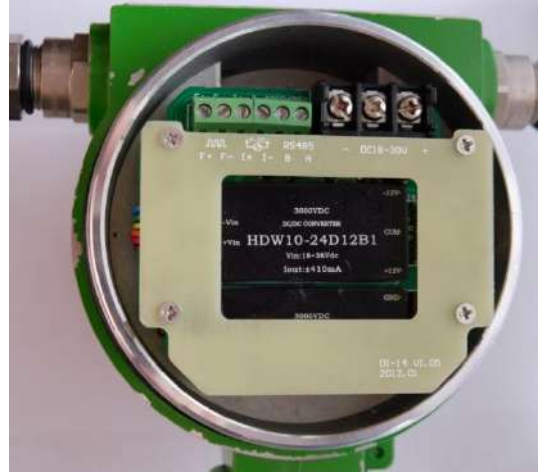

Рисунок 8.1 – Снять плату шильда

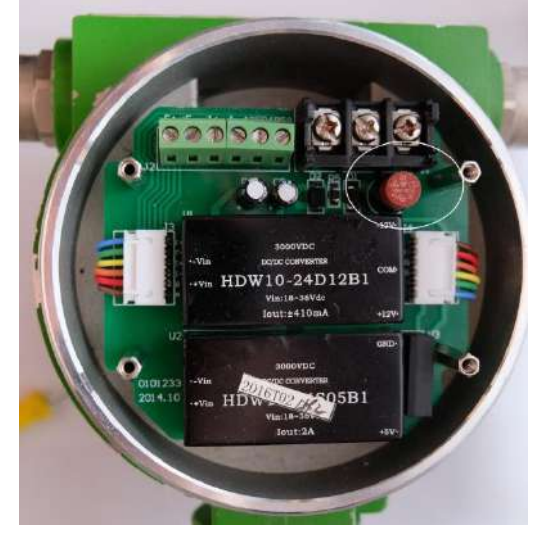

Рисунок 8.2 – Вытащить и проверить указанный предохранитель

## **7.12.2 Проверка выходных цепей электронного блока**

Если, после подачи питания электронного блока дисплей расходомера отображает измеренное значение, но выходные сигналы (частотный/токовая петля 4-20 мА) отсутствуют необходимо:

1. Удостоверится, что подключение выходных цепей произведено согласно схемам из раздела 5.8 настоящего руководства с учетом модификации прибора.

2. Проверить целостность цепей от расходомера до вторичного преобразователя.

3. Проверить наличие/отсутствие сигналов во время выполнения процедуры «Эмуляция выходных сигналов» (смотри раздел 7.4).

4. В случае, если выходные сигналы расходомера отсутствуют – обратитесь в службу технической поддержки или сертифицированный сервисный центр.

## **7.12.3 Проверка внутренних параметров электронного блока и первичного преобразователя**

В случае если при наличии расхода показания на дисплее нулевые. Выходные сигналы отсутствуют необходимо:

1. Проверить установленную отсечку расхода (смотри раздел 7.7).

2. Увеличить расход через расходомер до максимально возможного.<br>3. Для расходомеров ДУ≥100 проверить. что усилитель расходоме

Для расходомеров ДУ≥100 проверить, что усилитель расходомера подключен верно, питание на него подается и соответствует требуемым параметрам (смотри разделы 4.1 и 5.8)

4. Проверить внутренние параметры расходомера, для этого на дисплее перейти в меню 68 «ЧАСТ. СДВ». В пункте «ЧАСТ» должна отображаться собственная резонансная частота расходомера, в зависимости от типоразмера она может принимать значение от 60 до 300 Гц. В пункте «СДВ» должен отображаться сдвиг фаз между левой и правой сенсорной катушкой. Значение не должно быть «NaN» и может составлять от 0.1 до 100 мкс (знак минус допускается).

5. Перейти в раздел меню 69 «ГЕНЕР.». В поле «ГЕНЕР.» указывается значение загрузки генераторной катушки в процентах. В поле «Л» и «П» отображается значения сигнала с генераторной катушки в мВ, оно может принимать значение от 50 до 300 мВ.

6. Если значения в разделах 3 и 4 отличаются от приведённых. Необходимо снять электронный блок (смотри руководство по эксплуатации) и проверить сопротивление катушек первичного преобразователя мультиметром либо RLC-метров. Сопротивления катушек отличаются в зависимости от типоразмера расходомера. Возможные значения указаны в таблице 8.2.

7. Если сопротивления катушек в норме, повторно установить электронный блок и повторить пункты 3 и 4.

8. В случае, если сопротивление катушек отличается от указанного в таблице, а внутренние параметры отличны от указанных в пунктах 3 и 4 – обратитесь в службу технической поддержки или сертифицированный сервисный центр.

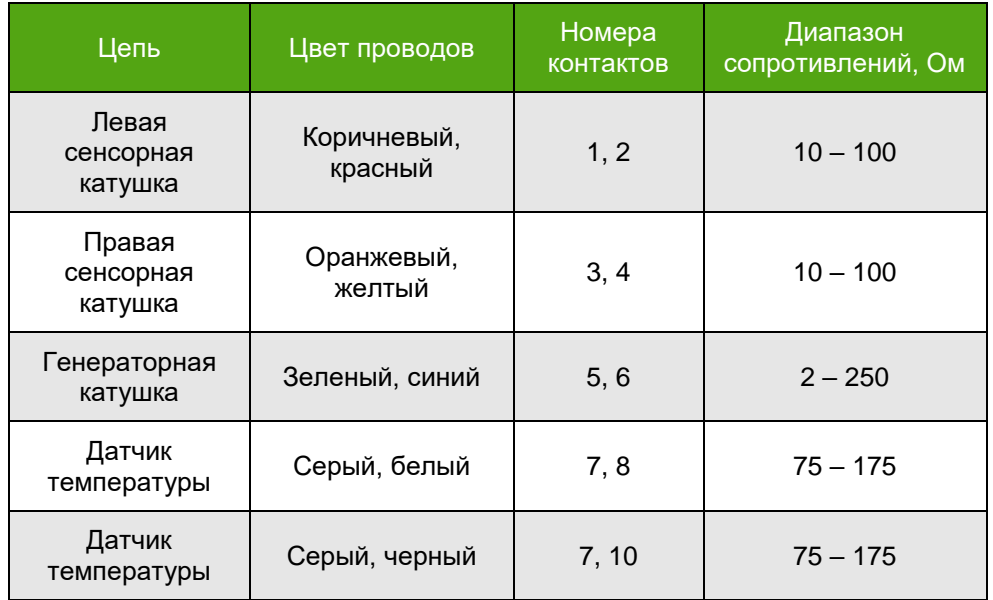

Таблица 8.2 Сопротивление катушек первичного преобразователя

## **7.12.4 Устранение самохода расходомера**

Если, при отсутствии расхода расходомер отображает некоторые значения расхода необходимо:

- 1. Провести процедуру установки нуля расходомера (смотри пункт 7.2).
- 2. Проверить установленную отсечку расхода (смотри пункт 7.7)
- 3. Устранить вибрации трубопровода при наличии.
- 4. Проверить отсутствие напряжений, создаваемых трубопроводом.

5. Если, процедура установки нуля проведена корректно, отсечка расхода соответствует заводской, вибрации и напряжения трубопровода отсутствуют – обратитесь в службу технической поддержки или сертифицированный сервисный центр.

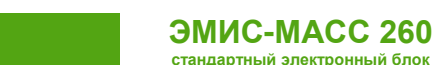

# **7.12.5 Проверка кнопок дисплея**

Если при управлении электронным блоком через дисплей, вы не можете перейти в разделы меню «КАЛИБРОВКА» и «СИСТЕМНЫЕ ПАРАМЕТРЫ» необходимо:

1. Проверить, что все переключатели переведены в положение OFF (смотри раздел 6.6).<br>2. Убелиться, что дополнительный переключатель (если он присутствует) на плат

2. Убедиться, что дополнительный переключатель (если он присутствует) на плате интерфейсов находится в положении «ON».

3. Убедиться, что при нажатии на кнопку E, светодиод рядом с кнопками загорается зеленым.

4. Если светодиод не загорается зеленым, защитные переключатели переведены в положение «OFF», а дополнительный в положение «ON» – обратитесь в службу технической поддержки или сертифицированный сервисный центр.

### **7.12.6 Проверка заводских коэффициентов расходомера**

Если показания на дисплее электронного блока присутствуют, выходные сигналы в норме, но расход через расходомер не соответствует ожидаемому может потребоваться:

1. Выполнить процедуру установки нуля расходомера (смотри раздел 7.2).

2. Сбросить дополнительные настройки расходомера до заводских. Для этого, перейти в раздел меню дисплея №82 «ВОССТ. КОЭФ.» и осуществить сброс коэффициентов (смотри рисунок 6.2 и таблицу 6.2.)

3. Сравнить калибровочный коэффициент, цену импульса для частотного выхода и максимальный расход токовой петли со значением в паспорте прибора. Значение калибровочного коэффициента представлено в меню дисплея 60 «КАЛИБР К.», значение цены импульса для частотного выхода представлено в меню дисплея 24 «ВЕС ИМПУЛЬСА» (дополнительная информация в разделе 4.4). Значение максимального расхода для токовой петли представлено в меню дисплея 26 «ЗНАЧЕН. 20 мА» (дополнительная информация в разделе 4.5). Эти значения должны соответствовать указанным в паспорте.

4. Для дальнейшей консультации обратитесь в службу технической поддержки или сертифицированный сервисный центр.

### **7.12.7 Проверка цифровых выходных сигналов**

Если показания на дисплее электронного блока и аналоговые выходные сигналы присутствуют, а цифровые сигналы отсутствуют.

Для проверки протокола Modbus RTU электронного блока без модуля расширения необходимо:

1. Проверить полярность подключения интерфейса RS-485.

2. Проверить адрес устройства по протоколу Modbus RTU, для этого перейти в меню 27 «СЕТЕВОЙ АДРЕС» (смотри рисунок 6.2 и таблицу 6.2).

3. Проверить скорость передачи данных, количество стоп бит, а так же проверку на четность. Вся информация представлена в меню 74, либо в меню 29 «СКОРОСТЬ ОБМЕНА», 30 «КОНТРОЛЬ ЧЕТНОСТИ», 31 «СТОП БИТЫ».

4. Проверить порядок следования байт (регистр Modbus RTU 520, смотри Приложение А, карта регистров).

5. Подключиться к прибору при помощи ПО «ЭМИС-Интегратор».

6. Если, проблему с подключение решить не удалось – обратитесь в службу технической поддержки или сертифицированный сервисный центр.

Для проверки протокола Modbus RTU электронного блока с модулем расширения необходимо:

- 1. Проверить полярность подключения интерфейса RS-485
- 2. Подключиться к прибору при помощи ПО «ЭМИС-Интегратор».

3. Если, проблему с подключение решить не удалось – обратитесь в службу технической поддержки или сертифицированный сервисный центр.

Для приборов с цифровым протоколом HART.

- 1. Проверить схему подключения электронного блока и наличие тока в петле.
- 2. Проверить наличие в цепи токовой петли 4-20 мА резистора номиналом от 240 до 270
- 3. Проверить адрес опроса (по умолчанию у электронного блока установлен адрес 0).

4. Если, проблему с подключение решить не удалось – обратитесь в службу технической поддержки или сертифицированный сервисный центр.

Ом.

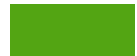

## **Приложение А. Описание протокола Modbus**

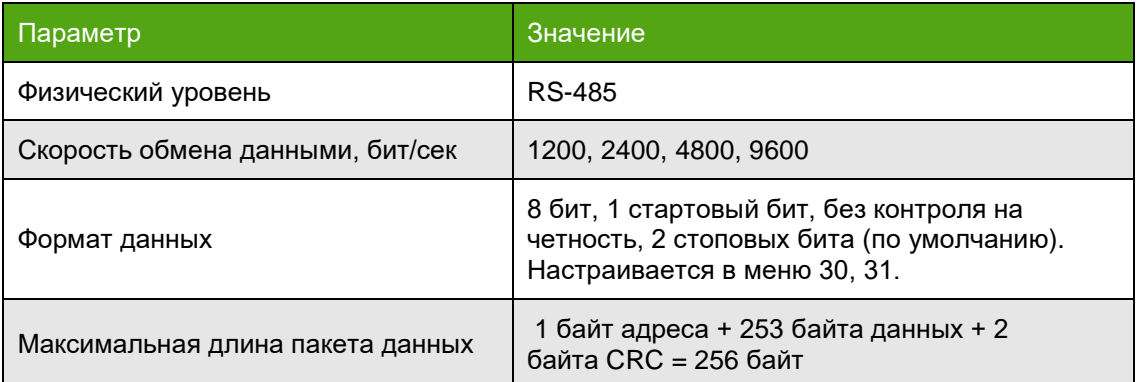

Адреса регистров указаны в десятичном формате, начальный адрес 1.

#### **Функции**:

#### *Функция 01: чтение флага состояния*

Структура запроса:

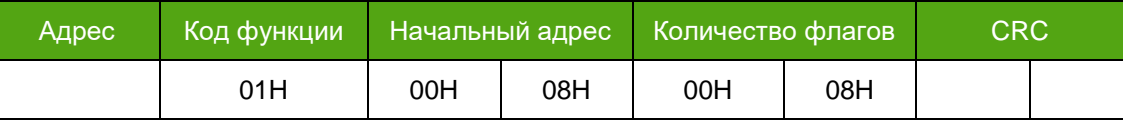

Структура ответа:

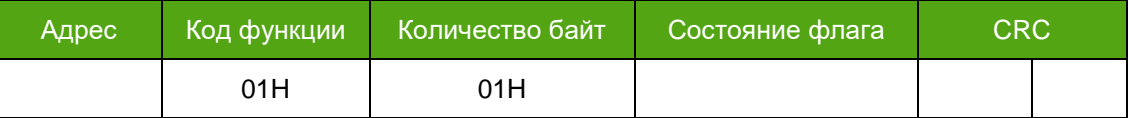

Ошибки:

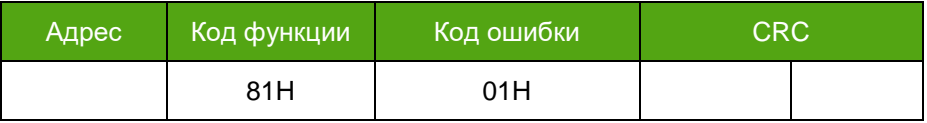

Коды ошибок:

01H :код функции не поддерживается

02H :некорректный начальный адрес или количество флагов

03H :количество флагов лежит вне диапазона 1 – 200

04H :не удалось прочитать отдельные флаги

#### *Функция 04: чтение регистров*

Структура запроса:

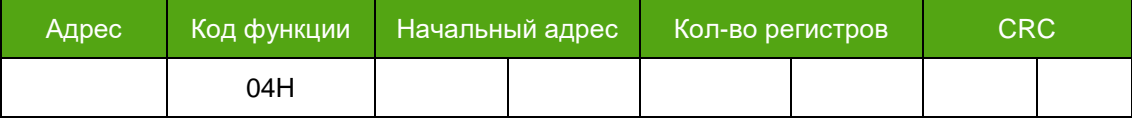

Структура ответа:

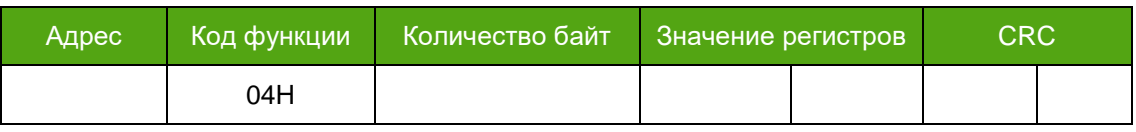

Ошибки:

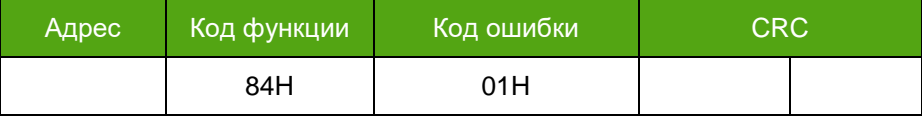

Коды ошибок:

01H : код функции не поддерживается

02H : некорректный начальный адрес или количество регистров

03H : количество регистров лежит вне диапазона 0 - 125

04H : не удалось прочитать регистр

#### *Функция 05: запись флага состояния*

Структура запроса:

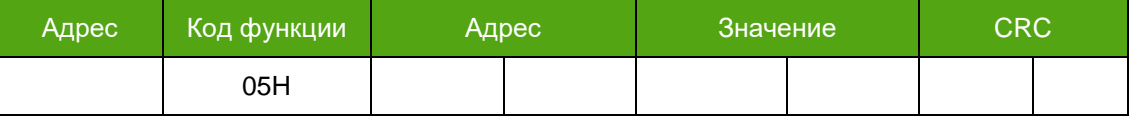

Структура ответа:

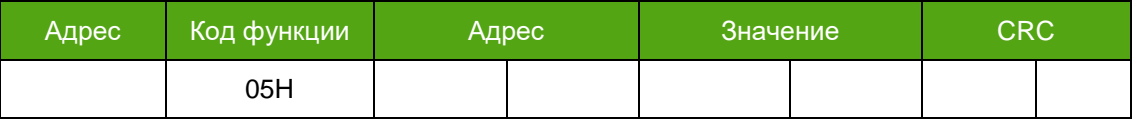

#### Ошибки:

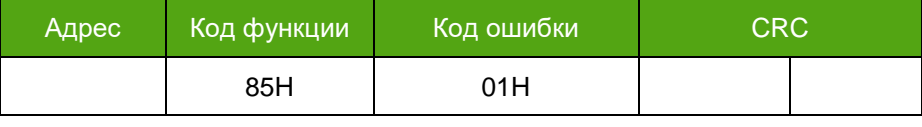

Коды ошибок:

01H : код функции не поддерживается

02H : адрес не поддерживается

 $03H$  : значение лежит вне диапазона  $0x0000 - 0xFF00$ 

04H : не удалось записать флаг

#### *Функция 06: запись в одиночный регистр*

Структура запроса:

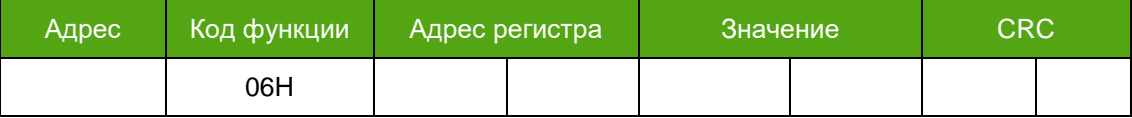

Структура ответа:

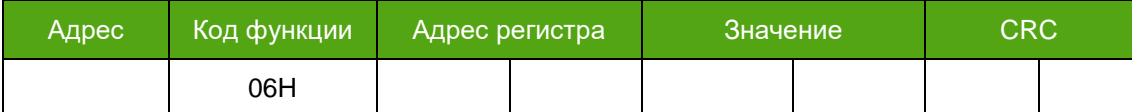

Ошибки:

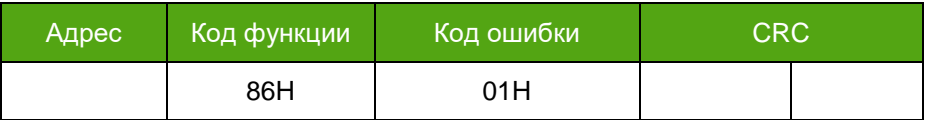

Коды ошибок:

01H : код функции не поддерживается

02H : адрес не поддерживается

03H : значение регистра лежит вне диапазона 0 - 65535

#### 04H : не удалось записать в регистр

#### *Функция 08: диагностика (поддерживается только код под-функции 00)*

#### Структура запроса:

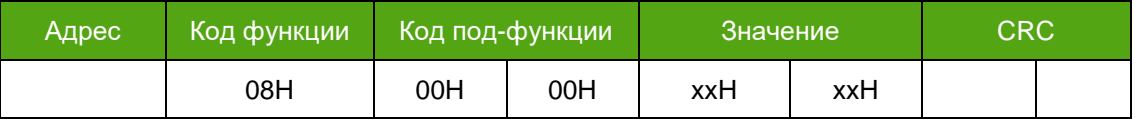

#### Структура ответа:

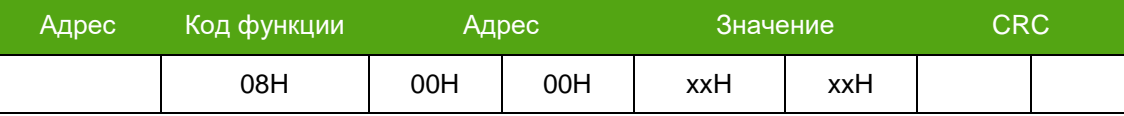

Ошибки:

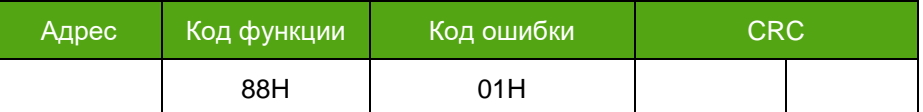

Коды ошибок:

01H : код функции или под-функции не поддерживается

03H : некорректное значение

04H : не удалось выполнить диагностику

#### *Функция 16: запись нескольких регистров*

Структура запроса:

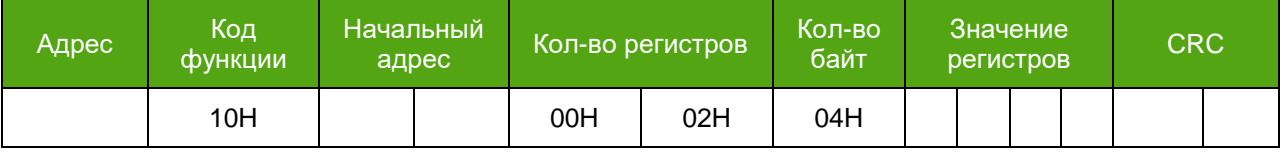

Структура ответа:

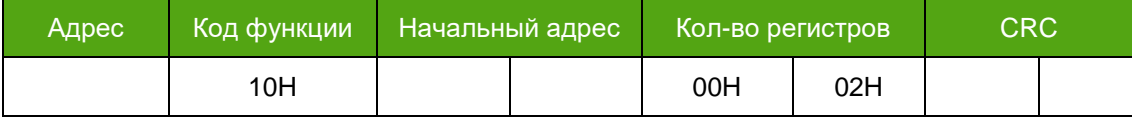

Ошибки:

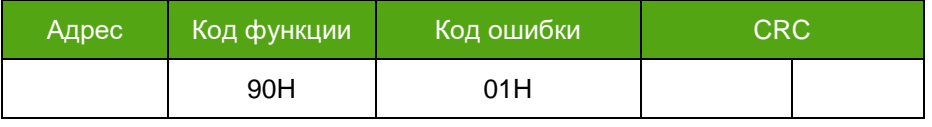

Коды ошибок:

01H : код функции не поддерживается

02H : некорректный начальный адрес или количество регистров

- 03H : кол-во регистров (N) лежит вне диапазона 1 123 или кол-во байт не равно N  $*$  2
- 04H : не удалось записать в регистры

#### *Функция 17: получить Slave ID*

Структура запроса:

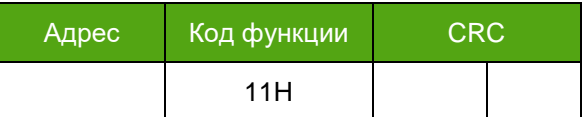

Структура ответа:

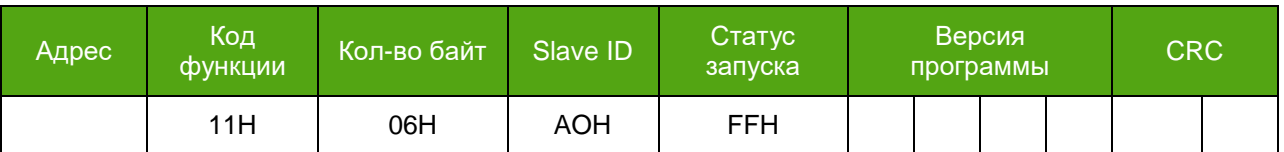

Ошибки:

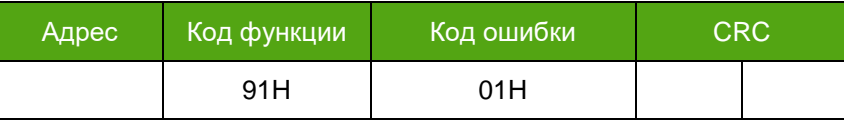

Коды ошибок:

01H :код функции или под-функции не поддерживается

04H : не удалось получить Slave ID

#### **Примеры запросов:**

#### **Чтение флага состояния**

Структура запроса:

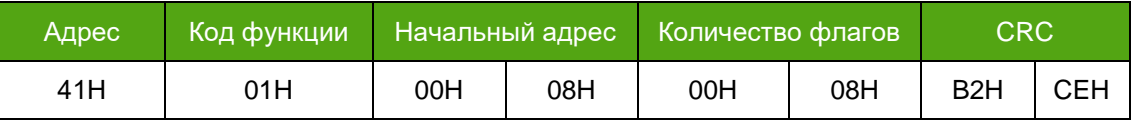

Структура ответа:

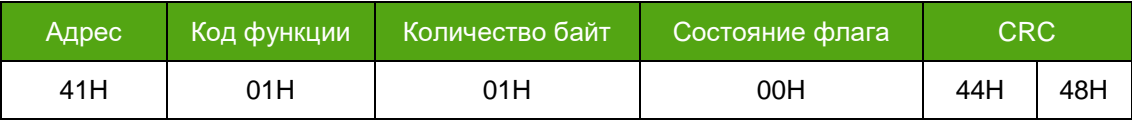

Ошибки:

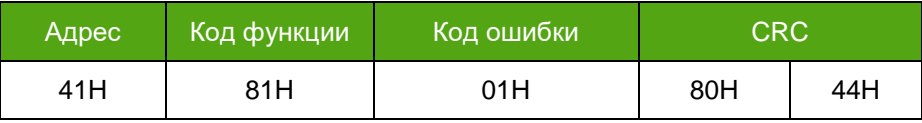

### **Сброс сумматоров**

Структура запроса:

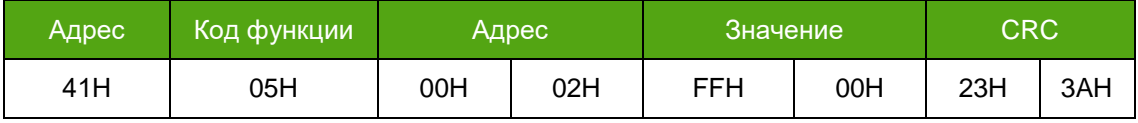

#### Структура ответа:

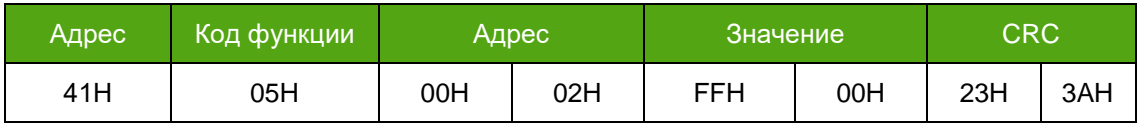

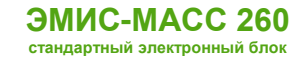

Ошибки:

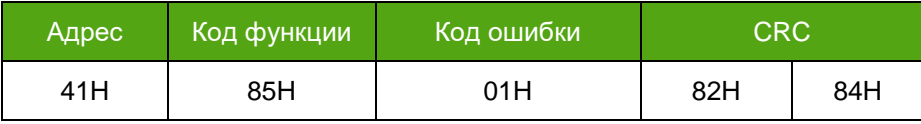

#### **Установка нуля**

Структура запроса:

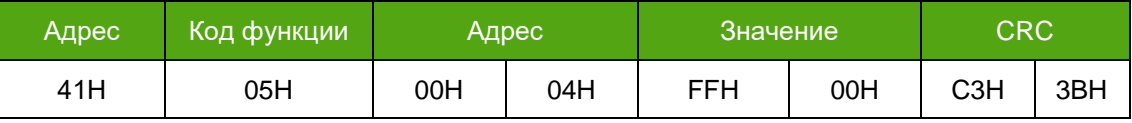

Структура ответа:

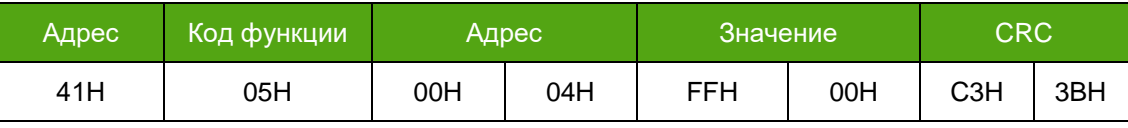

Ошибки:

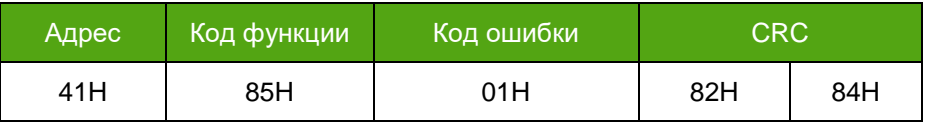

#### **Чтение массового расхода**

Структура запроса:

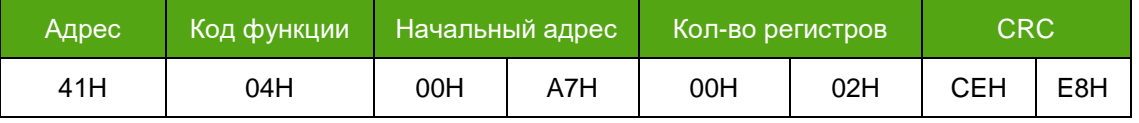

Структура ответа:

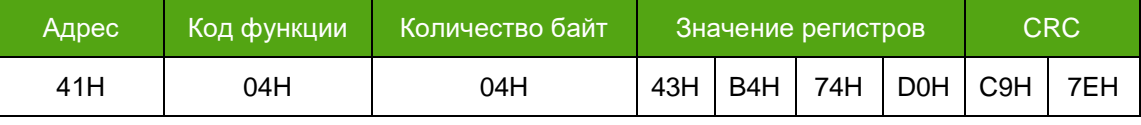

Результат: значение массового расхода 360,9126 кг/с

Ошибки:

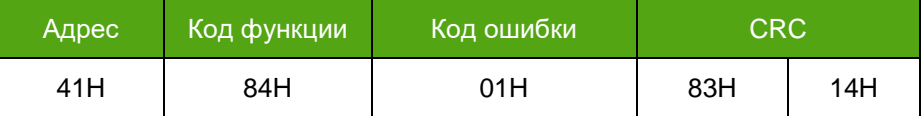

#### **Запись единиц измерения массы (кг)**

Структура запроса:

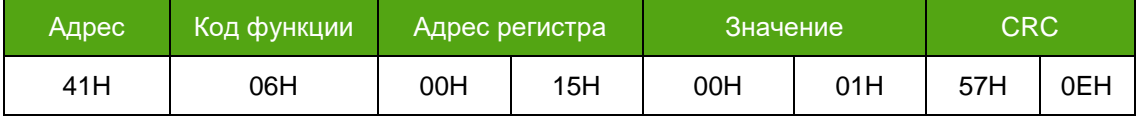

Структура ответа:

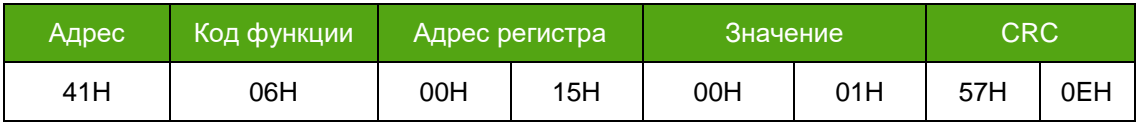

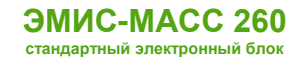

#### Ошибки:

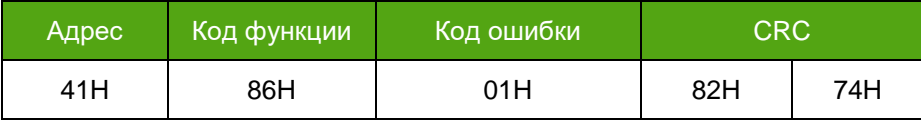

#### **Запись калибровочного коэффициента расхода К = 1100 г/с/мкс**

Структура запроса:

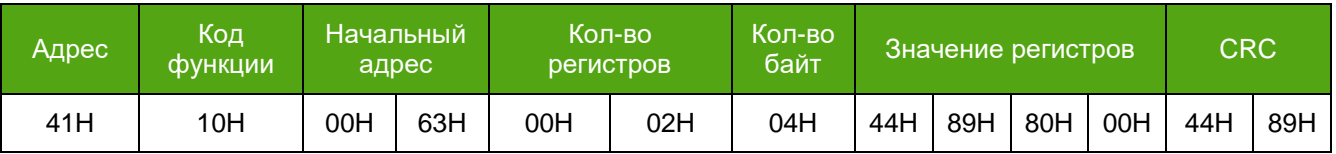

Структура ответа:

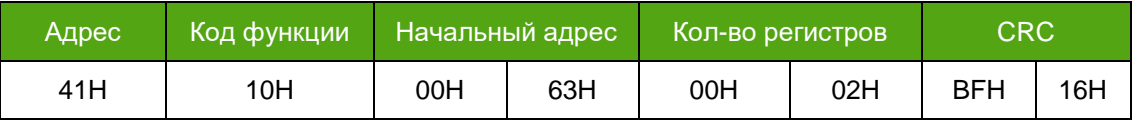

Ошибки:

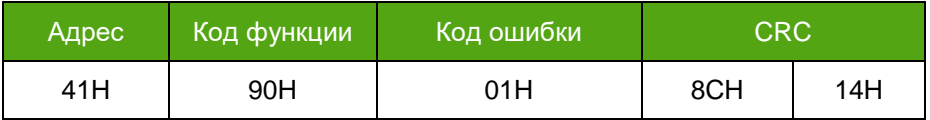

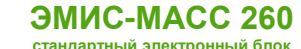

## **Приложение Б. Карта регистров «ЭМИС»**

(обязательное)

## **Карта регистров версии 2.xx (ЭМИС)**

#### **Карта регистров Modbus версии 2.24**

#### **Флаги состояния**

Функции: чтение – 01, запись – 05

Чтение: 0 – Off ; 1 – On

Запись: 0x0000 – Off , 0xFF00 – On

Обозначение режимов чтения-записи:

WO – только запись, RO – только чтение, RW – чтение и запись

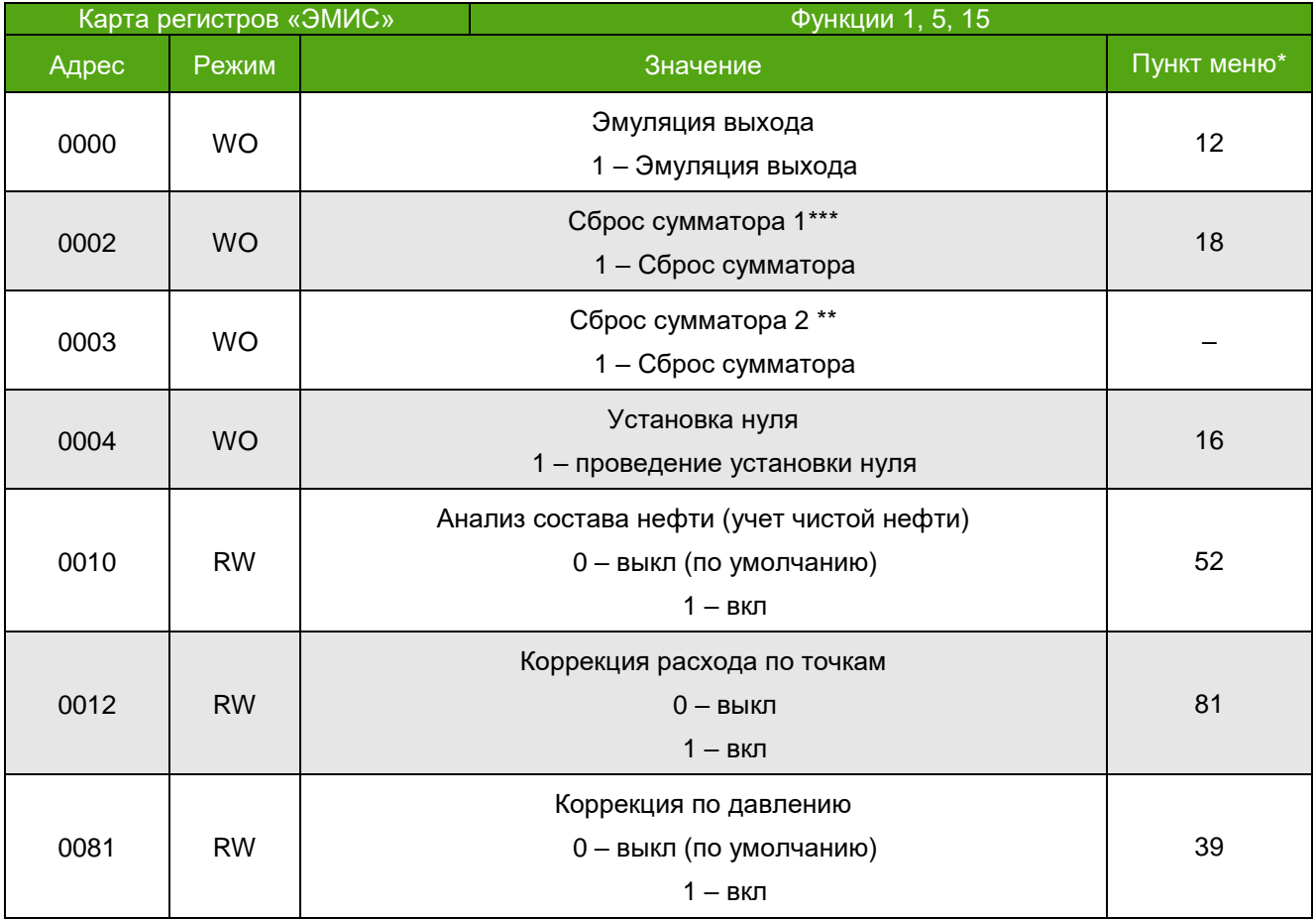

\* номер соответствующего пункта меню дисплея – см. структуру меню на рисунке 2.14 и описание пунктов меню в таблице 2.7.

\*\* для записи защитные переключатели 2-4-6-8 должны быть в положении ON.

\*\*\* для записи все защитные переключатели 1-8 должны быть в положении OFF.

#### **16-битные регистры** – целочисленные значения

#### 2 байта, старший байт спереди

Функции: чтение – 04, запись – 06

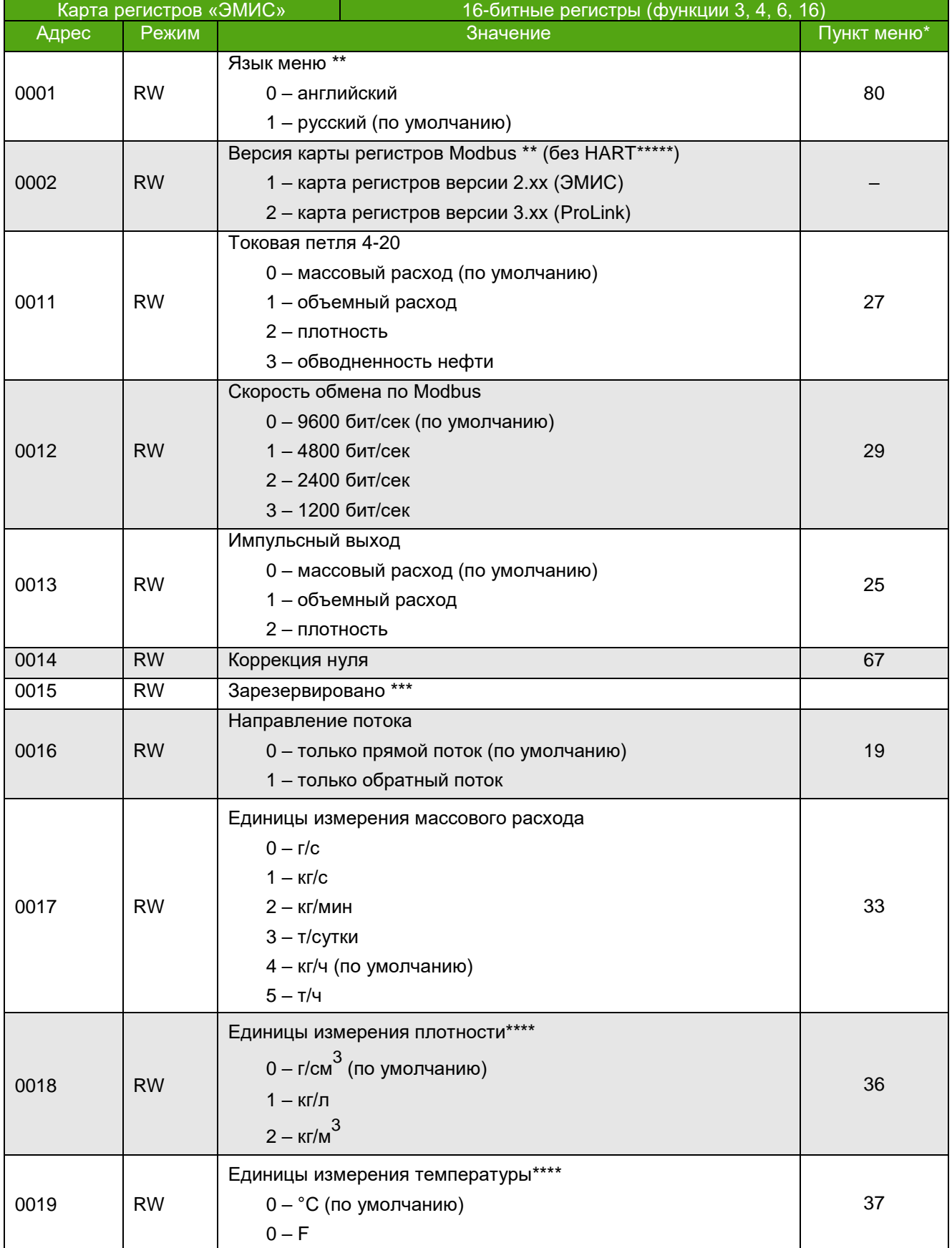

**РУКОВОДСТВО ПО ЭКСПЛУАТАЦИИ ЭЛЕКТРОННОГО БЛОКА**

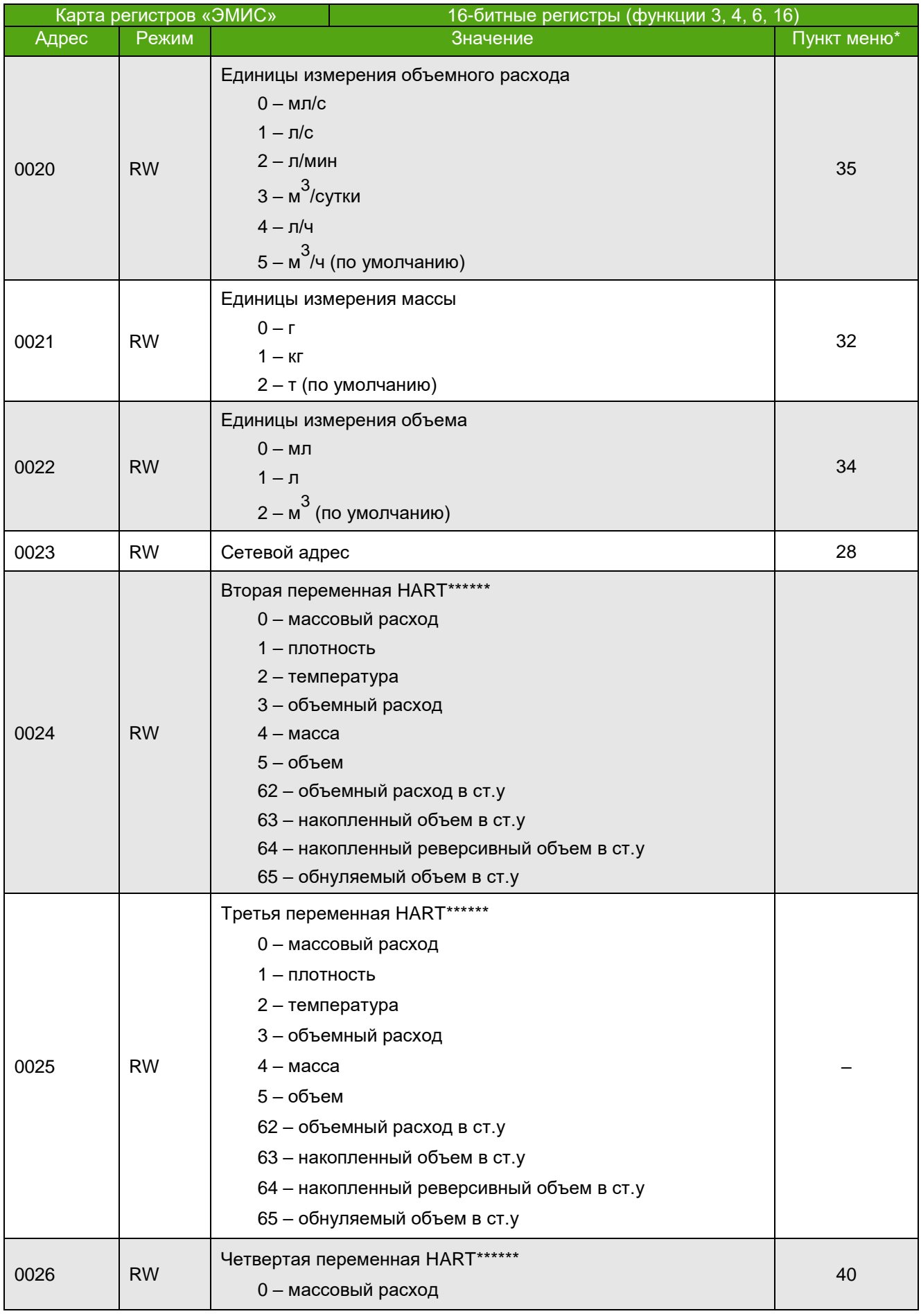

**РУКОВОДСТВО ПО ЭКСПЛУАТАЦИИ ЭЛЕКТРОННОГО БЛОКА**

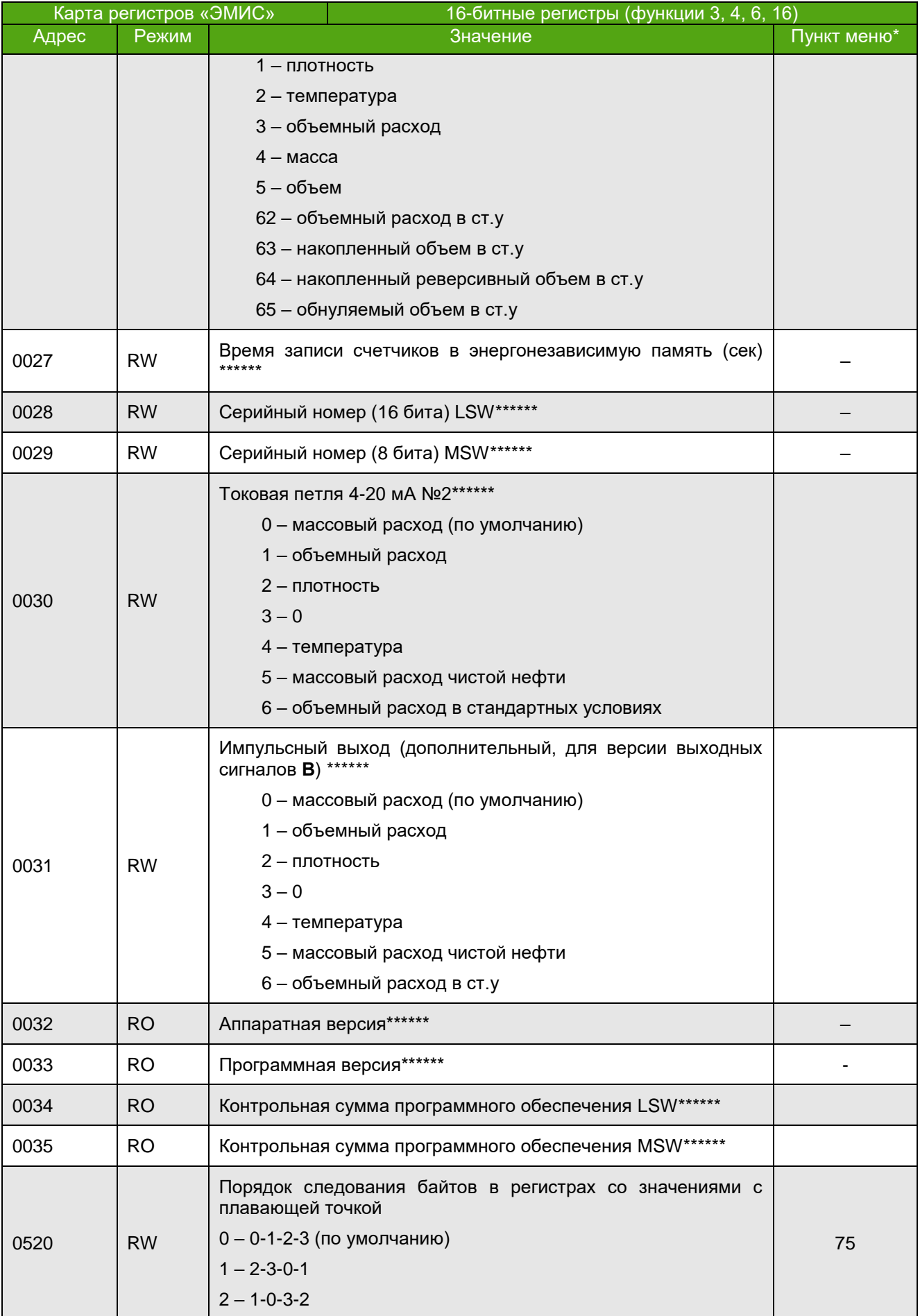

#### **РУКОВОДСТВО ПО ЭКСПЛУАТАЦИИ ЭЛЕКТРОННОГО БЛОКА**

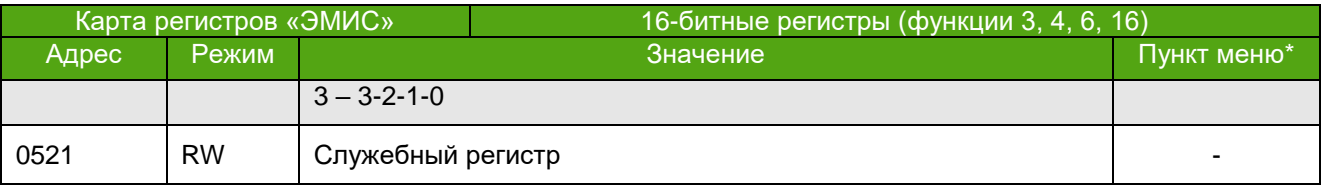

\* номер соответствующего пункта меню дисплея – см. структуру меню на рисунке 6.1 и описание пунктов меню в таблице 6.2.

\*\* для записи защитные переключатели 2-4-6-8 должны быть в положении ON.

\*\*\* зарезервировано для будущих модификаций прибора.

\*\*\*\* только для отображения на дисплее

\*\*\*\*\* Переключение карт доступно в редакции без HART

\*\*\*\*\*\* только для электронных блоков с модулем расширения

**32-битные регистры** – значения с плавающей точкой одинарной точности по стандарту IEEE 754

4 байта, старшие байты спереди

Функции: чтение – 04, запись – 16

Например, значение "-1,5" соответствует "0xBF 0xC0 0x00 0x00" в порядке возрастания адресов в памяти.

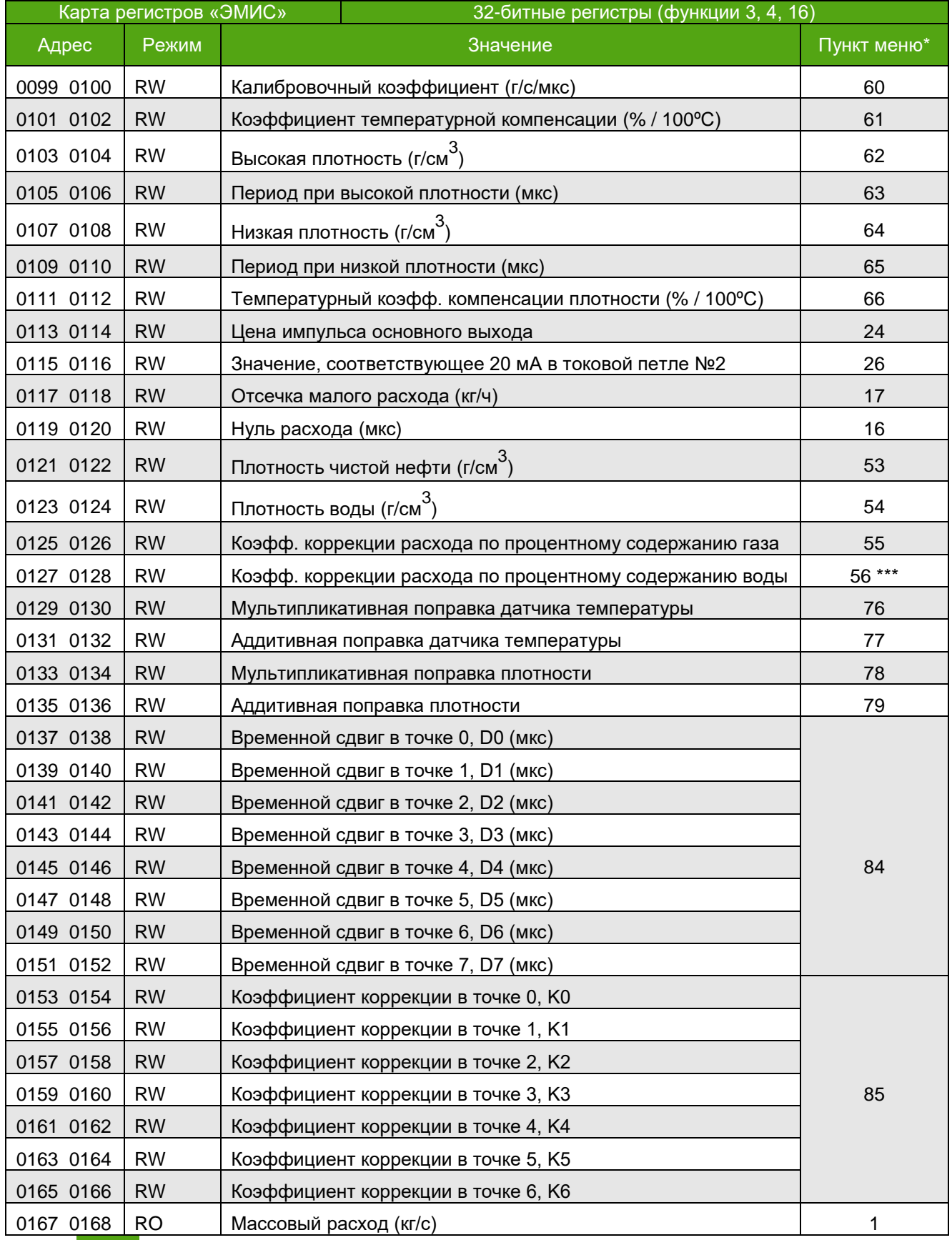

**РУКОВОДСТВО ПО ЭКСПЛУАТАЦИИ ЭЛЕКТРОННОГО БЛОКА**

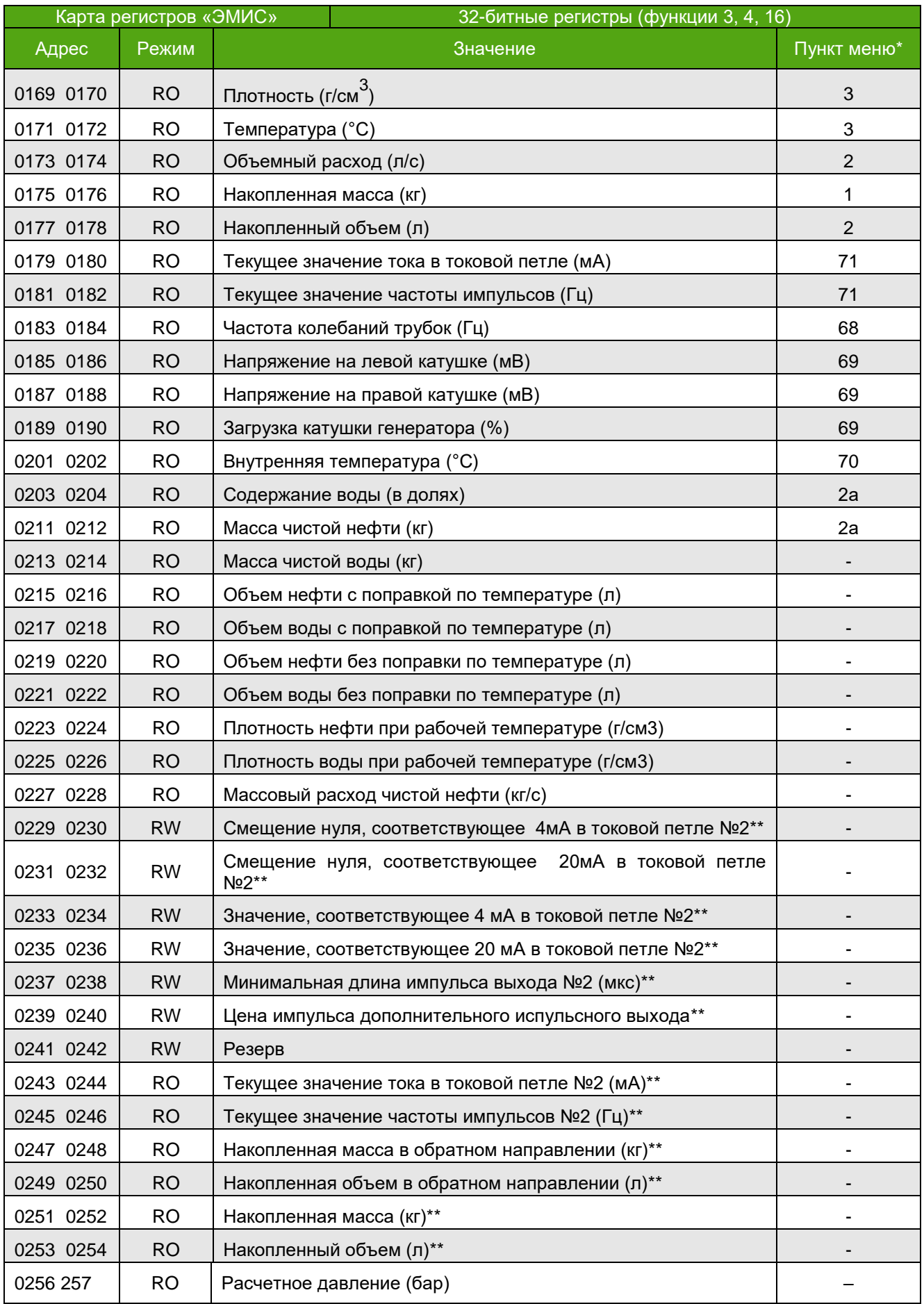

**РУКОВОДСТВО ПО ЭКСПЛУАТАЦИИ ЭЛЕКТРОННОГО БЛОКА**

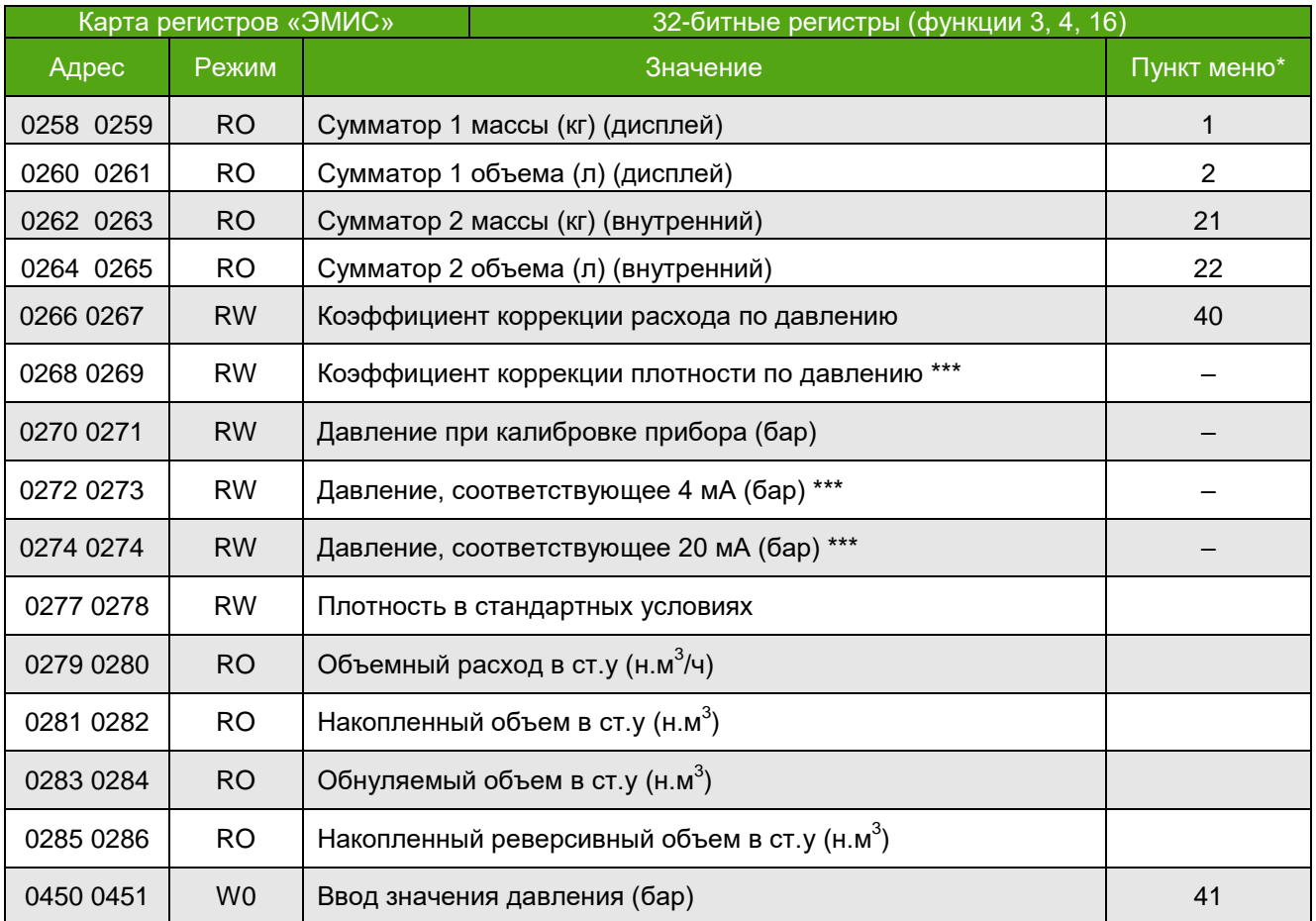

\* номер соответствующего пункта меню дисплея – см. структуру меню на рисунке 2.14 и описание пунктов меню в таблице 2.7.

\*\* только для электронных блоков с модулем расширения.

\*\*\* зарезервировано для будущих модификаций прибора.

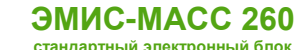

## **Приложение В. Карта регистров 3.xx (совместимая с ПО ProLink)**

(обязательное)

## **Карта регистров версии 3.xx (ProLink)**

#### **Карта регистров Modbus версии V3.02**

В зависимости от вторичного оборудования (ПЛК), может потребоваться вычесть 1 из адреса регистра.

#### **Флаги состояния**

Функции: чтение – 01, запись – 05 Чтение: 0 – Off; 1 – On Запись: 0x0000 – Off , 0xFF00 – On

#### Обозначение режимов чтения-записи:

#### WO – только запись, RO – только чтение, RW – чтение и запись

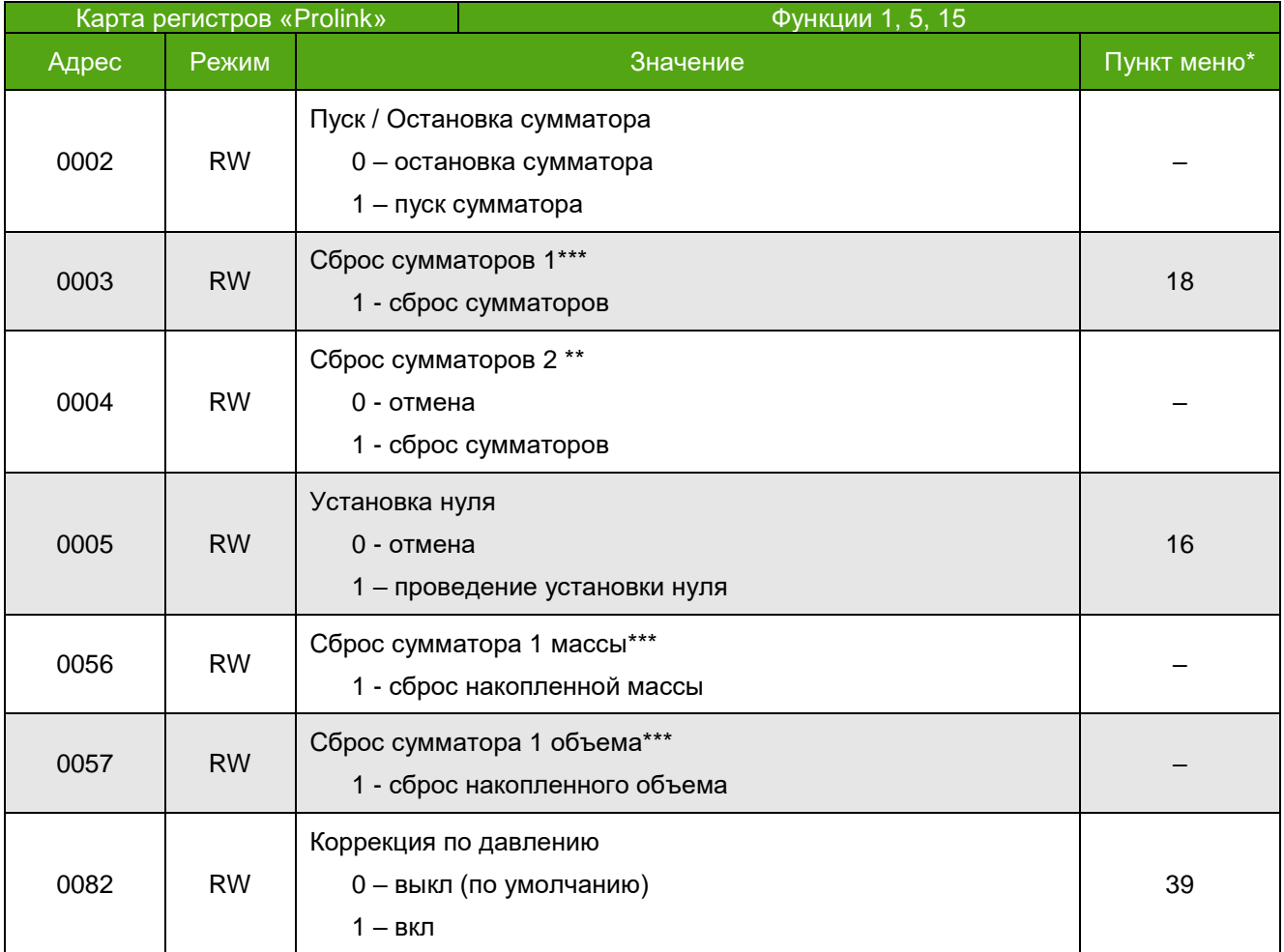

\* номер соответствующего пункта меню дисплея – см. структуру меню на рисунке 2.14 и описание пунктов меню в таблице 2.7.

\*\* для записи защитные переключатели 2-4-6-8 должны быть в положении ON (конфигурация при выпуске из производства).

\*\*\* для записи защитные переключатели 1-8 должны быть в положении OFF.
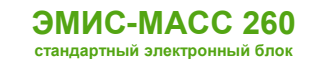

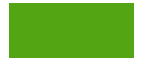

### **16-битные регистры** – целочисленные значения

байта, старший байт спереди

Функции: чтение – 04, запись одиночного регистра – 06, запись нескольких регистров - 16

Адреса регистров указаны в десятичном формате, начальный адрес 1.

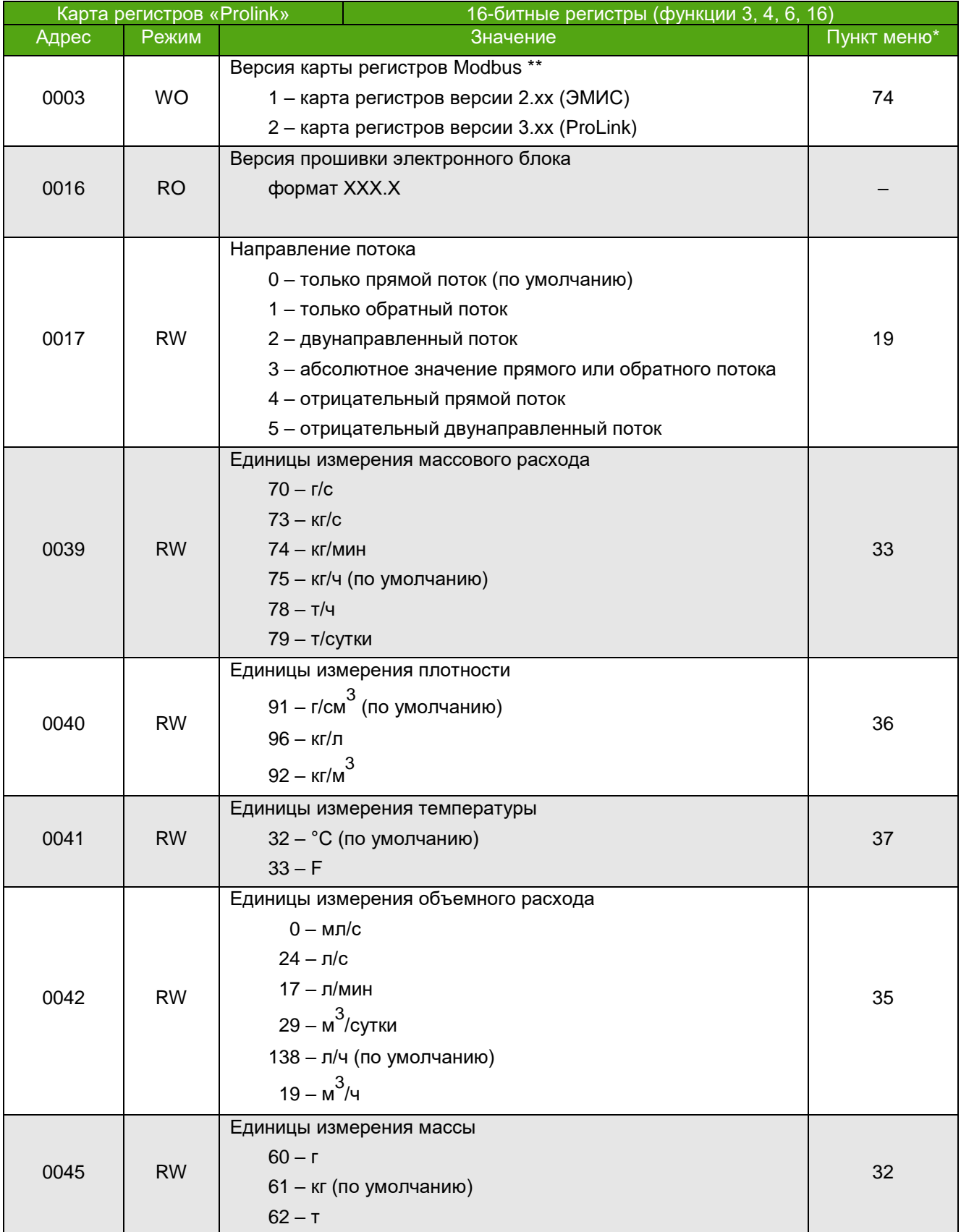

**РУКОВОДСТВО ПО ЭКСПЛУАТАЦИИ ЭЛЕКТРОННОГО БЛОКА**

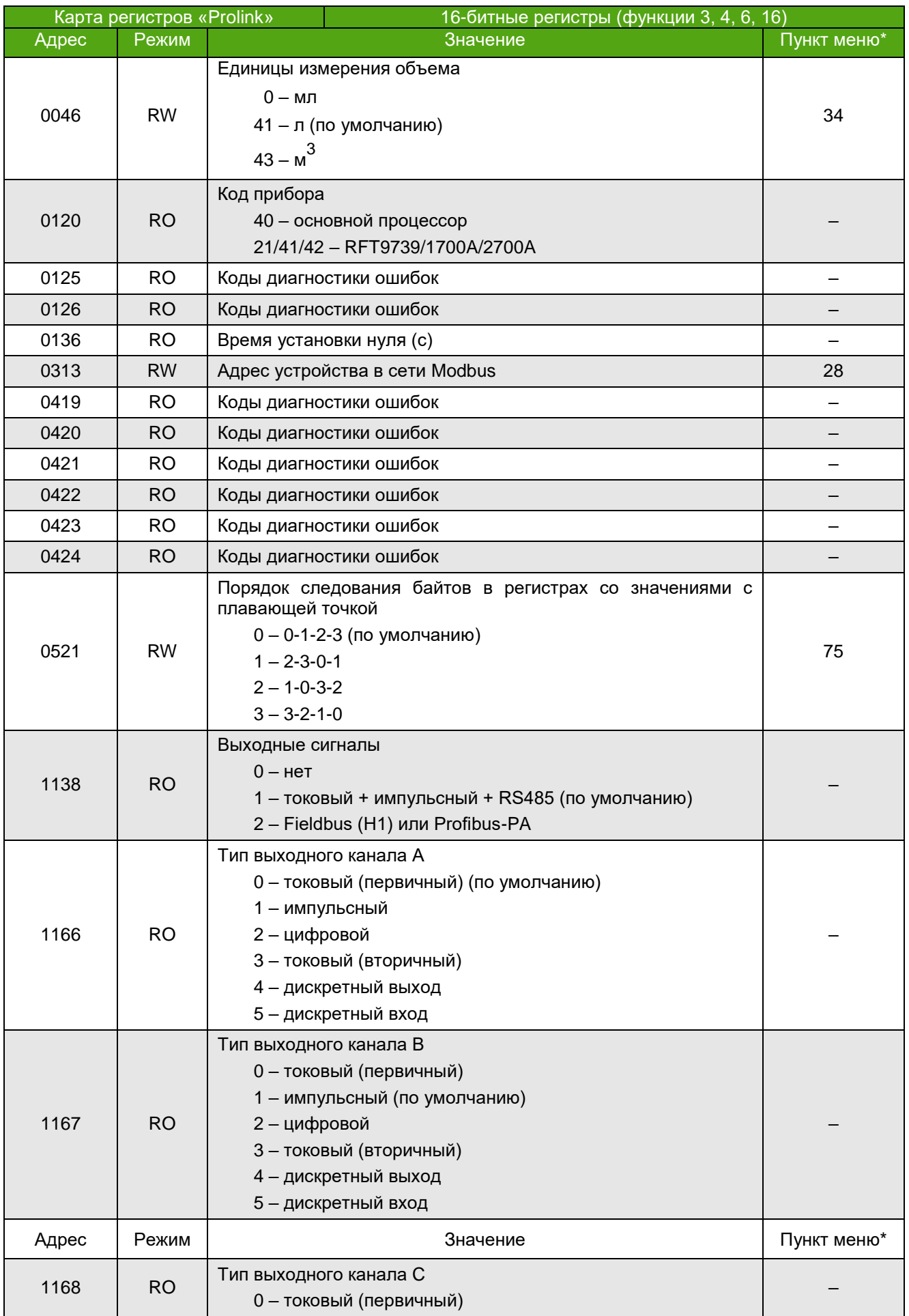

**РУКОВОДСТВО ПО ЭКСПЛУАТАЦИИ ЭЛЕКТРОННОГО БЛОКА**

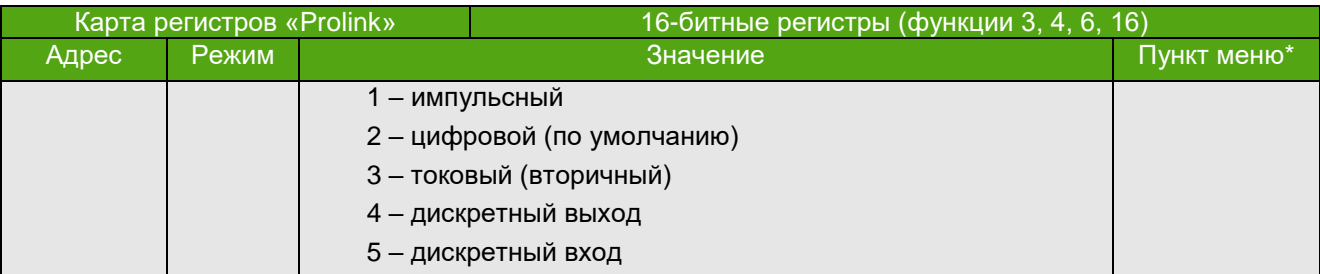

\* номер соответствующего пункта меню дисплея – см. структуру меню на рисунке 2.14 и описание пунктов меню в таблице 2.7.

\*\* для записи защитные переключатели 2-4-6-8 должны быть в положении ON.

**32-битные регистры** – значения с плавающей точкой одинарной точности по стандарту IEEE 754

4 байта, старшие байты спереди

Функции: чтение – 04, запись – 16

Например, значение "-1,5" соответствует "0xBF 0xC0 0x00 0x00" в порядке возрастания адресов в памяти.

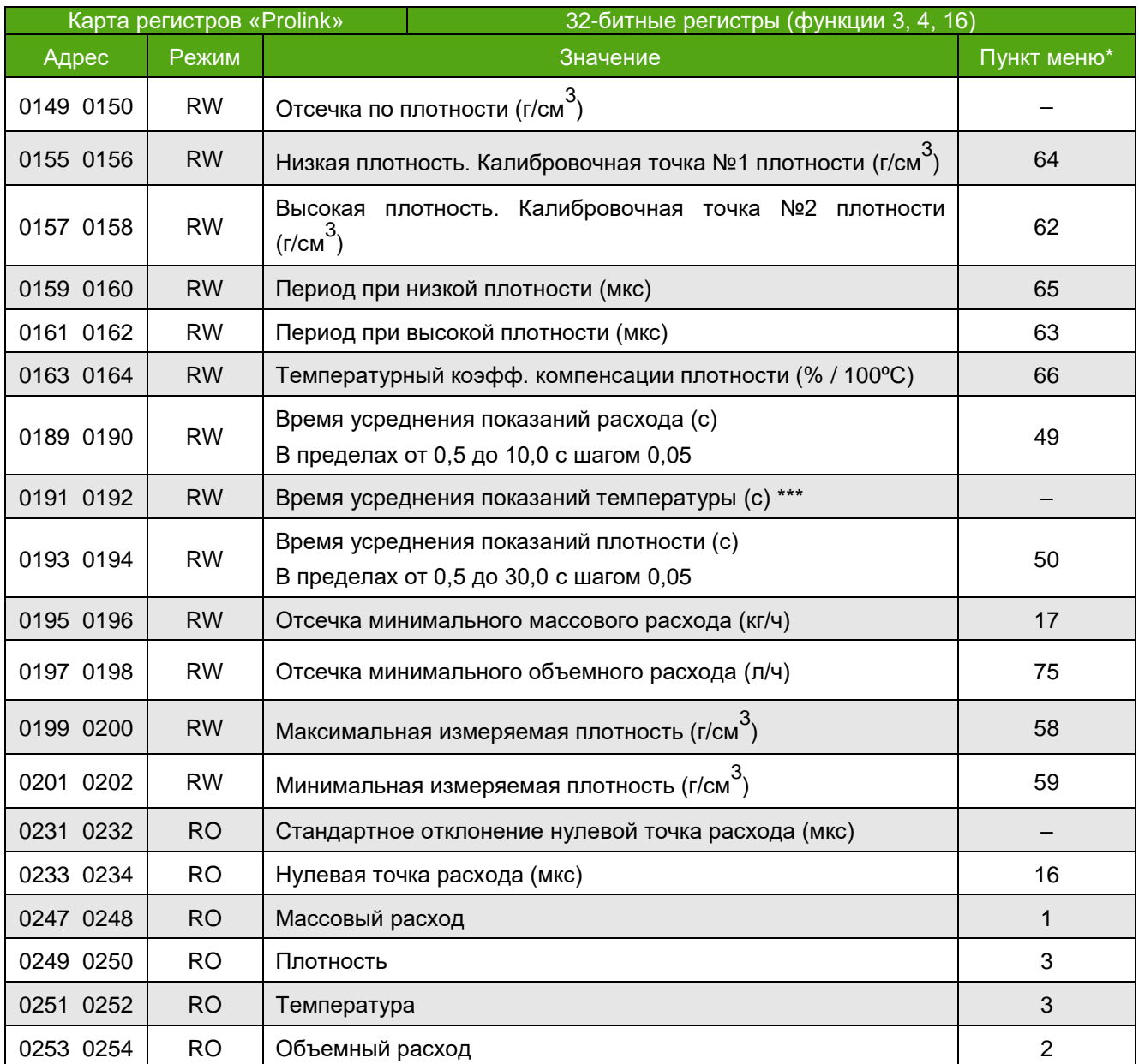

**РУКОВОДСТВО ПО ЭКСПЛУАТАЦИИ ЭЛЕКТРОННОГО БЛОКА**

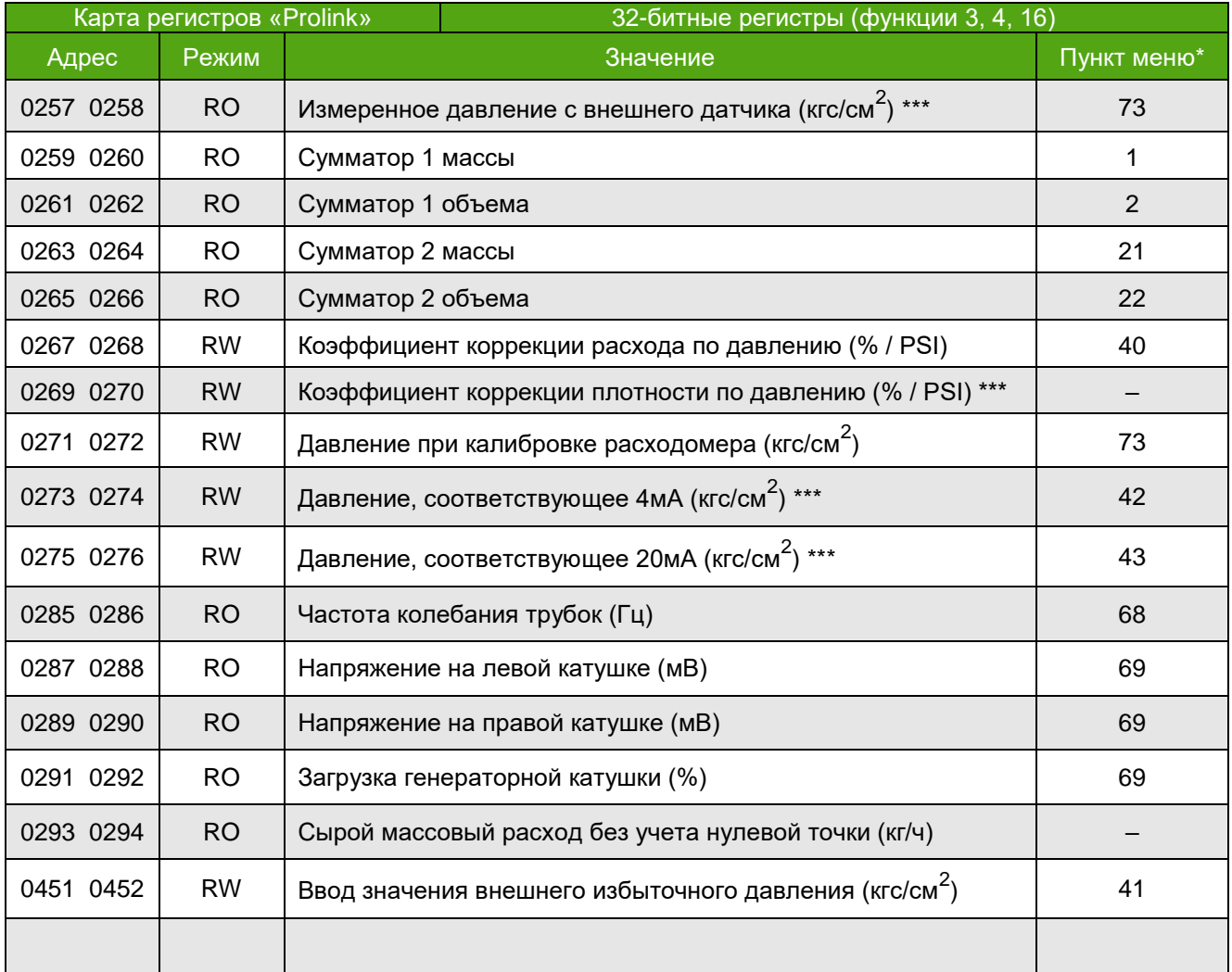

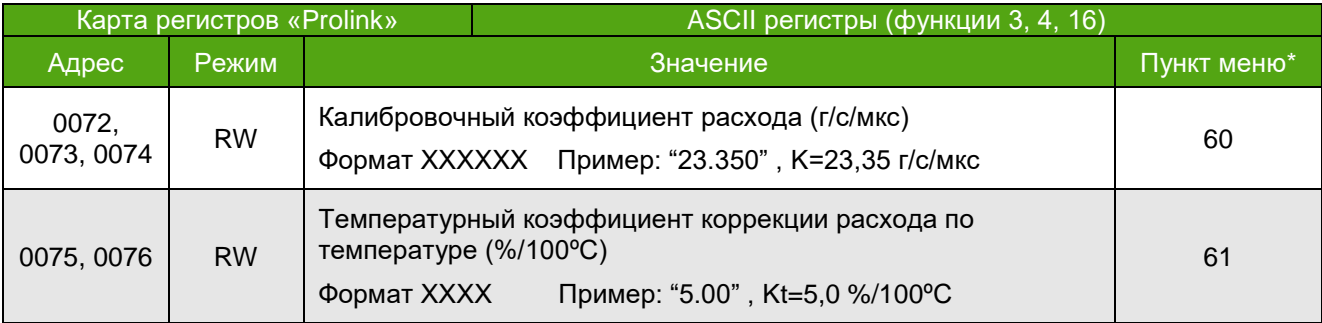

\* номер соответствующего пункта меню дисплея – см. структуру меню на рисунке 2.14 и описание пунктов меню в таблице 2.7.

\*\*\* зарезервировано для будущих модификаций прибора.

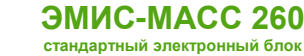

## **Приложение Г. Параметры доступные по HART**

Регистры доступные, для записи и чтения по протоколу HART

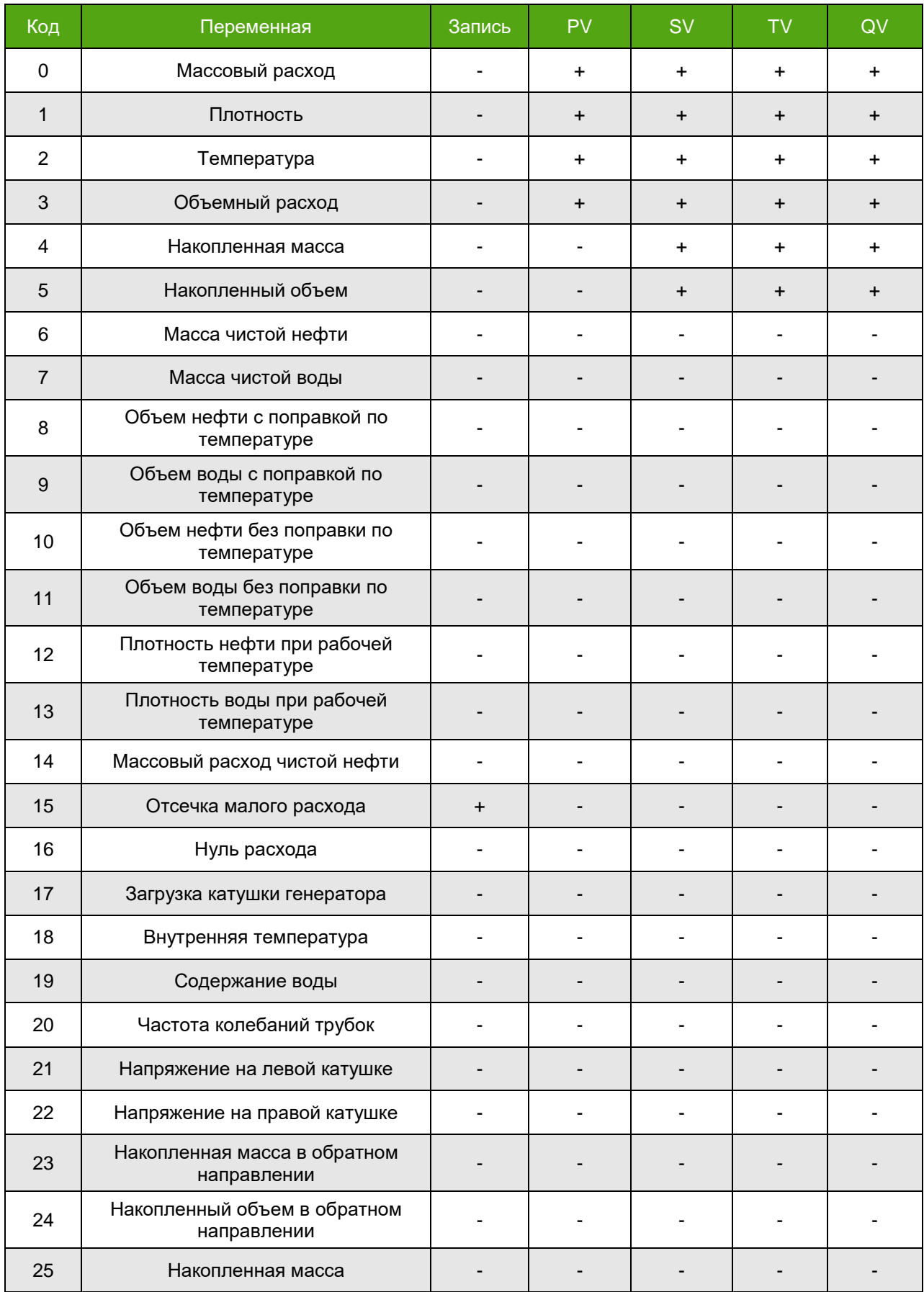

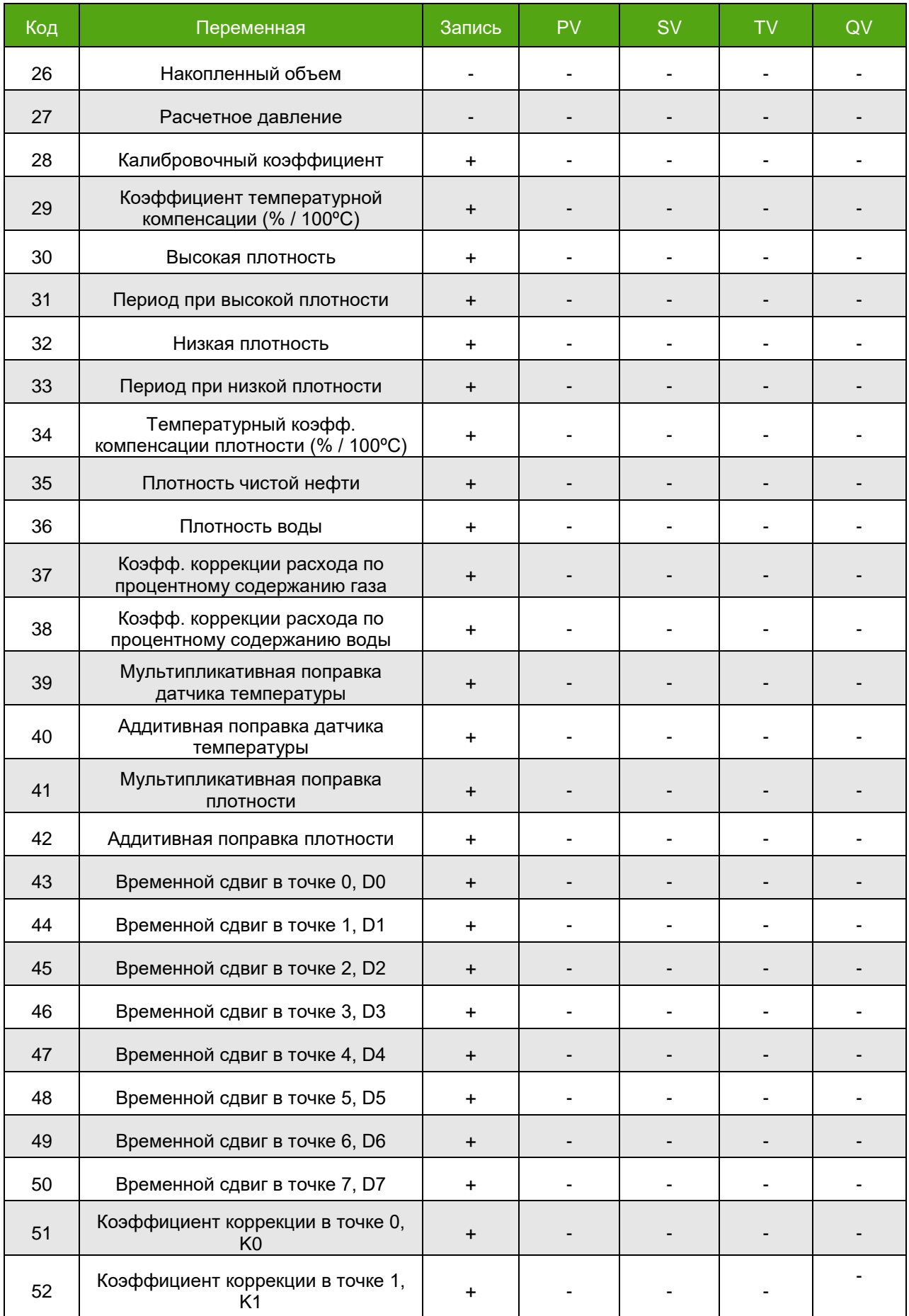

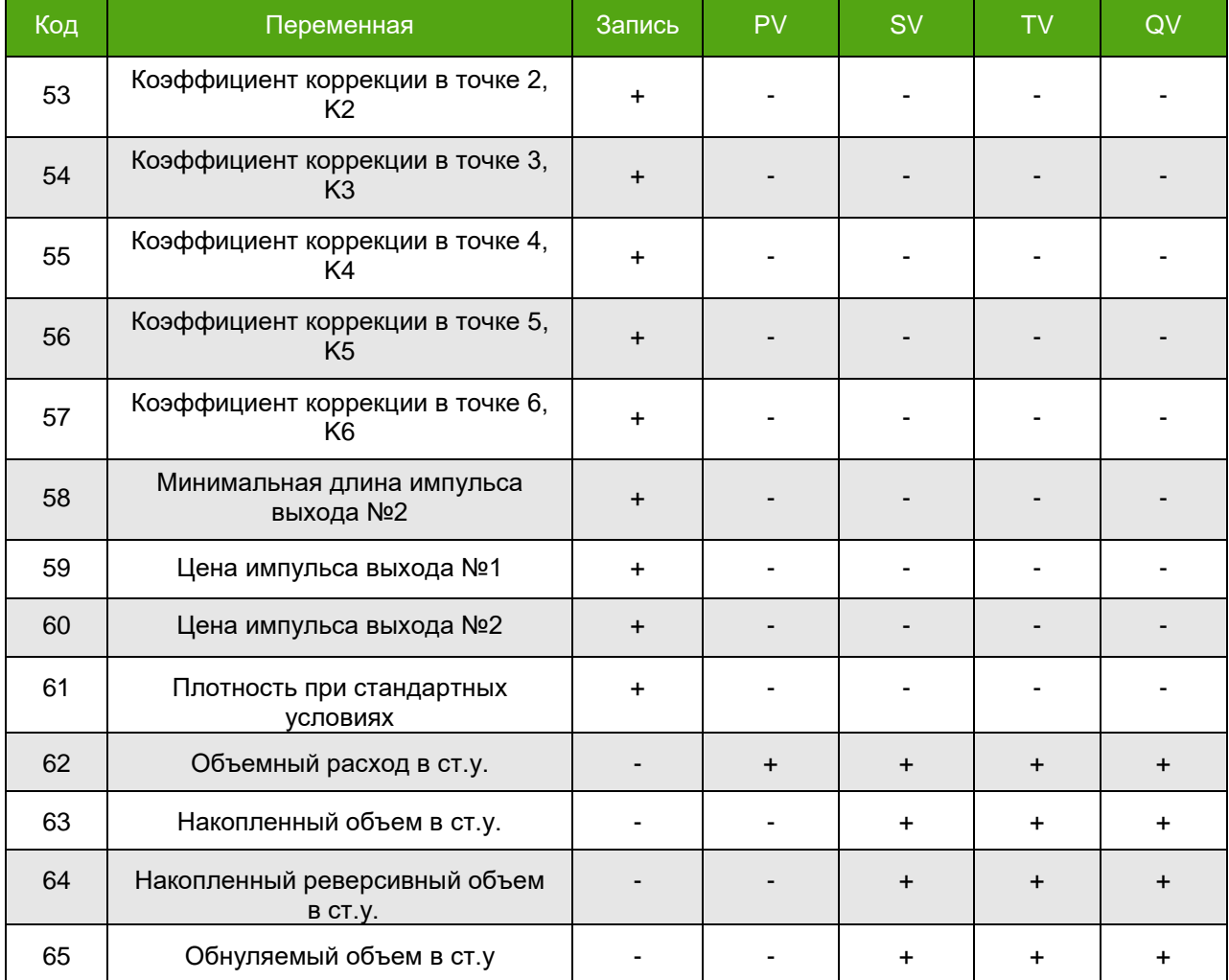